# 3730 系列 数字式电气阀门定位器 3730-3 型 HART® 通信

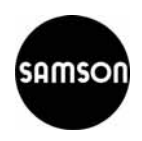

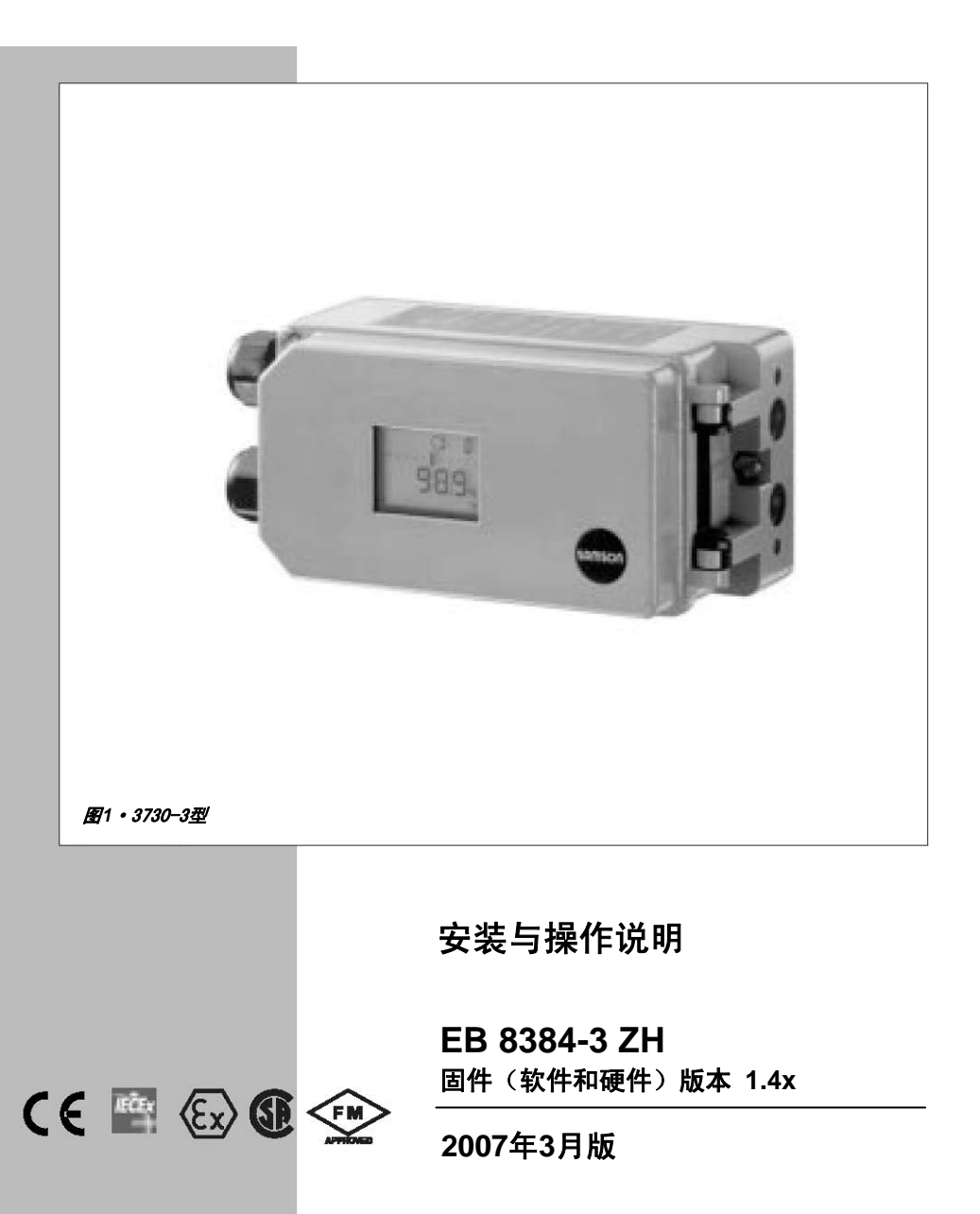

#### ほうしょう しょうしょう しょうしょう しょうしょう しょうしょう こうしょう うまい こうしょう うまい こうしょう しょうしょう しょうしょうしょう

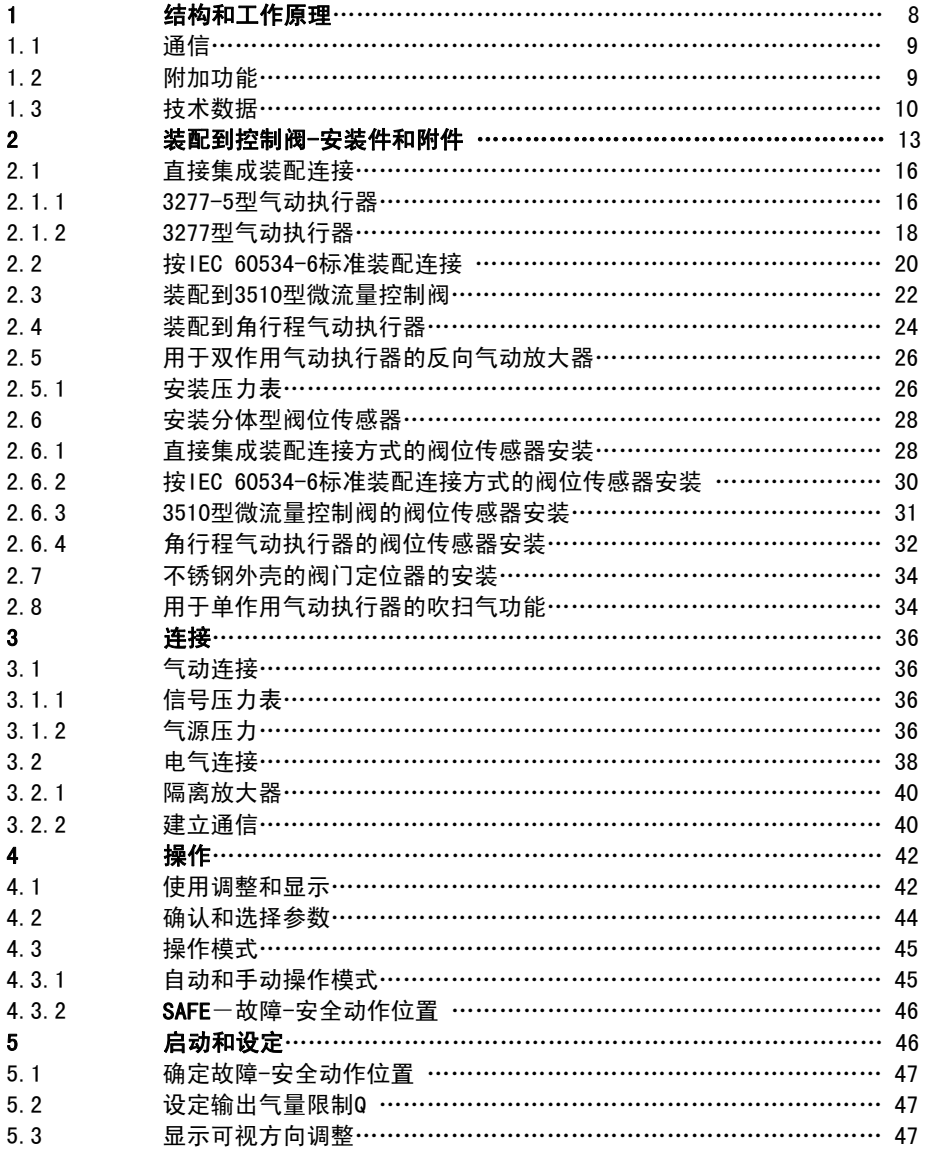

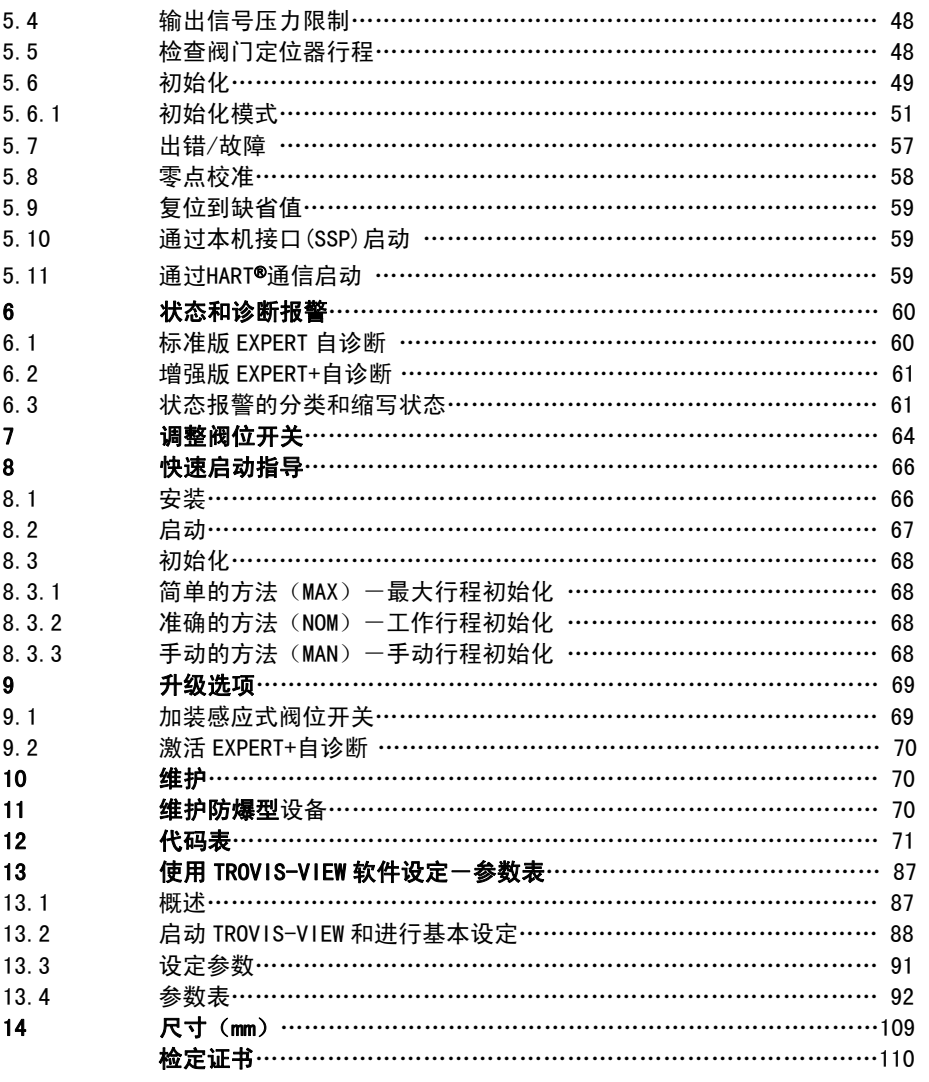

#### 安全指导

D

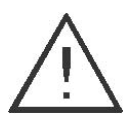

 $\overline{\phantom{a}}$ 

设备的安装、启动和维修必须由经过专业培训并有经验的人员进 行。

根据安装与操作说明的规定,受过培训的人员是指通过专业训练、 有知识、有经验,了解相关标准的人员。他们有能力判断分配给的 工作中潜在的危险。

本设备的防爆型只能由经过特别培训的人员或被授权在危险区域 中处理防爆设备的人员操作。参见第11节关于防爆型阀门定位器的 维修。

任何因工艺介质、操作压力或控制阀可动部件所引起的伤害均可采 取正确的措施手段加以防止。

如果供气压力大引起气动执行器产生大的力或出现不能允许的动 作,则必须配置适当的空气减压阀来限制。

阀门定位器安装后不能使排气孔朝上和堵塞。

**下确的运输和合理的存贮总是必要的。** 

#### 注意!

带CE标志的阀门符合94/9/EC(ATEX)和89/336/EEC(EMC)规范的要 求。在网站http://www.samson.de. 可浏览及下载合格证书。

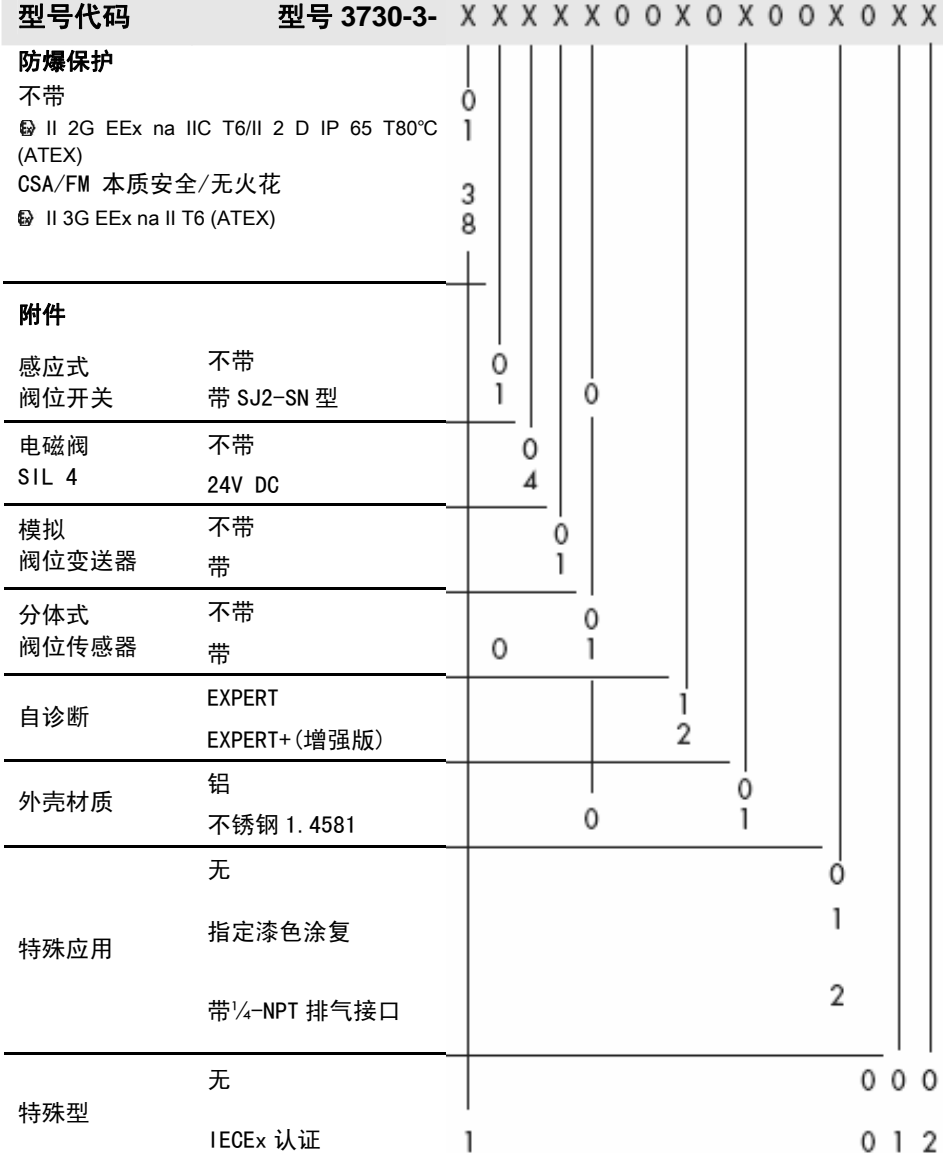

L,

## 阀门定位器软硬件版本修改

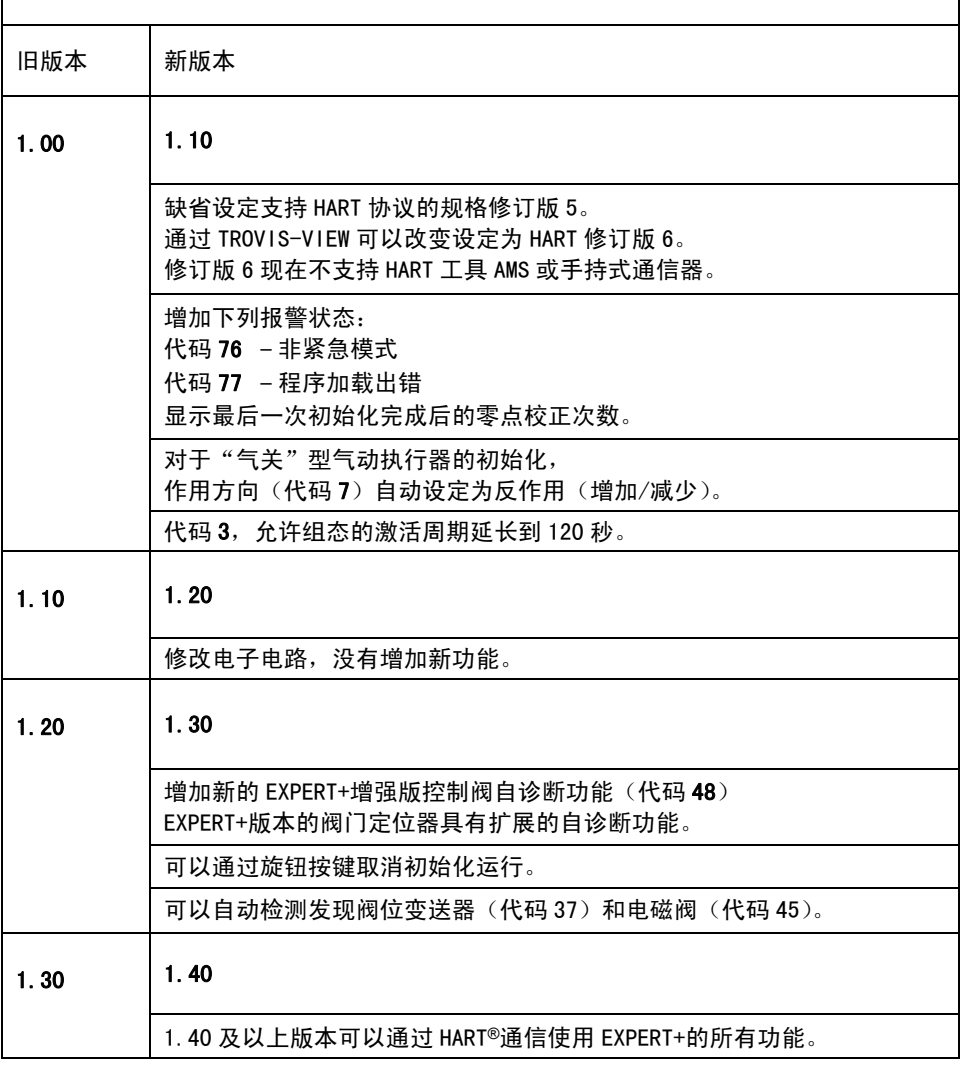

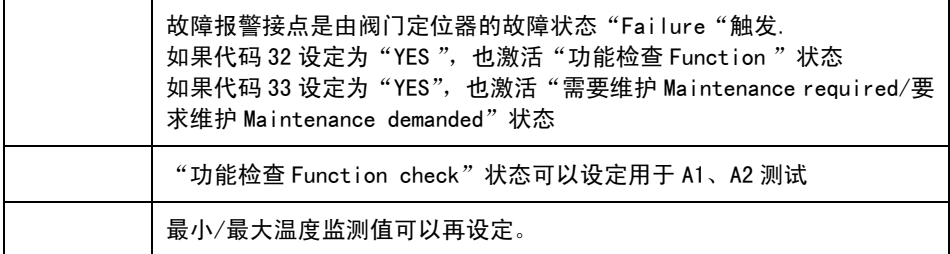

#### 1 结构和工作原理

3730-3 型数字式电气阀门定位器作为气动 控制阀的重要附属装置,装配到气动控制阀 并用于按输入控制信号将阀位准确定位。由 控制系统或控制器来的输入控制信号作为 给定值 w, 阀位 (直行程或角行程) 作为被 调参数和反馈量 x,阀门定位器将两者讲行 比较,进而按一定规律输出信号 y 给气动执 行器调节阀位。

阀门定位器可以直接集成装配到 3277 型气 动执行器,或配置相应的安装件装配到符合 IEC 60534-6 (NAMUR)标准连接方式的气动 执行器。

若装配到符合 VEI/VDE 3845 标准的角行程 气动执行器上,需要一个对角行程进行转换 的连接轮。

用于双作用(无复位弹簧)角行程气动执行 器,还需要增加一个反向输出气动放大器。

3730-3 型数字式电气阀门定位器主要由带 微处理器的电子单元、模拟量电气转换器和 气动放大器以及阀位-电阻线性转换的阀 位传感器组成。

标准型阀门定位器设计有三个数字输出接 点:一个用于定位器控制故障报警信号输 出,两个用于可组态的阀位软开关的阀位信 号输出。

将气动控制阀阀位 x(直行程或角行程位 移)通过反馈杆和阀位传感器(2)转换为 电信号送给模拟 PD 控制器电路 (3), 这个 信号同时经 A/D 转换器(4)变为数字信号 给微处理器(5)。

输入控制信号 w $($ 如 4-20mA $)$ 也经由 A $/$ D 转换器(4)送给微处理器(5),再经 D/A

转换器(19)加到模拟 PD 控制器电路(3) 上,并在此与阀位反馈量进行比较。

在比较过程出现偏差情况下,模拟 PD 控制 器(3)的输出变化并由电气转换器(6)变 为气动控制信号, 经气动放大器 (7) 放大 输出给气动执行器,增加或减少输出信号压 力使控制阀定位在输入控制信号对应的阀 位上。

外部气源一路给气动放大器(7),另一路经 压力定值器(8)调压到适合电气转换器(6) 和电磁阀(12,选用件)的工作气源。在气 动放大器的输出气路上设置有过压及流量 定值器(9),可用于气动放大器气路吹扫, 有固定设定点并保持一定量的排气,保障气 动放大器正常工作。可以通过组态由软件限 制气动放大器的输出信号压力。

输出气路还设置有输出气量调整 Q(10), 用于优化与不同气动执行器配合的定位控 制。

#### 串行接口

阀门定位器配置有一个通讯接口,可供 SAMSON TROVIS-VIEW 软件组态和使用接口 软件从计算机 RS-232 接口经适配电缆传输 数据和参数。请参阅第 13 节。

为了早期预测发现任何控制阀故障,可给阀 门定位器配备增强版控制阀自诊断软件 EXPERT+。可通过 TROVIS-VIEW 软件获取 EXPERT+对控制阀自诊断信息,或以 DTM 文 件形式传输控制阀自诊断信息。

有关增强版控制阀自诊断软件 EXPERT+的 更多细节请见数据表 T 8388 ZH ;有关的软 件使用请见操作说明 EB 8388 ZH。

## 1.1 通信

阀门定位器配有用于 HART® (HART=Highway Addressable Remote Transducer 高速通道 可选址的远程发送器)协议的通信接口,是 在输入控制信号 4 至 20mA 直流信号回路上 叠加 FSK(移频键控)频率信号来传输数据。

可使用手持式 HART®通信器或带 FSK 调制解 调器的 PC 来建立通信和操作阀门定位器。

## 1.2 附加功能

作为选用的附加功能,可给阀门定位器附加 一个用于强制排空的电磁阀、一个模拟阀位 变送器、一个感应式阀位开关(接近开关), 或选用分体式阀位传感器

#### 带电磁阀类型

若电磁阀(12)的操作电压故障(失电), 电磁阀动作使电气转换器(6)的工作气源 排空到大气,使气动放大器无输入气动控制 信号,阀门定位器不工作致使气动执行器/ 控制阀回复到故障-安全位置,而控制系统 的控制信号不对定位起作用。

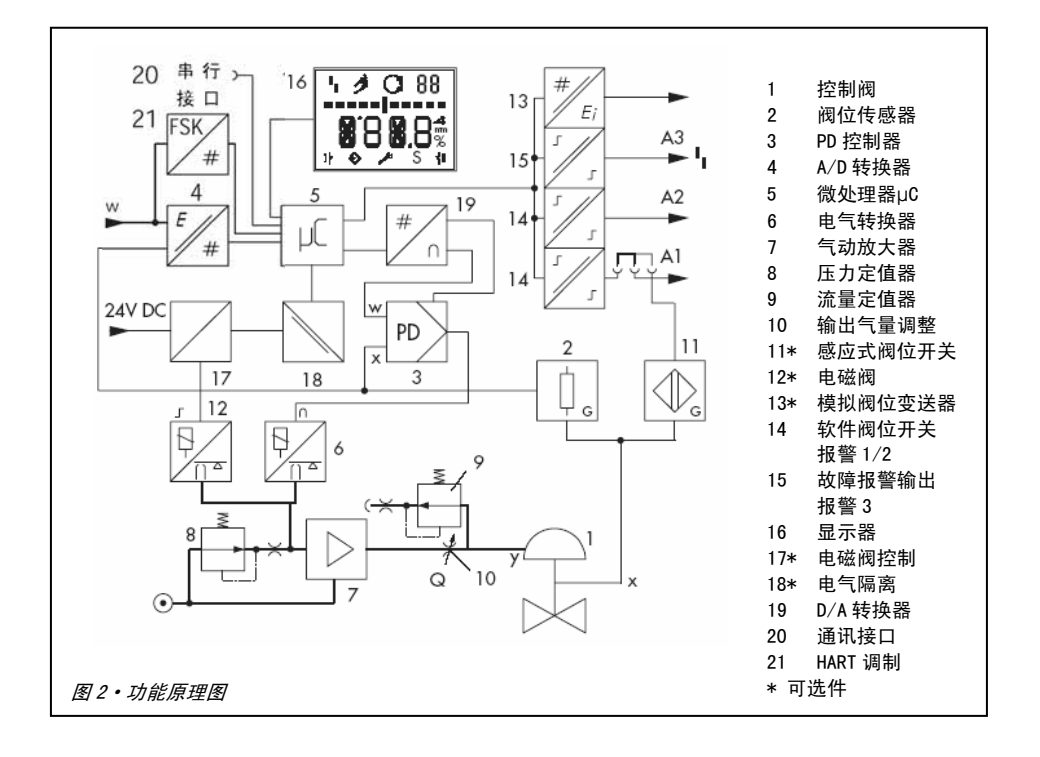

#### 阀门定位器带阀位变送器

阀位变送器(13)是二线制变送器,阀位传 感器信号经微处理器处理,经阀位变送器输 出与阀位相对应的 4 至 20mA 信号。

由于阀位变送输出信号与阀门定位器输入 控制信号无关(阀门定位器最小输入工作电 流为 3.8mA), 所以是受控阀位(直行程或 角行程)的实时信号。此外,阀位变送器输 出信号为小于 2.4mA 或大于 21.6mA 时, 则 表示阀门定位器可能出现故障

#### 带感应式阀位开关类型

阀门定位器的传动轴装有一个可调整的金 属片,可使感应式阀位开关(接近开关)动 作。

感应式阀位开关(11)是可选件,选择后接 至 A1。仍在工作的软件阀位开关点通向 A2。

## 带分体式阀位传感器类型

此种选择是应用在将阀门定位器与控制阀 分开安装方式,只将分体式阀位传感器装在 控制阀上。

阀位信号 x 是由电缆接至阀门定位器的,而 阀门定位器输出 y 是由外接气管路传到气 动执行器的。(只用于阀门定位器不带感应 式阀位开关时)。

## 1.3 技术数据

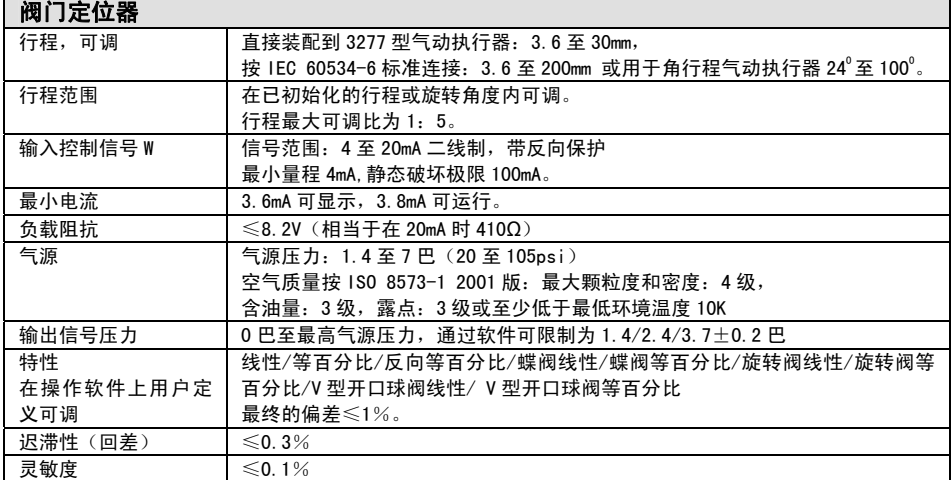

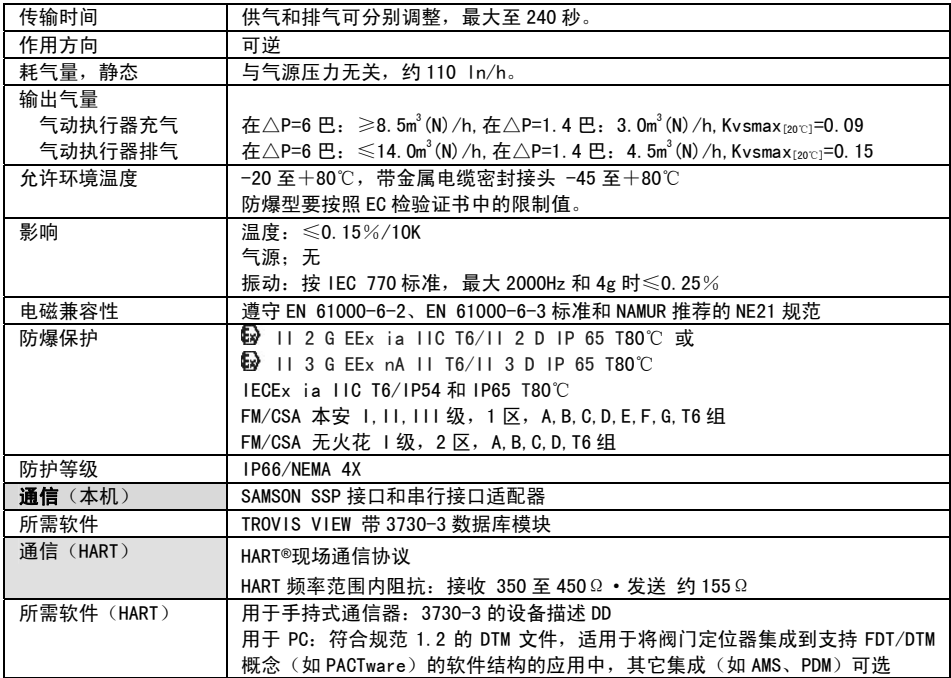

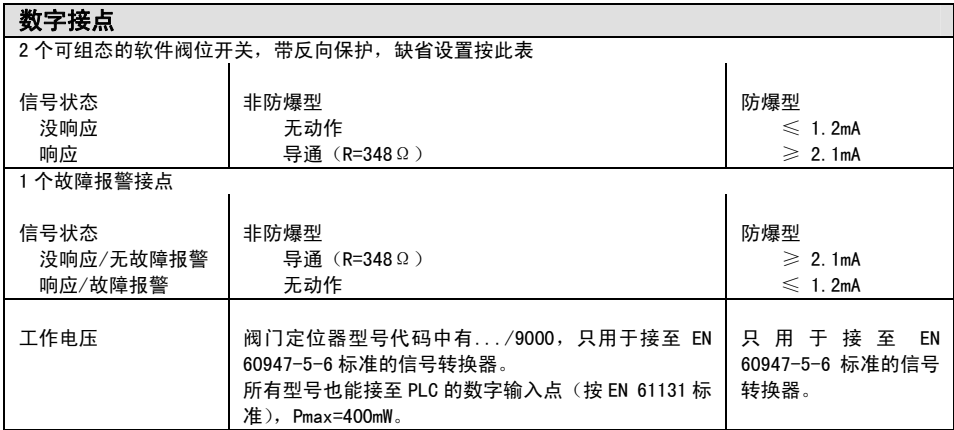

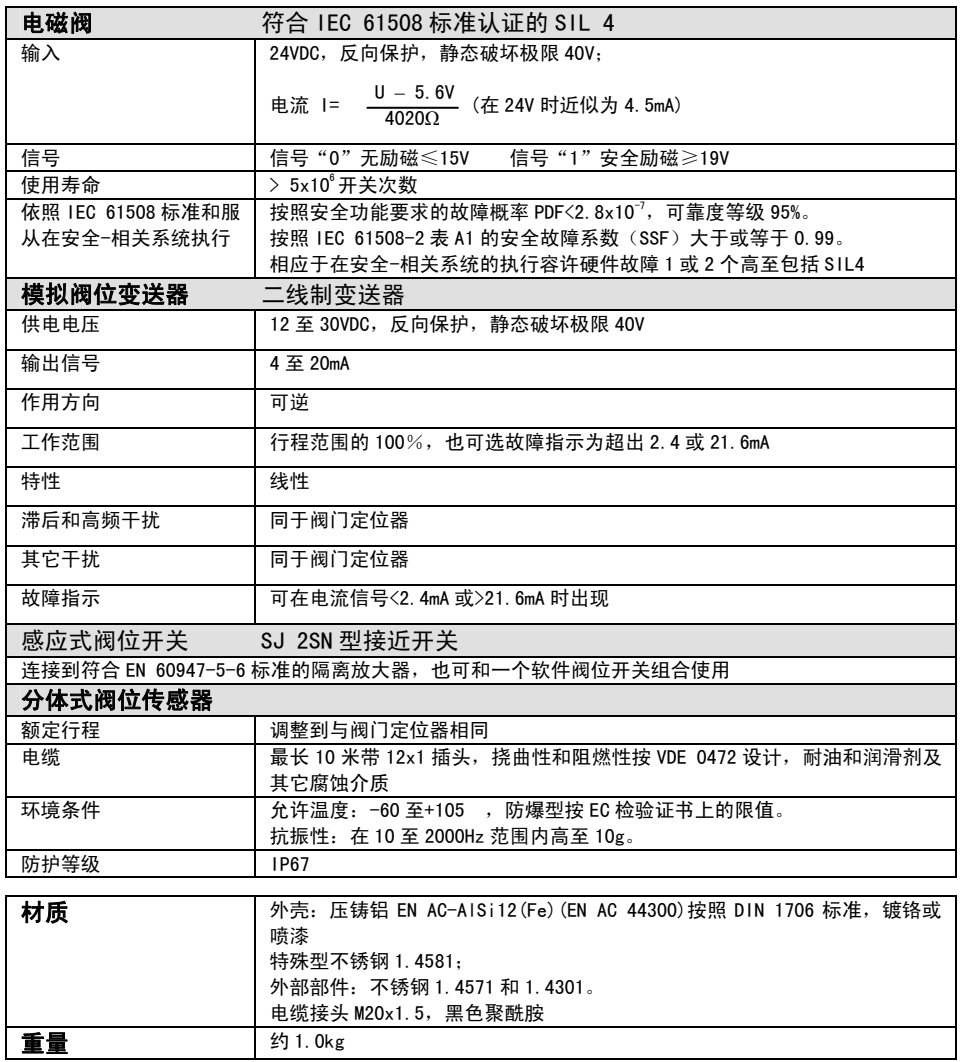

阀门定位器可以直接装配到 SAMSON 3277 型 气动执行器,或装配到符合 IEC 60534-6 (NAMUR)标准连接方式(铸造支架或杆型 支架)的控制阀,还可以装配到按 VDI/VDE 3845 标准连接的角行程气动执行器。

为了连接不同的气动执行器,需要相应的安 装件和附件及其订货号在表 1 至表 5 中列 出。

在装配连接阀门定位器时,重要的是确定行 程反馈杆和连接销钉位置一定要依照行程 表中所列的行程及要求。

表上列出阀门定位器的最大可调整范围。在 控制阀上可实现的行程还取决于已连接销 钉和气动执行器所需的压缩弹簧。

阀门定位器的标准配置是带反馈杆 M(连接 销钉位置 35)。

#### 提示!

如果更换标准配置的反馈杆 M(连接销钉位 置 35),则新装的反馈杆必须能在全行程内 上下移动,以适配内部的阀位传感器。

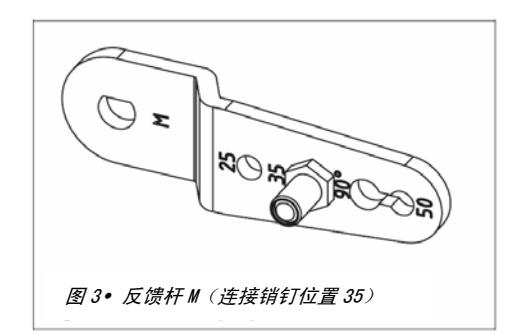

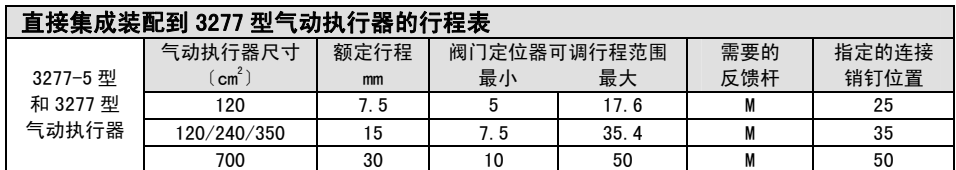

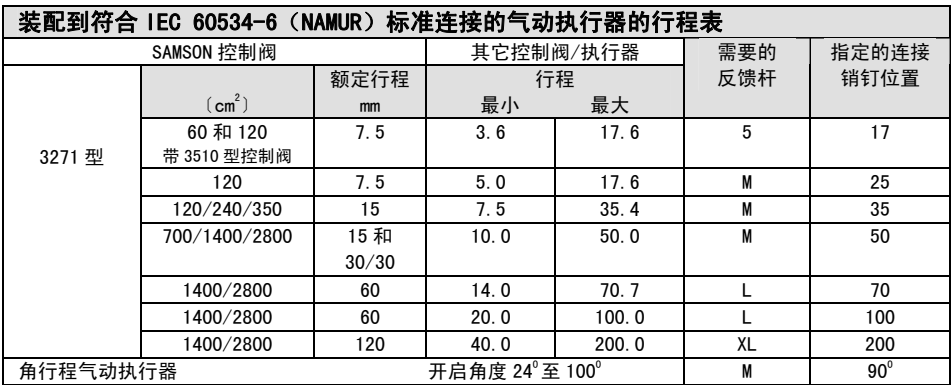

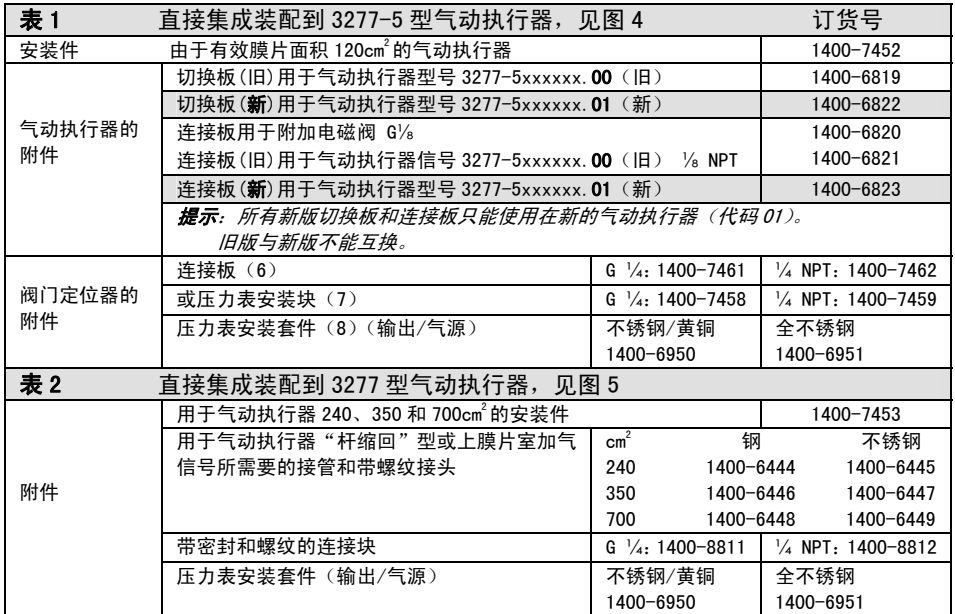

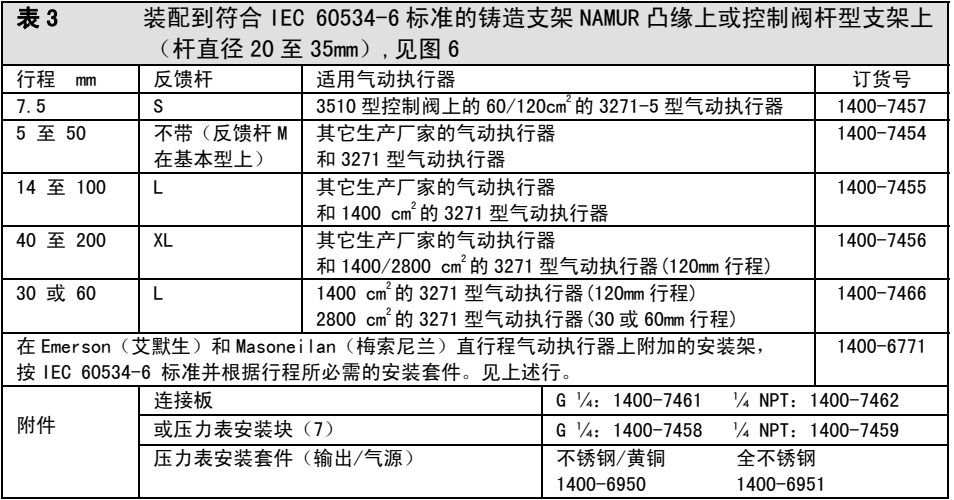

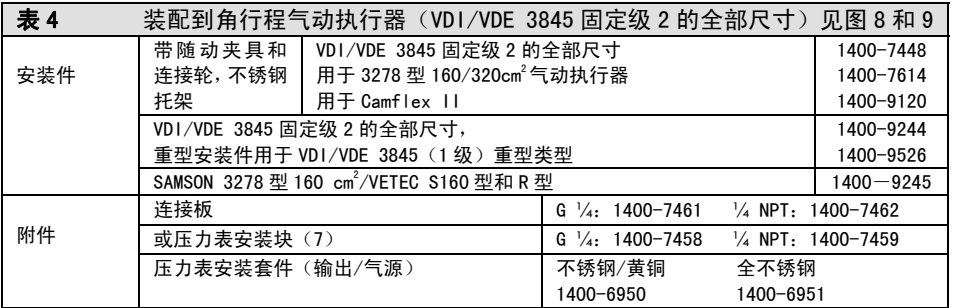

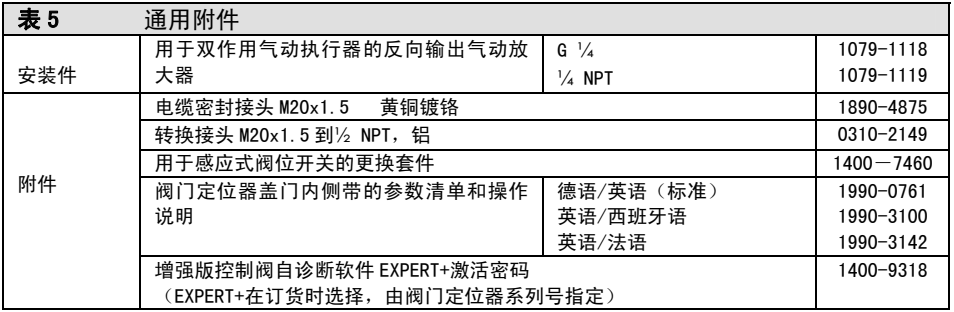

#### 2.1 直接集成装配连接

#### 2.1.1 3277-5 型气动执行器

所需的安装件及其带订货号的附件请参照 14 页上的表 1。 注意 13 页的行程表!

## 120 $\mathsf{cm}^2$ 气动执行器

根据所配置阀门定位器型号,信号压力可通 过支架左侧或右侧的内孔气路传送到膜片 室。根据气动执行器的"气动执行器杆伸出" 或"气动执行器杆缩回"的故障-安全动作 位置(气源故障时控制阀关闭或全开)需要, 应先将切换板(9)装到气动执行器支架上, 根据阀门定位器左侧连接还是右侧连接将 切换板上相应的符号(在切换板上可见到) 调整到对准标记。

- 1. 将连接板(6)或带压力表的压力表连 接块(7)装在阀门定位器上,并确认 两个密封圈(6.1)放置正确。
- 2. 在阀门定位器背面取下排气孔的丝堵 (4)和连接块(6)上信号输出接口 "Output38"处堵头(5),或在压力表 连接块(7)上的堵头(5)。
- 3. 将连接夹具(3)装到气动执行器杆上, 拧紧固定螺钉并确保螺钉拧在杆的凹 槽内。
- 4. 对准信号连接口处,安装带有开口的底 板(10)(见图 4 的左侧),并确认垫片 (14)已装好在气动执行器支架上。
- 5. 15mm 行程: 保持连接销钉 (2) 连在阀 门定位器背面的反馈杆 M(1)上的销 钉位置 35 处(出厂状态)。 7.5mm 行程: 将连接销钉 (2) 从反馈 杆的销钉位置 35 处取下,再连到销钉 位置 25 处并固定。
- 6. 在阀门定位器背面的外壳凹槽嵌入密 封圈(15)。
- 7. 把阀门定位器放在底板(10)上,使连 接销钉(2)搭在连接夹具(3)的上面, 打开阀门定位器前盖,保持阀门定位器 传动轴在盖子或旋转开关的位置(见图 19)并相应调整反馈杆(1)。 必须使反馈杆(1)由弹簧力紧靠在连 接夹具上。 用两个固定螺钉将阀门定位器安装在 底板(10)上,在安装时要确认密封圈 (10.1)已嵌在中间板的孔上。
- 8. 在支架另一侧装上盖板(11),要使排 气塞朝向下方,以便控制阀安装后能容 许可能的冷凝水排出。

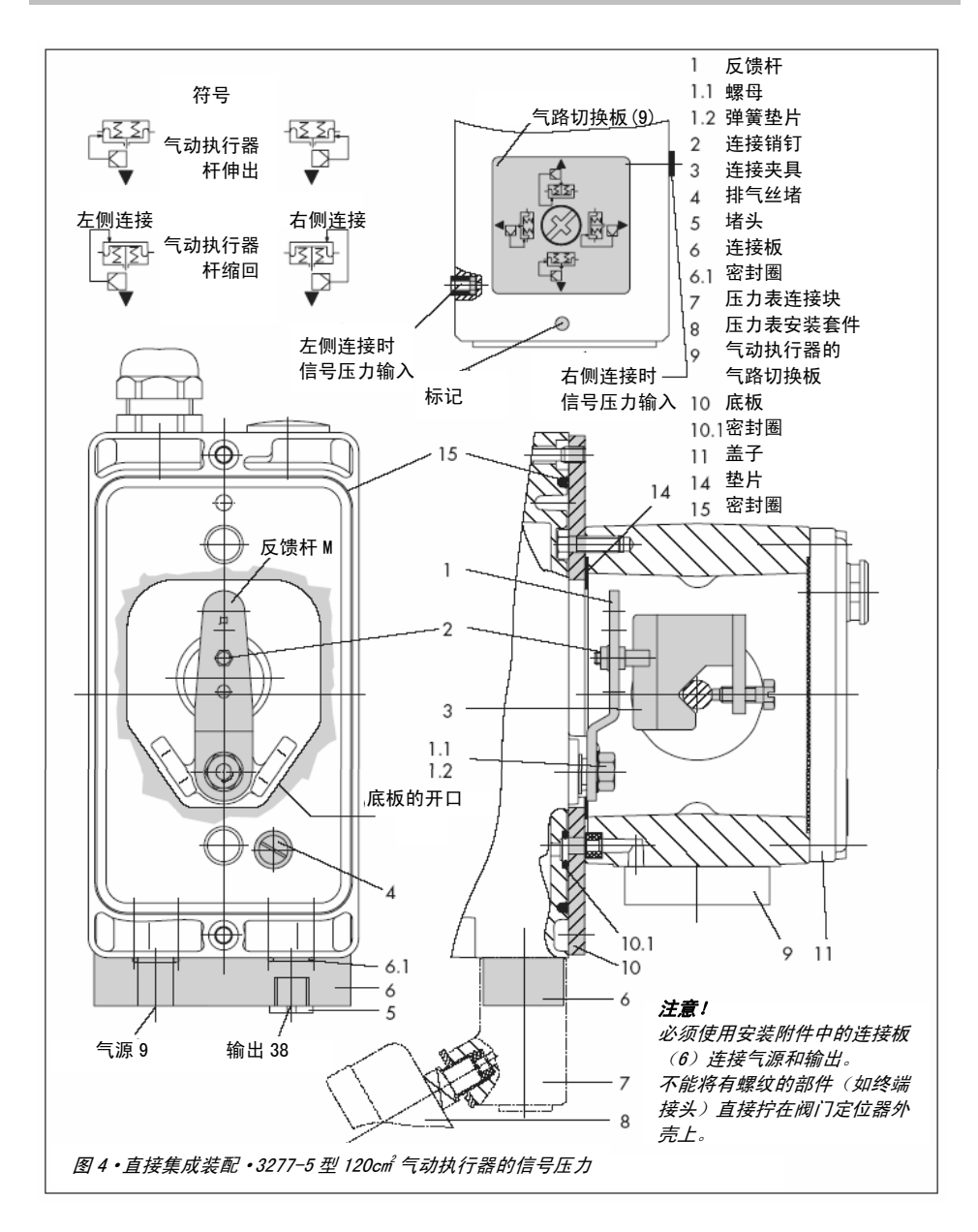

## 2.1.2 3277 型气动执行器

所需的安装件及其带订货号的附件请参照 14 页上的表 2。 注意 13 页的行程表!

## 240 至 700㎝<sup>2</sup> 气动执行器

阀门定位器可以装配到支架的左侧或右侧 上,信号压力经连接块(12)通到气动执行 器的膜片室。对于故障-安全动作"气动执 行器杆伸出"型的,由支架内部气路连接; 对于故障-安全动作"气动执行器杆缩回" 型的,要用外接管路连接。

- 1. 将连接夹具(3)装到气动执行器杆上, 拧紧固定螺钉并确保螺钉拧在杆的凹 槽内。
- 2. 对准信号连接口处,安装带有开口的底 板(10)(见图 4 的左侧),并确认垫片 (14)已装好在气动执行器支架上。
- 3. 对于 700cm2的气动执行器, 将连接销钉 (2) 从反馈杆 M(1)的销钉位置 35 处 取下,再连到销钉位置 50 处并固定。 对于 240 和 350㎝ 的 15㎜ 行程的气动 执行器, 连接销钉(2)维持在反馈杆 M (1)上的 35 销钉位置。
- 4. 在阀门定位器背面的外壳凹槽嵌入密封 圈(15)。
- 5. 把阀门定位器放在底板(10)上,使连 接销钉(2)搭在连接夹具(3)的上面, 打开阀门定位器前盖,保持阀门定位器 传动轴在盖子或旋转开关的位置(见图 19)并相应调整反馈杆(1)。 必须使反馈杆(1)由弹簧力紧靠在连接 夹具上。

用两个固定螺钉将阀门定位器安装在底 板(10)上

- 6. 以垫圈(16)在连接块(12)侧面的突 出部做标记,确认所选的气动执行器故 障-安全动作"气动执行器杆伸出"或"气 动执行器杆缩回"相应的符号是否已对 准标记。若需要调整,则取下三个固定 螺钉和连接块的盖,将垫圈(16)翻转 180 度, 然后再把盖子复位。旧型号的 连接板见图 5 下部,可通过改变切换板 (13)的位置使所选的气动执行器故障-安全动作的符号对准标记。
- 7. 正对着阀门定位器和气动执行器支架, 安装连接板(12)及其密封圈,用螺钉 (12.1)拧紧固定。对于"气动执行器 杆缩回"型的气动执行器,要拆下丝堵 (12.2)和装上外接信号管。
- 8. 在支架另一侧装上盖板(11),要使排气 塞朝向下方,以便控制阀安装后能容许 可能的冷凝水排出。

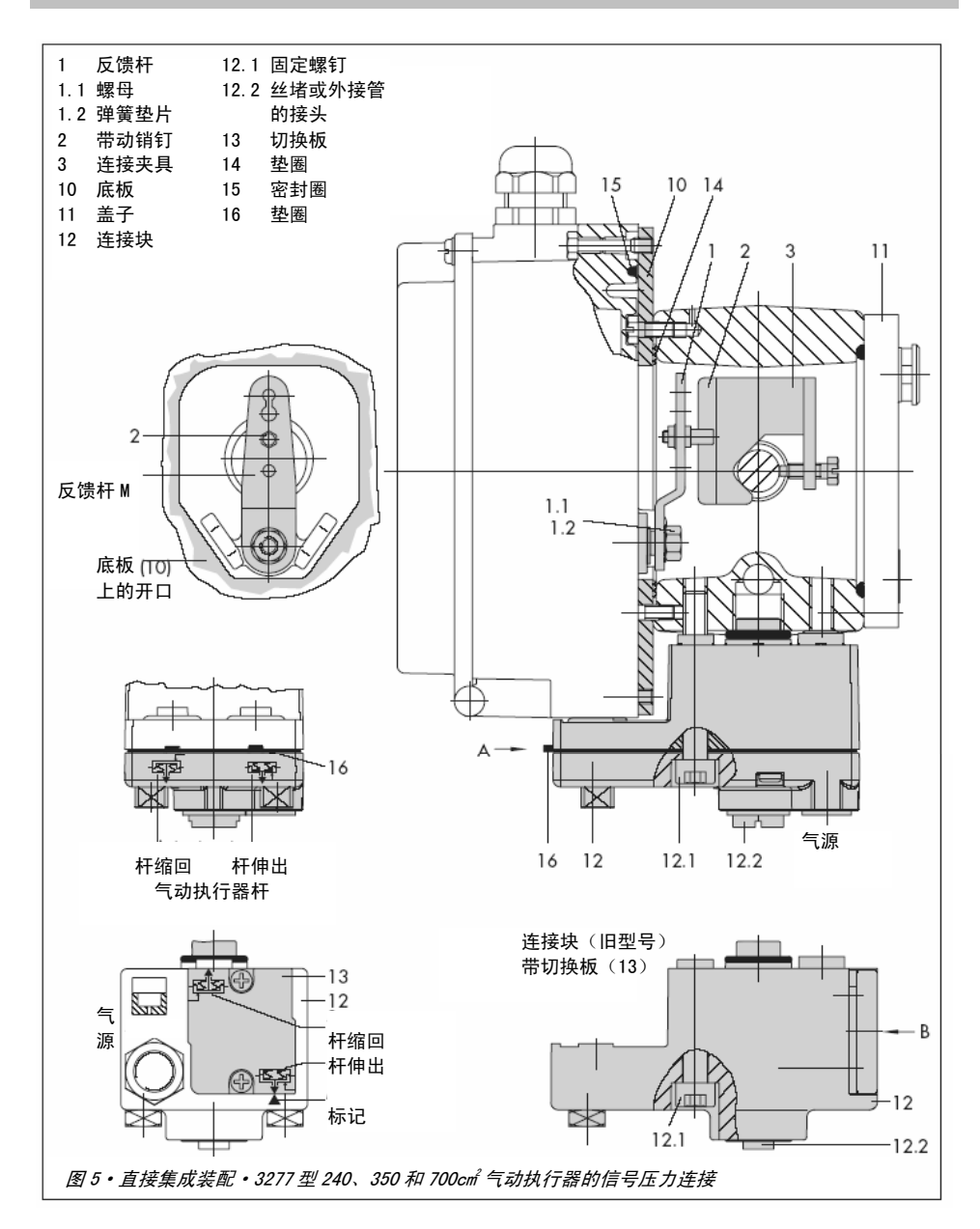

### 2.2 按 IEC 60534-6 标准装配连接

使用 NAMUR 托架即弯板(10)将阀门定位器 装配到气动控制阀上。

所需的安装件及其带订货号的附件请参照 15 页上的表 3。 注意 13 页的行程表!

1. 将两个螺拴(14)拧在阀杆连接器(9) 的托架(9.1)上,再在其上放置连接板 (3)并用螺钉(14.1)固定。

#### 对于 2800㎝2和 1400 ㎡行程为 120㎜ 的气 动执行器:

对于行程等于或小于 60mm 的,是将长连接 板(3.1)直接拧在阀杆连接器上。对于行 程超过 60mm 的,要先将托架(16)装上, 然后再将连接板(3)及螺拴(14)和螺钉 (14.1)装上。

- 2. 按下列步骤将 NAMUR 托架即弯板 (10) 装到气动控制阀上: 若装到铸造支架的 NAMUR 凸缘上, 使用 M8 螺钉(11)和齿型垫片将弯板直接拧 紧在支架上。 若装到杆型支架上,要使用两个 U 型螺 拴(15)固定弯板(10)。 要确认弯板(10)的合适位置,即当气 动控制阀在中间行程时,能使连接板(3) 的横槽处于弯板(10)的中间。
- 3. 在阀门定位器上安装连接块(6)或带压 力表(8)的压力表连接块(7)。要确认 两个密封圈(6.1)放置正确。
- 4. 根据气动执行器有效膜片尺寸和控制阀 行程按照 13 页的表选择所需的反馈杆 (1)M、L 或 XL 及连接销钉位置。 出厂标准配置为反馈杆 M 和连接销钉位 置 35,若需要改变,或需要反馈杆 L 或 XL,可按下述进行:
- 5. 确定选择的连接销钉位置,将附件内提 供的较长连接销钉(2)固定好。
- 6. 将反馈杆(1)装到阀门定位器传动轴上, 并用螺母(1.1)和弹簧垫片(1.2)固 定。

提示!

如果已安装新的反馈杆(1),必须使其能在 上下两个方向能全范围移动。

7. 将阀门定位器放到弯板上,使连接销钉 (2)插入连接板(3,3.1)的横槽内, 相应的调整反馈杆(1)。 用两个固定螺钉将阀门定位器拧紧在弯 板(10)上。

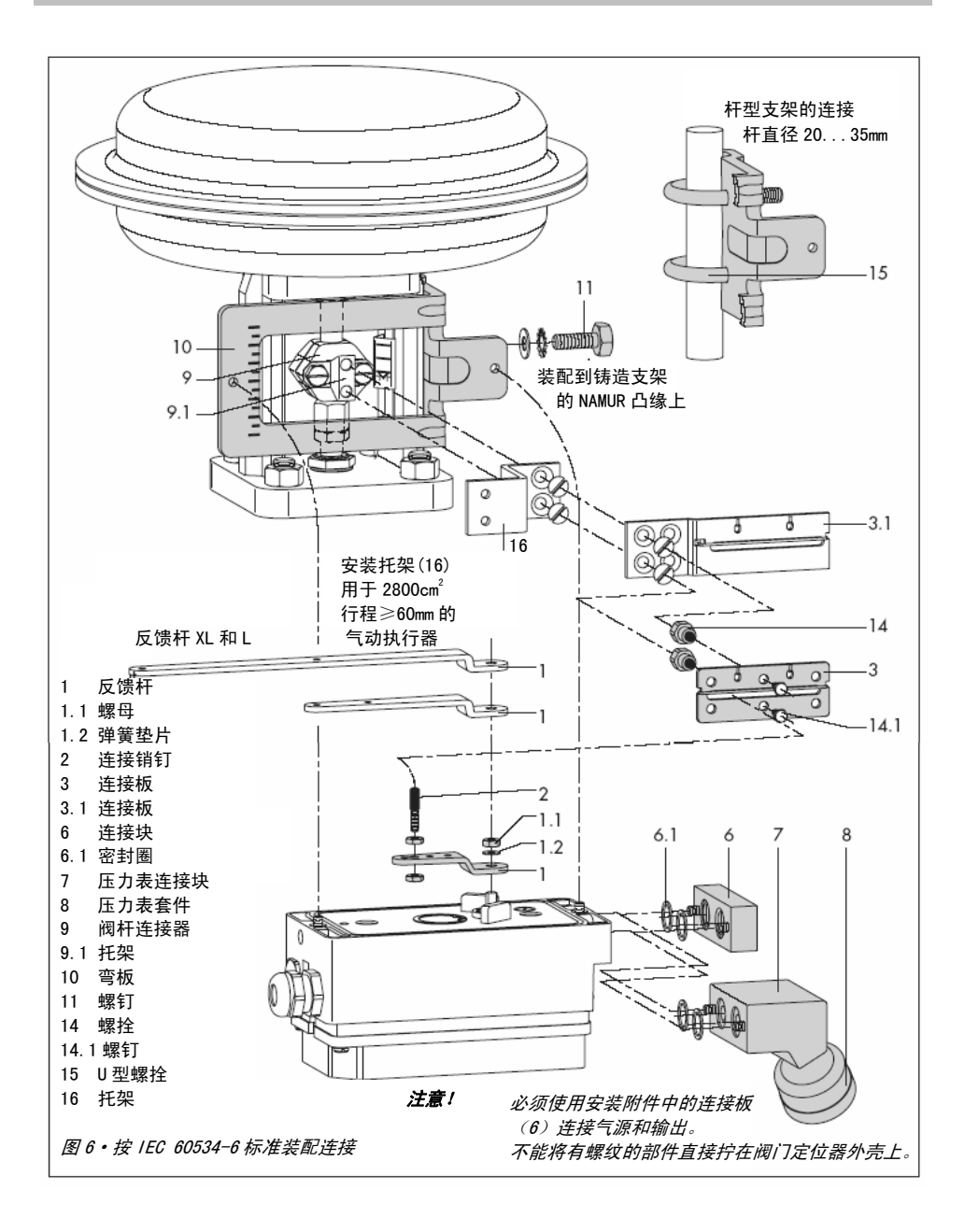

## 2.3 装配到 3510 型微流量控制阀

使用弯板将阀门定位器装配到控制阀支架 上。

所需的安装件及其带订货号的附件请参照 15 页上的表 3。 注意 13 页的行程表!

- 1. 将连接夹具(3)放在阀杆连接器上,置 放角度合适后拧紧。
- 2. 用两个螺钉(11)将弯板(10)固定在 支架上。
- 3. 把连接块(6)或带压力表的压力表连接 块(7)装在阀门定位器上,要确认两个 密封圈(6.1)放置正确。
- 4. 从阀门定位器传动轴上将标准配置的反 馈杆 M(1) 包括连接销钉(2) 一同取 下。
- 5. 将连接销钉(2)固定在准备安装的反馈 杆 S (1) 的销钉位置 17 处。
- 6. 将反馈杆 S(1)装在阀门定位器的传动 轴上,用螺母(1.1)和弹簧垫片(1.2) 固定。
- 7. 把阀门定位器放在弯板(10)上, 将连 接销钉(2)插入连接夹具(3)的槽中, 相应的调整反馈杆(1)。 用两个固定螺钉将阀门定位器拧紧在弯 板(10)上。

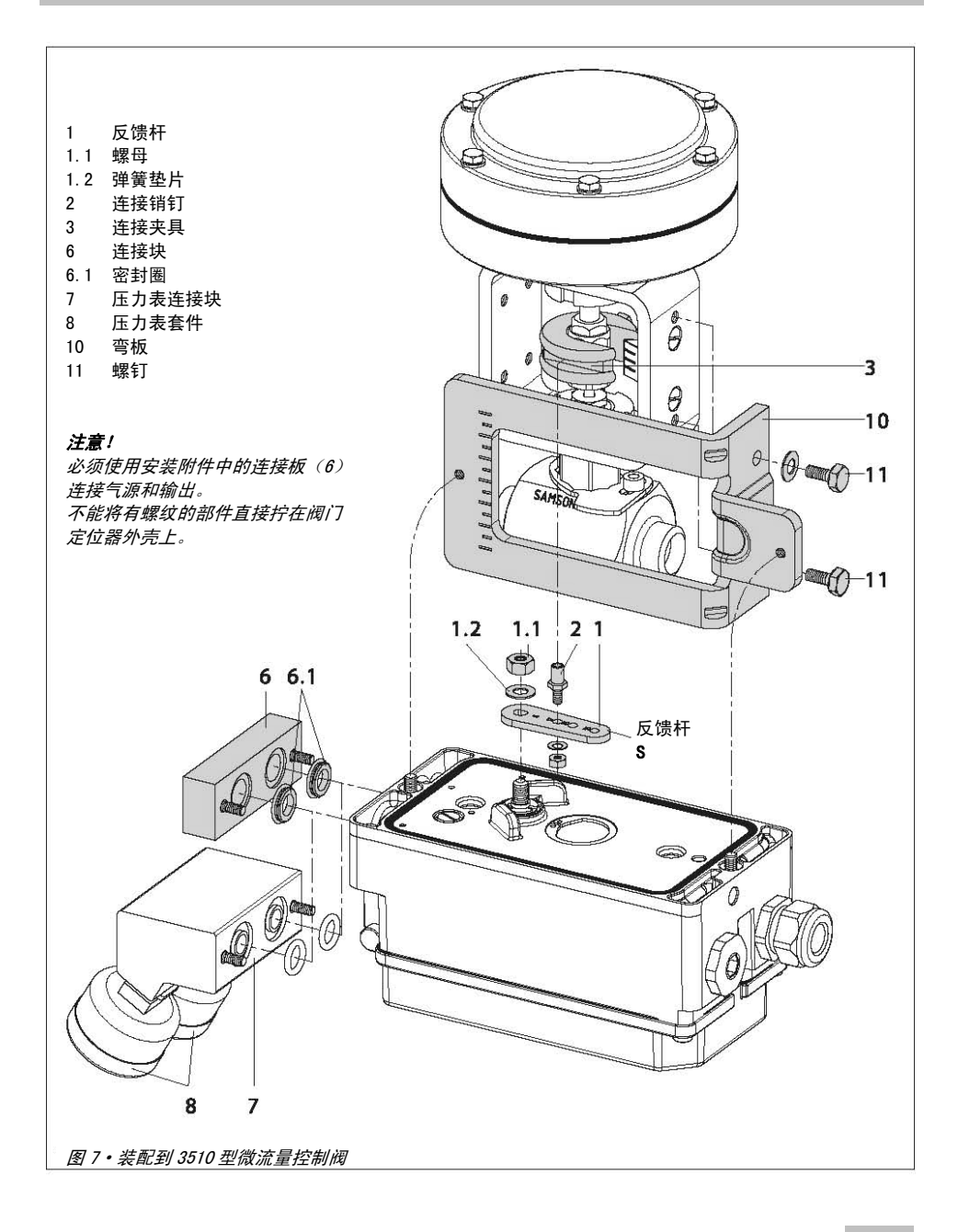

### 2.4 装配到角行程气动执行器

使用两对支架将阀门定位器装配到角行程 (旋转)的气动执行器上。

所需的安装件及其带订货号的附件请参照 15 页上的表 4。

在将阀门定位器装配到 SAMSON 3278型角行 程气动执行器之前,先要在执行器传动轴端 部装上适配器(5)。

#### 提示!

在按下列步骤安装阀门定位器时,必须注意 角行程气动执行器的旋转方向!

- 1. 将连接夹具(3)放在开有槽口的气动执 行器传动轴上或放在话配器(5)上。
- 2. 把连接轮(4)的平面侧对着气动执行器 放在连接夹具(3)上。按图 8 所示,调 整并使在阀门关闭时的槽口位置与旋转 方向相对应。
- 3. 用螺钉(4.1)和弹簧垫片(4.2)将连 接轮(4)和连接夹具(3)拧紧固定在 气动执行器传动轴上。
- 4. 将二个底部支架(10.1)的弯面用螺钉 装在气动执行器壳体上(弯面朝内或朝 外,根据气动执行器尺寸而定),再将一 对上部支架(10)装上并固定。
- 5. 把连接块(6)或带压力表的压力表连接 块(7)装在阀门定位器上,要确认两个 密封圈(6.1)放置正确。 对于双作用(无复位弹簧)的角行程气 动执行器,阀门定位器还需要一个反向 输出气动放大器,见第 2.5 节。
- 6. 从阀门定位器的反馈杆 M(1)上拆除标 准配置的连接销钉(2),使用安装件中 提供的 $\Phi$ 5mm 金属连接销, 将其拧入 90 $^{\circ}$ 销钉位置孔中。
- 7. 将阀门定位器放在上部支架(10)并固 定。调整反馈杆(1)使连接销钉嵌入连 接轮(4)的槽口中(见图 9)。必须保 证在气动执行器旋转一半(转角中间值) 时,反馈杆(1)是与阀门定位器长边是 平行的。
- 8. 将刻度盘(4.3)粘在连接轮上并使其箭 头方向指向阀关闭位置,便于已装的控 制阀可以容易地读取刻度。

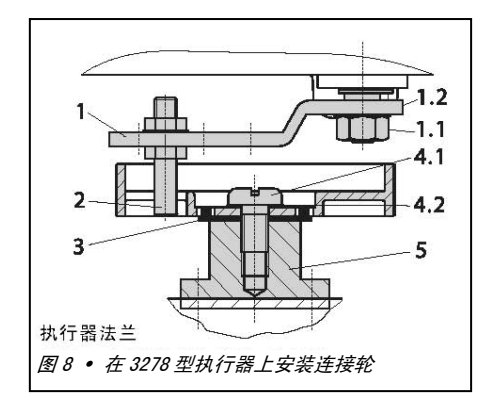

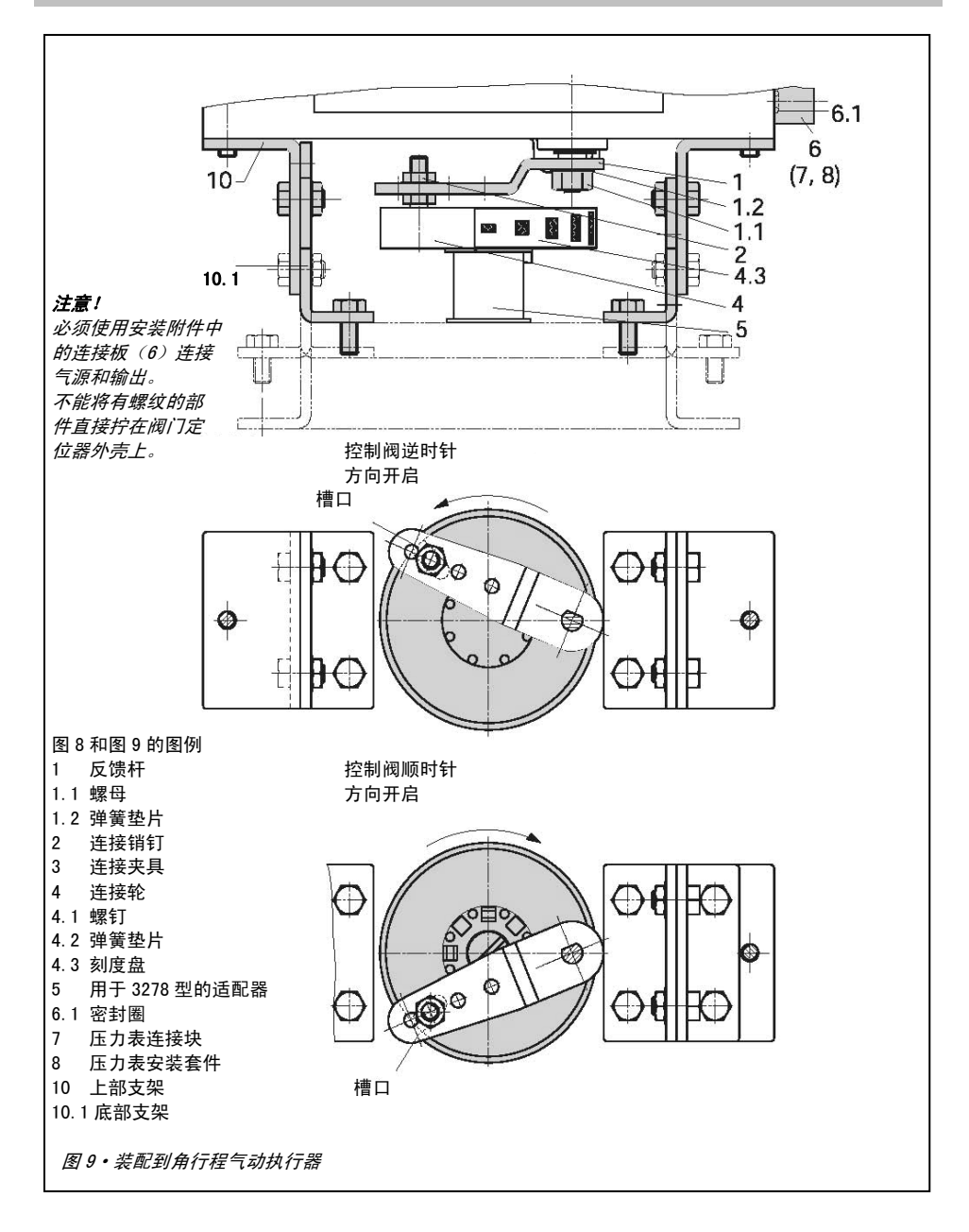

## 2.5 用于双作用气动执行器的反向 气动放大器

针对双作用气动执行器应用情况,要求阀门 定位器必须有两个不同方向的输出,必须装 配反向气动放大器。按 15 页的表 5 通用附 件选择反向气动放大器的订货号。

阀门定位器的输出信号压力从反向气动放 大器的 A1 口接出。在所需气源压力范围内, A1 增加时, 则在 A2 口施加反向压力。 并且 A1+A2=Z(气源)

## 安装

- 1. 按表 5 选用的连接块附件(6)装到阀门 定位器上,要确认两个 O 型密封圈(6.1) 放置正确。
- 2. 在反向气动放大器附件中找出专用螺母 (1.3),将其拧入连接块(6)的开孔 中。
- 3. 把垫圈(1.2)嵌入反向气动放大器的凹 槽,将两个专用空心螺钉(1.1)置入 连接孔 A1 和 Z 中。
- 4. 用两个专用空心螺钉(1.1)将反向气动 放大器拧紧固定在连接块(6)上。
- 5. 使用螺丝刀(8mm 宽)将附带的过滤片 拧入连接孔 A1 和 Z 中。

#### 提示!

不能将 3730 型阀门定位器上的密封塞 (1.5)从反向气动放大器上旋出。 在使用密封塞时就不需要密封橡圈(1.4) 并可取下。

信号压力连接

- A1:输出 A1 接至气动执行器的信号压力接 口,当压力增加时使控制阀开启。
- A2:输出 A2 接至气动执行器的信号压力接 口,当压力增加时使控制阀关闭。
	- ▶ 在阀门定位器上,把执行器动作滑动开 关设置在 AIR TO OPEN(气开)。
- 6. 在初始化完成后,将代码 16(压力限值) 设置为 OFF

#### 2.5.1 安装压力表

参见图 10 进行安装, 将压力表托架装到 A1 和 Z 接口。

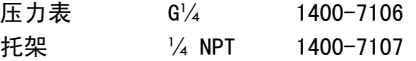

用于气源 Z 和输出 A1 的压力表在表 1 至表 4 中列出。

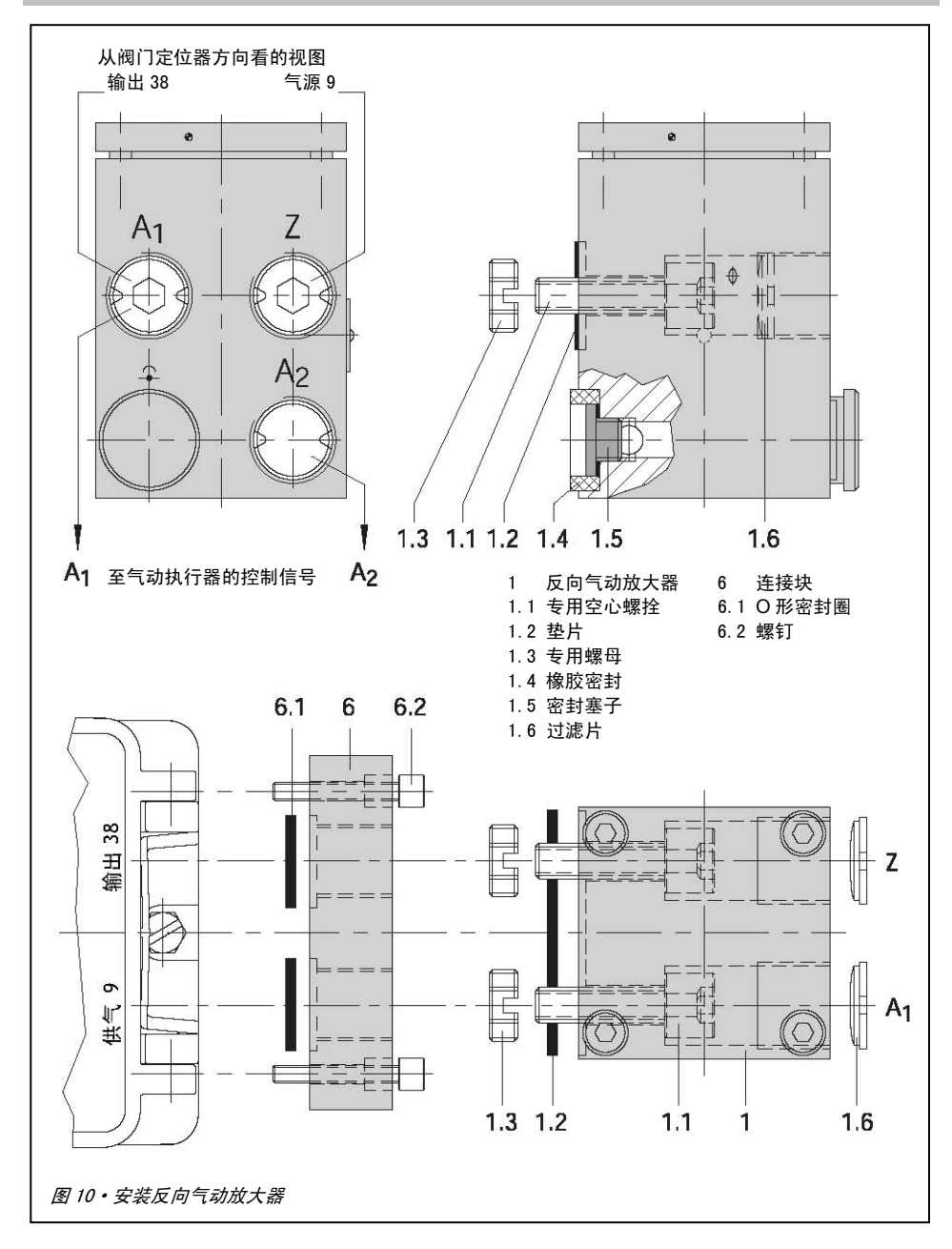

#### 2.6 安装分体式阀位传感器

安装分体式阀位传感器所需的安装件和附 件请参照 33 页上的表 6。 阀门定位器的气动连接请见表 7。

在采用分体式阀位传感器(行程检测反馈) 的阀门定位器类型,用安装板或托架将独立 的自带壳体的阀位传感器装到控制阀上,对 行程的信号测量方法与标准型阀门定位器 一致。

阀门定位器可根据安装现场实际情况,分离 安装在墙上或支架管上。

对于气动连接: 必须将所选附件的连接 块(6)或压力表连接块(7)装在阀门定位 器的壳体上,要确认两个 O 型密封圈(6.1) 放置正确(见图 6 的下部右侧)。

对于电气连接:10 米长的带 12x1 连接插 头的连接电缆。。

提示! 请参照第 3.1 节和 3.2 节中有关气 动连接和电气连接的操作说明。

操作、启动和设定请见第4部分和第5部分。

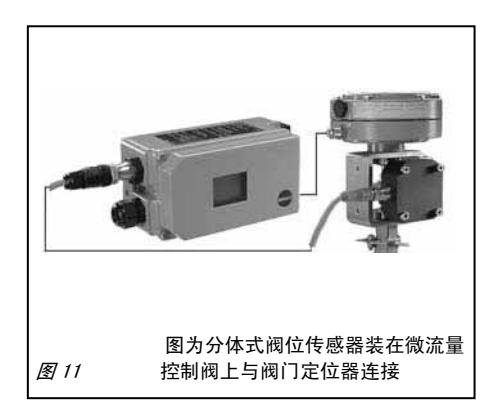

## 2.6.1 直接装配连接方式的阀位传 感器安装

## 3277-5 型气动执行器(120cm<sup>2</sup>)

来自阀门定位器的输出信号接到连接板(9, 图 12 左部)的信号接口并通过支架内部气 路送至气动执行器膜片室。

首先要将连接板(9)装到气动执行器的支 架上。

- ▶ 参见图 12 下部, 设置故障-安全动作 位置,将连接板(9)上所选的"气动 执行器杆伸出"或"气动执行器杆缩回" 的符号对准标记。
- ▶ 确认连接板 (9) 的垫片放置正确。
- ▶ 连接板 (9) 可洗 NPT 或 G 螺纹接口。 螺纹接口的密封不能使用橡胶塞和方 形丝堵。

## 3277 型 240 至 700㎝ <sup>2</sup> 气动执行器

对于故障-安全动作位置"气动执行器杆伸 出"型的气动执行器,信号压力接至气动执 行器支架侧面(使用支架内部气路)。 对于故障-安全动作位置"气动执行器杆缩 回"型的气动执行器,信号压力连接到气动 执行器上膜片室。必须在支架接口上装一个 排气塞(附件)。

## 安装阀位传感器

1. 使反馈杆(1)保持在阀位传感器的运 动中间位置,从传动轴上拧下螺母 (1.1)和取下弹簧垫片(1.2)及反馈 杆(1)。

- 2. 将阀位传感器(20)装到安装板(21) 上。
- 3. 根据气动执行器尺寸和控制阀行程,按 14 页的行程表选择所需的反馈杆和连 接销钉(2)的位置。 阀门定位器出厂配置是传感器上带反 馈杆 M 和连接销钉位置 35。根据实际 需要,可将连接销钉(2)从 35 的位置 拆下并固定在所需的位置上。
- 4. 把反馈杆(1)放在阀位传感器传动轴 上,放上弹簧垫片(1.2)。 一定要使反馈杆(1)保持在阀位传感 器的运动中间位置时拧上螺母(1.1)。

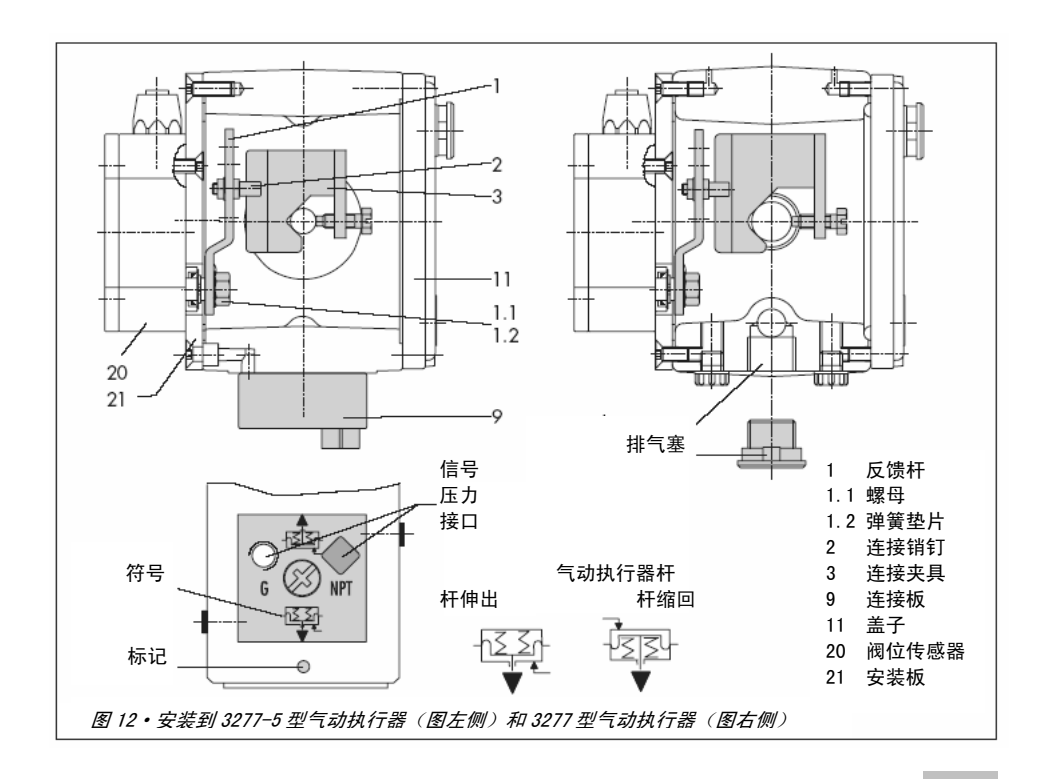

- 5. 将连接夹具(3)装到气动执行器杆上, 拧紧固定螺钉并确保螺钉拧在杆的凹 槽内。
- 6. 把装有阀位传感器的安装板(21)放在 气动执行器支架上,将连接销钉(2) 位于连接夹具(3)的上部并要由弹簧 力使其靠紧。 用两个螺钉将安装板(21)固定在气动 执行器支架上。
- 7. 在支架另一侧装上盖子(11),要确认 排气塞朝着下方,以便控制阀安装后能 容许可能的冷凝水排出。

## 2.6.2 按 IEC 60534-6 标准装配连 接方式的阀位传感器安装

参照 33 页的表 6 和 7 选择所需的安装件和 附件及订货号。

- 1. 使反馈杆(1)保持在阀位传感器的运 动中间位置,从传动轴上拧下螺母 (1.1)和取下弹簧垫片(1.2)及反 馈杆。
- 2. 将阀位传感器(20)装到安装板(21) 上。

对于 120、240 和 350cm2具有 15mm 行程的 气动执行器,标准出厂配置反馈杆 M 和连接 销钉(2)固定在 35 位置处。

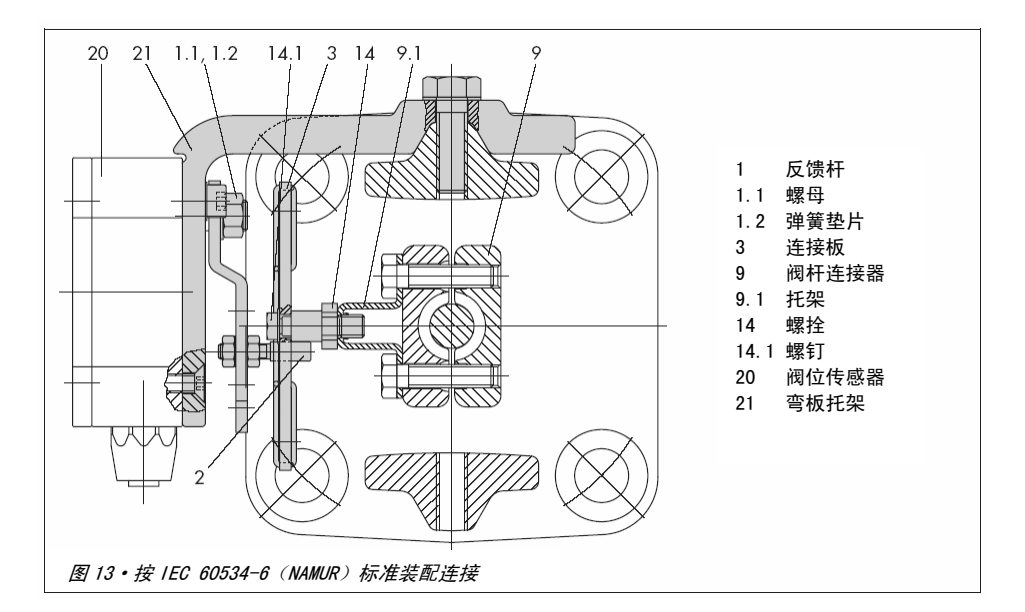

对于其它尺寸和行程的气动执行器,按 14 页上的表选择所需的反馈杆及连接销钉位 置。安装件中包括反馈杆 L 和 XL。

- 3. 把反馈杆(1)放在阀位传感器传动轴 上,放上弹簧垫片(1.2)。 一定要使反馈杆(1)保持在阀位传感 器的运动中间位置时拧上螺母(1.1)。
- 4. 在阀杆连接器(9)的托架(9.1)上拧 入两个螺拴 (14), 再用螺钉 (14.1) 把连接板(3)固定其上。
- 5. 将带有阀位传感器的弯板托架放在铸 造支架的 NAMUR 凸缘上,要使连接销钉 (2)置于连接板(3)的横槽内,再用 螺钉将弯板托架固定在控制阀铸造支 架上

## 2.6.3 3510 型微流量控制阀的阀位 传感器安装

参照 33 页的表 6 和 7 选择所需的安装件和 附件及订货号。

- 1. 使反馈杆(1)保持在阀位传感器的运 动中间位置,从传动轴上拧下螺母 (1.1)和取下弹簧垫片(1.2)及标 准配置的反馈杆 M (1)。
- 2. 将阀位传感器(20)装到安装板(21) 上。
- 3. 从附件中选择反馈杆 S(1)并将连接 销钉固定在 17 的位置。 把反馈杆(1)放在阀位传感器传动轴 上,放上弹簧垫片(1.2)。 一定要使反馈杆(1)保持在阀位传感 器的运动中间位置时拧上螺母(1.1)。
- 4. 将连接夹具(3)放在阀杆连接器上, 调整好角度并拧紧。
- 5. 将带有阀位传感器的弯板托架(21)装 在控制阀支架并拧紧固定。要确认连 接销钉(2)已滑入连接夹具(3)的 凹槽内。

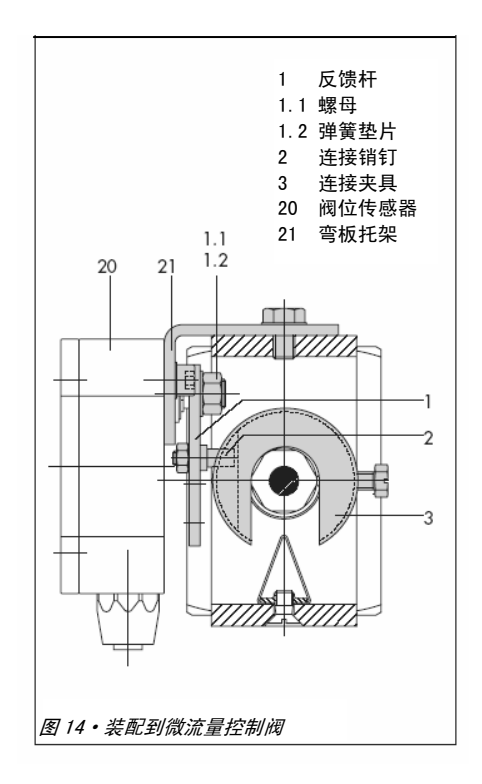

## 2.6.4 角行程气动执行器的阀位传 感器安装

参照 33 页的表 6 和 7 选择所需的安装件和 附件及订货号。

- 1. 使反馈杆(1) 保持在阀位传感器的运 动中间位置,从传动轴上拧下螺母 (1.1)和取下弹簧垫片(1.2)及标准 配置的反馈杆 M(1)。
- 2. 将阀位传感器(20)装到安装板(21) 上。
- 3. 使用附件中Φ5mm 的金属连接销钉替 换下标配在反馈杆(1)上的连接销钉  $(2)$ ,并将其拧入销钉位置 90°的孔中。

4. 把反馈杆(1)放在阀位传感器传动轴 上,放上弹簧垫片(1.2)。 一定要使反馈杆(1)保持在阀位传感 器的运动中间位置时拧上螺母(1.1)。

按照第 2.4 节所述的装配标准型阀门定位 器步骤,更换阀门定位器,安装阀位传感器 (20)及其安装板(21)。

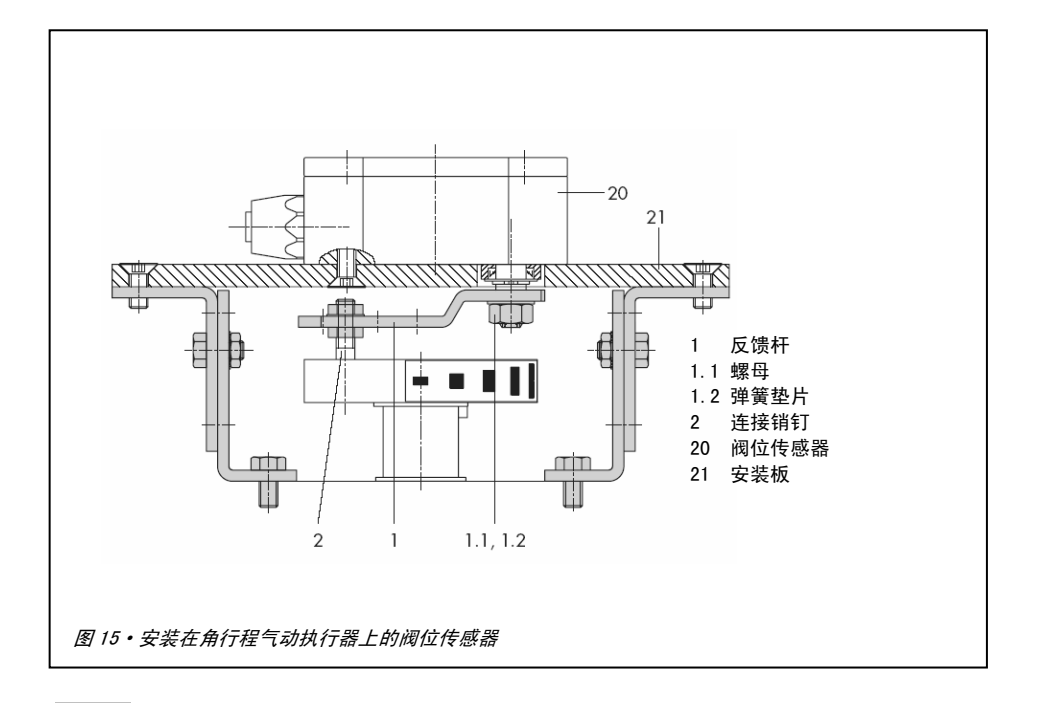

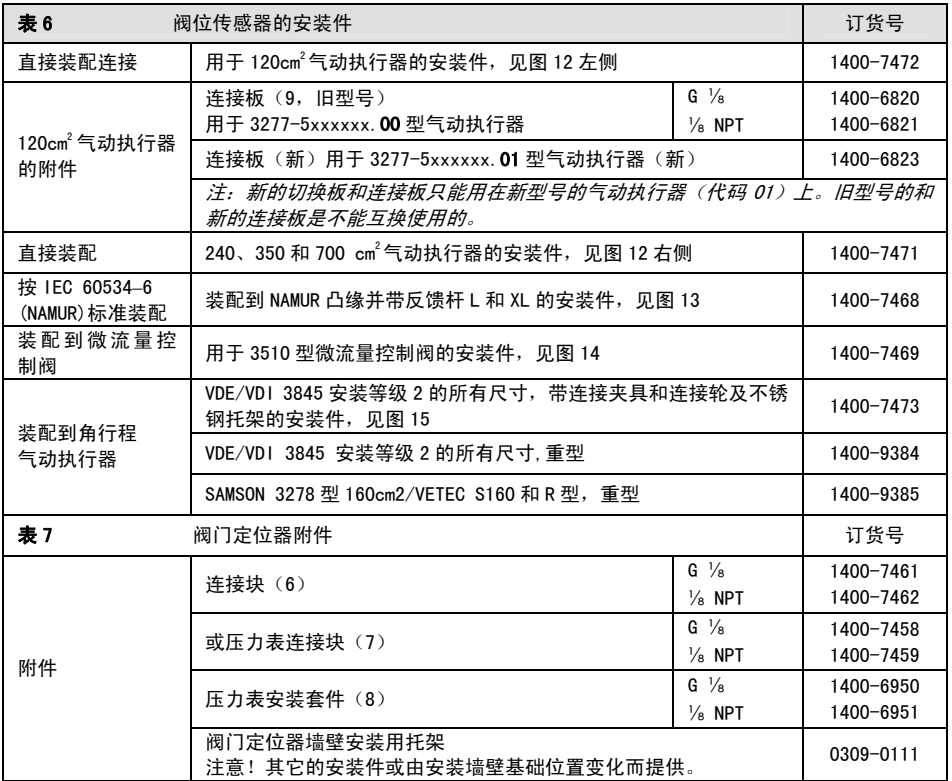

#### 2.7 不锈钢外壳阀门定位器的安装

不锈钢外壳阀门定位器所需的安装件是不 锈钢的或是非铝材质的。

#### 提示!

气动连接板可选不锈钢型的(订货号在下面 列出),压力表连接块和反向气动放大器是 不能用在不锈钢内。

气动连接板(不锈钢) G¼ 1400-7476 ¼NPT 1400-7477

表 1 至表 5 (14 页和 15 页) 对于安装不锈 钢外壳阀门定位器有所限制。

#### 直接集成装配

表 1 和表 2 中所有安装件都可选用,连接块 不能选用,不锈钢型的气动连接板通过内部 气路去气动执行器。

#### 按 IEC 60534-6 标准安装(NAMUR 凸缘或杆 型支架)

表 3 的所有安装件都可选用,连接板在不锈 钢内。

### 装配到角行程气动执行器

表 4 的所有安装件除重型外都可选用,连接 板在不锈钢内。

## 2.8 用于单作用气动执行器的吹扫 气功能

阀门定位器的排气直接通到气动执行器的 弹簧膜室侧,用于内部防腐保护。 应按照以下各项:

## 直接集成装配到 3277-5 型气动执行 器(杆伸出 FA/杆缩回 FE)

自动地提供吹扫气功能。

## 直接集成装配到 3277 型气动执行器  $(240 \nsubseteq 700$ cm $^2)$

- FA: 拆下连接块上的丝堵 12.2(19 页图 5), 安装接头和连接管到弹簧膜室的排气 接口。
- FE:自动地提供吹扫气功能。

#### 按 IEC 60534-6 标准安装(NAMUR 凸缘或杆 型支架)和装配到角行程气动执行器

阀门定位器需要利用一个接口来连接吹扫 气管路,可使用转换接头适应不同管路。

螺纹接头 (M20x1.5) G1/4 0310-2619 ¼NPT 0310-2550

#### 提示!

吹扫气使用 M20x1.5 接口后,意味着电气连 接只有一个接口了。

若应用其它控制阀附件排气到气动执行器 上(例如电磁阀、气动继动器、快速排气阀), 这个排气必须包括在吹扫功能内。需要在阀 门定位器上适配连接的管路装一个单向阀 进行保护,防止阀门定位器壳内的压力因周 围压力影响而上升和对阀门定位器造成伤 害。

#### 连接

#### 3 连接

#### 3.1 气动连接

#### 警告!

**阀门定位器外壳上气路螺纹不是设计用于** 直接连接气源的!

必须将螺纹接头装在连接板或附件中的连 接块、压力表连接块上。气动接口可选择设 计¼NPT 内螺纹孔或 G¼内螺纹孔。 可按惯例选用金属管和铜管或塑料软管。

#### 提示!

所供气源必须是干燥的和无油、无粉尘的, 必须遵守空气过滤减压阀的维护操作指导。 在连接和供气前,必须仔细清洗吹扫所有气 源管路。

若将阀门定位器直接集成装配到 3277 型气 动执行器上,阀门定位器输出压力去气动执 行器的连接是固定的。对于按 IEC 60534 (NAMUR)标准安装,信号压力可接到气动 执行器膜片室上下膜室的任一侧,这取决气 动执行器故障-安全动作位置"气动执行器 杆伸出"还是"气动执行器杆缩回"。 对于角行程气动执行器,要按照制造商的规 格表来连接。

#### 3.1.1 信号压力表

为了监视气源压力(SUPPLY)和信号压力 (OUTPUT),推荐安装压力表(见表 1 至表 5 中附件。

#### 3.1.2 气源压力

所需的气源压力取决于工作范围和气动执 行器的动作方向(故障-安全位置)。 工作范围被标注在铭牌上,可以是弹簧范围 或取决于气动执行器的信号压力范围;动作 方向用 FA 或 FE 表示, 或用符号标注。

#### 气动执行器杆伸出 FA(Air to open ATO/ 气开)

故障-安全动作位置"阀关" (对于单座阀和角阀):

要求的气源压力=工作范围值上限+0.2 巴,最小 1.4 巴。

#### 气动执行器杆缩回 FE(Air to close ATC/ 气关)

故障-安全动作位置"阀开" (对于单座阀和角阀):

为了紧密关闭控制阀,其最大信号压力 pstmax 可按下列公式估算:

$$
\text{pstmax} = F + \frac{d^2 \cdot \pi \cdot \Delta p}{4 \cdot A} \quad [\, \boxplus \, ]
$$
- d = 阀座直径〔cm〕
- ∆p = 控制阀上的压差〔巴〕
- A = 气动执行器有效膜片面积〔cm<sup>2</sup>〕
- F = 气动执行器工作范围上限〔巴〕

注: 1 巴 (bar) = 0.1MPa=100kPa

# 若找不到规格,可按下式粗算:

需要的气源压力=工作范围上限值+1 巴

### 提示!

阀门定位器的输出信号压力(OUTPUT 38) 可通过代码 16 限制为 1.4、2.4 或 3.7 巴或 取消压力限制(MAX)。

# 3.2 电气连接

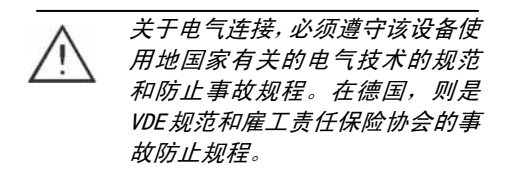

以下标准适用于在危险区中的装配和安装: EN 60079-14 :2003(VDE 0165 第 1 部分 /8.98)"用于爆炸性气体环境的电气装置" 和 EN 50281-1-2: 1999 (VDE 0165 第 2 部分 /11.99)"用于有可燃性粉尘存在环境的电 气装置"。

对于本质安全型电气装置的内部连接,按 EC 认证检验证书中所列允许的最大值(Ui  $\vec{p}$  Uo;  $I_i$   $\vec{p}$ ,  $I_0$ ;  $P_i$   $\vec{p}$ ,  $P_0$ ;  $C_i$   $\vec{p}$ ,  $C_0$ ;  $L_i$   $\vec{p}$ ,  $L_0$ )

对于 EEx nA (无火花)类型的设备适用 EN 50021(1999)标准:只允许在安装、维护和 修理工作期间连接、关断和改变线路。 对于 EEx nL(能量限制)类型的设备适用 EN 50021(1999)标准:在正常操作条件下可 开关这类设备。

对于 EEx nL IIC 能量限制型设备的内部连 接,适用列在合格证上或合格证补遗上的所 允许的最大值。

ı

#### 警告!

必须按照列于证书上的端子连接,改变电气 端子的分配可能导致防爆保护无效! 不要损坏内部或在壳体上的涂瓷螺丝。

#### 有关选择电缆和电线的注意事项:

安装本质安全回路,遵守 EN 60079-14: 2003(VDE 0165 第 <sup>1</sup> 部分)标准的第 <sup>12</sup> 节。 运用多芯电缆或运用超过一个本安回路的 电线,适用此标准 12.2.2.7 节。 当连接设备的电缆超过两根时,要装上另一 个电缆密封接头,没使用的电缆密封接头必 须用塞子封住。当设备所在环境温度低于 -20℃时,必须使用金属的电缆密封接头。

# 电缆接入

电缆进入带 M20x1.5 电缆密封接头,箝位范 围 6-12mm。 若需要,另有一个 M20x1.5 的螺纹接口用于 增加的连接。 接线端子设计适用 0.2 至 2.5mm2截面电线, 抗拉紧最小 0.5Nm.

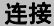

输入控制信号(给定值)的电线必须接到阀 门定位器内部接线端子的 11 和 12,只能是 电流信号!

若输入控制信号超过 22mA, LC 将显示 *OVERLOAD* 的警告。

# 警告!

如果错误连接电压源,仅仅约 7V 电压(正 负极性接反时仅约 2V 电压)就能损坏阀门 定位器。

一般情况下不需要将阀门定位器连接地线, 若需要,可接至设备内部。

根据需要类型,阀门定位器配置感应式阀位 开关(接近开关)或电磁阀。

阀位变送器用于二线制仪表回路,通常电源 24VDC。考虑到回路线路电阻及压降,在阀 位变送器端子上的电压可以在 12 至 30VDC 之间。

接线端子排列和标号见图 16,或见接线端 子排上的图标。

提示!使阀门定位器能够运行的最小允许输 入控制信号电流不能低于 3.8mADC。

附件:

塑料电缆密封接头 M20x1.5:

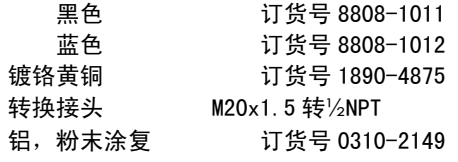

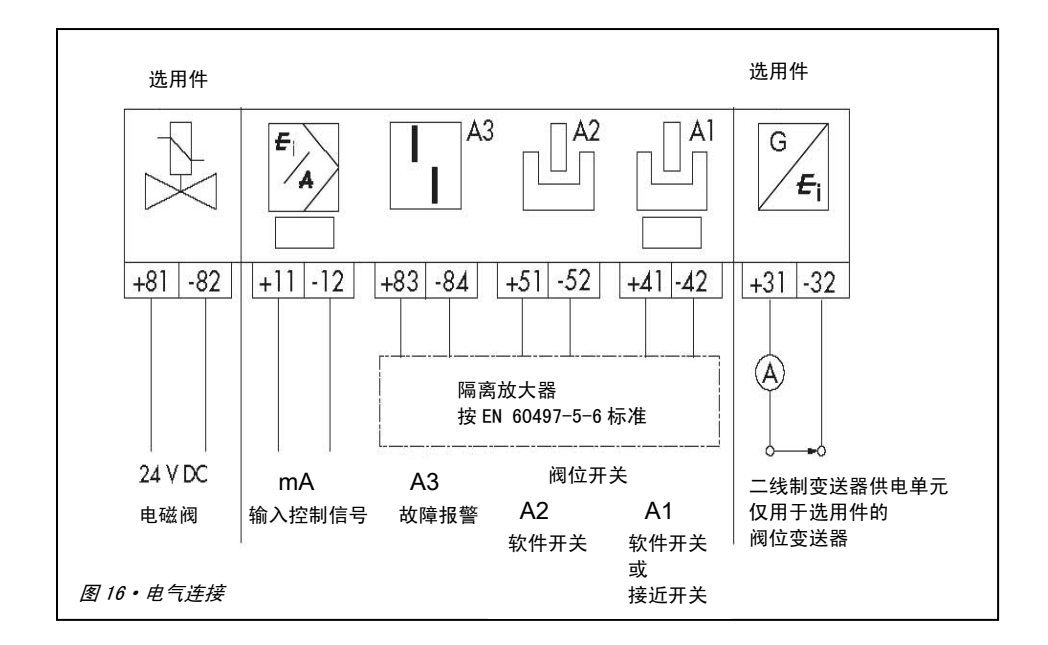

# 3.2.1 隔离放大器

对于阀位开关的使用,必须在其输出回路中 使用隔离放大器。为了确保阀门定位器运行 的 可 靠 性 , 隔 离 放 大 器 必 须 符 合 EN 60947-5-6 标准规定的输出回路限制值。 如果阀门定位器安装使用在危险区内,必须 遵守相关规范。

# 3.2.2 建立通讯

PC 和阀门定位器之间的通信(经 FSK 调制 解调器或手持式通信器,如需要,使用隔离 放大器)是基于 HART 通信协议的。

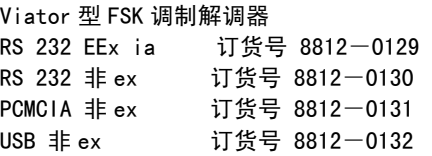

如果由于回路中的负载使控制器或控制站 的回路供电电压变得太低,需要在控制器与 阀门定位器之间加装隔离放大器(连接与在 危险区连接的阀门定位器相同,见图 17)。

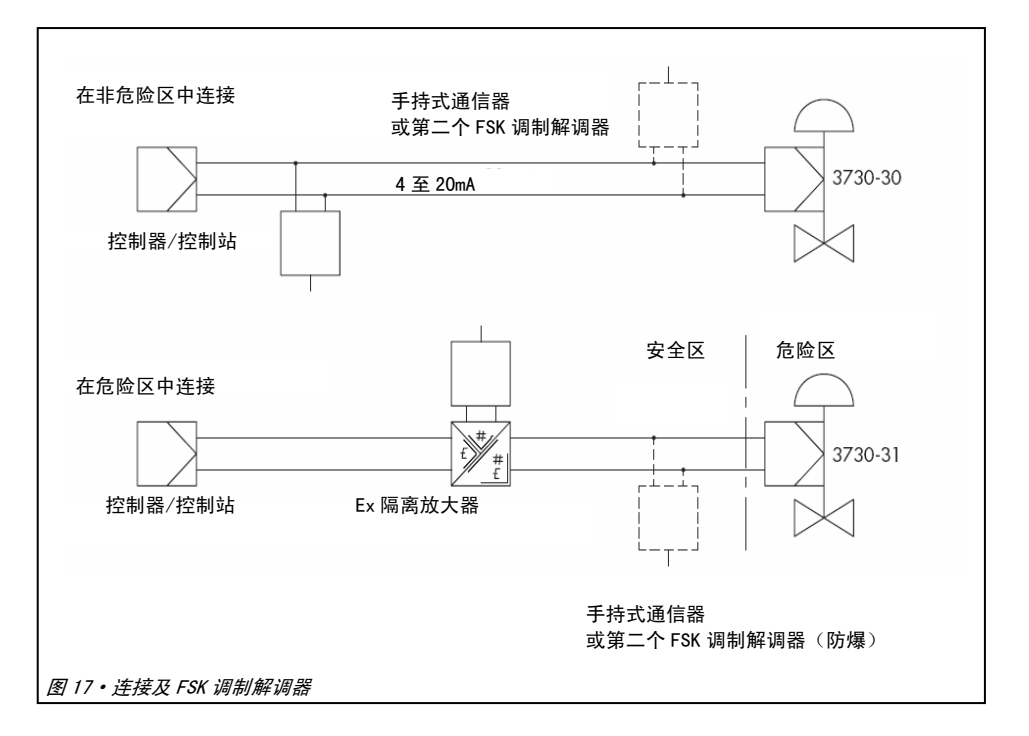

## 连接

如果阀门定位器使用在危险区,要使用防爆 保护的隔离放大器。

借助 HART 通信协议, 所有控制室和在回路 中连接的现场设备通过各自地址点对点或 标准总线(多支路)是可以单独连续使用的。

# 点对点:

总线地址/轮流检测地址必须设定为 0。

### 标准总线(多支路)

在标准总线(多支路)模式中,阀门定位器 跟随模拟量电流信号(输入控制信号)如同 点对点通信。这种操作模式适用阀门定位器 的分程控制(串联连接)。总线地址/轮流检 测地址应在 1 至 15 的范围内。

#### 提示!

当过程控制器/控制站输出与 HART 不兼容 时,可能产生通信错误。

为了话配,可将 Z 盒(订货号 1170-2374) 装在输出与通信接口之间。

在 Z 盒上压降 330mV(在 20mA 时 16.5Ω)。

另外,可将 250Ω 电阻串接和在模拟量输出 端并接一个 22μF 电容。注意在此情况下, 控制器输出负载将增加。

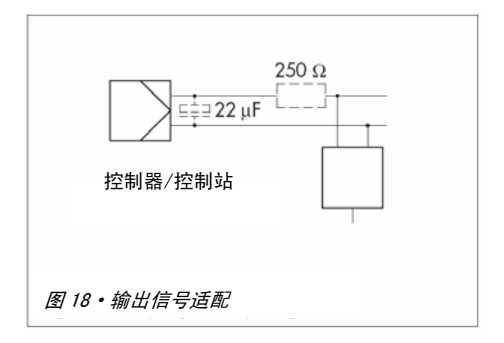

## 操作

# 4 操作

#### 提示!

运行和启动的概要见 66 页的第 8 节。附在 阀门定位器内的简要说明也包含相同内容。

## 4.1 使用调整和显示

### 旋钮按键

主要使用一个旋钮按键操作阀门定位器。

转动旋钮按键 (2) 就可选择和设置组态代 码、参数和数值,按下 确认键入。

## 滑动开关 AIR TO OPEN 或 AIR TO CLOSE

- ▶ AIR TO OPEN 用于信号压力增加时控 制阀开启
- **AIR TO CLOSE 用于信号压力增加时** 控制阀关闭

信号压力为阀门定位器输出的气动信号,并 送到气动执行器。

对于双作用的角行程气动执行器,阀门定位 器增加反向气动放大器(2.5 节):滑动开 关置在"AIR TO OPEN"。

# 检查核对:

在顺利完成初始化后,检查核对阀门定位器 上的显示:在控制阀全关情况显示为 0%; 在控制阀全开情况显示为 100%。如果不 符,需要改变滑动开关位置,并再次进行初 始化。

在初始化前置好滑动开关位置,完成初始化 后,改变滑动开关位置对阀门定位器的操作 没有影响。

## 输出气量限制 Q

对于适配不同尺寸的气动执行器,可调整输 出气量限制 Q,有两个固定的设置点取决于 气路如何接到气动执行器(见 47 页第 5.2 节)。

#### 显示

当阀门定位器通电后启动的第一时间内自 动进行自检测 (交替显示 tEStinG)。

LC 显示器指示出被指定的参数、代码和功 能的符号。

在手动 或自动 操作模式中,依靠符号 (+/-)和数值用棒形图指示出控制偏差。 棒形图的一个格代表 1%的控制偏差。

如果设备没有完成初始化(见 4.3.1 节), 棒形图不指示控制偏差,而是指示反馈杆相 对阀杆/轴的偏转角度,棒形图的一个格对 应大约 5°的偏转角度。

如果棒形图的第五个格闪动(显示的数值大 于 30°), 就超过了允许的转角, 必须去检查 反馈杆及其连接销钉位置。

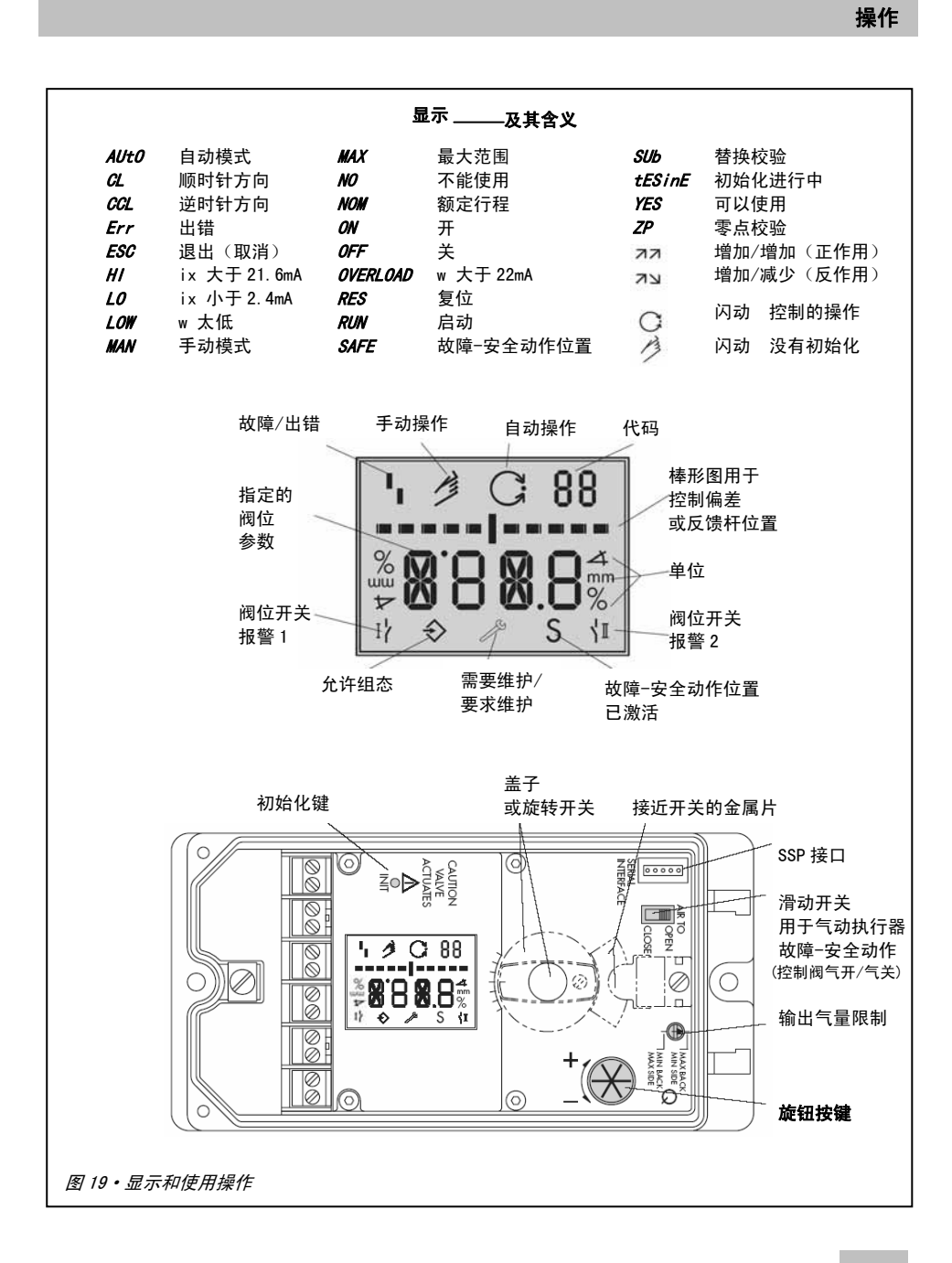

## 操作

# 4.2 确认和选择参数

在 71 页的第 12 部分中,带有星号标记"\*" 的代码必须要在关联参数代码 3 先激活后 才能组态,按下述进行。

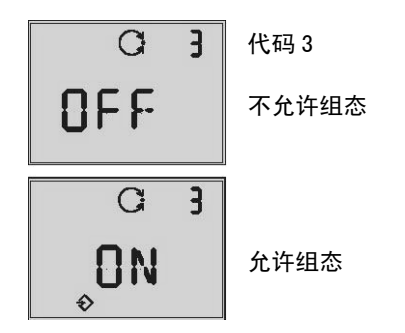

提示!

要取消在某一个代码下刚输入确认的数值, 要转动 直至 ESC 在显示上出现,并按一 下 进行确认即取消了上一个输入。

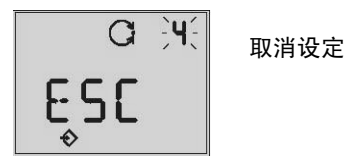

### 提示!

如果在 120 秒内没有输入设定组态动作,阀 门定位器自动将允许组态转为不允许组态, 且显示恢复至代码 0。

- 入 从当前显示,转动 <>>><> OFF 出现在显示上。 按一下 $\mathbb R$ 确认,代码 3 号在闪动。
- $\triangleright$  转动 $\otimes$  使 ON 出现。 按一下 确认。

在显示上出现符号 指示,说明已允许组 态。

现在可以转动 <> 旋钮按键,按照任何需要 的次序来调整控制阀的代码、参数和数值, 再按一下 8 进行设定确认。

在 71页 12部分的代码表列出所有可调整的 参数以及缺省设置值。

#### 提示!

**将阀门定位器装配到控制阀上以及设置好** 故障-安全动作位置(滑动开关)和输出气 量限制之后,就可以适应标准状态下的使 用,按初始化键后,可保证阀门定位器的最 佳运行(见 49 页第 5.6 节)。 此时,阀门定位器是按缺省值运行的,若需 要,则进行再设定组态(见 59 页第 5.9 节)。

# 4.3 操作模式

# 4.3.1 自动和手动操作模式

# 在初始化前:

如果阀门定位器还没有被初始化,则不能选 择 AUtO 自动操作模式。 控制阀可以由阀门定位器手动定位。

为此,顺时针转动 <>>>
<>>
有至代码 1 显示出 现,然后按一下 <>>>

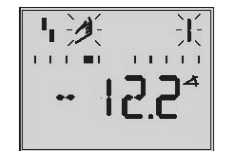

如果代码号和手形符号 <> 在闪动, 再按一  $\Gamma$   $\left( \mathbb{R}\right)$  后, 控制阀就可以用手动定位了。

# 在初始化后:

在 MAX、NOM 或 MAN 模式下成功初始化(见 5.6 节) 之后, 阀门定位器处于自动操作模 式 $C$ 。

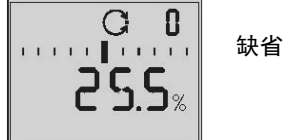

# 切换到手动操作模式

在代码 0 显示下,按一下 $\mathbb R$ , 显示出现 AUt0, 代码 0 闪动。 转动 $\otimes$  直至显示出现 MAN。

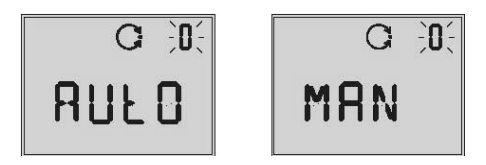

按一下 << 确认,切换到手动操作模式 < 3

自动/手动切换是平滑无扰动的,切换后的 手动操作模式操作点是自动操作模式下最 后时刻的给定值。

此时的阀位为%显示。

# 调整手动给定值

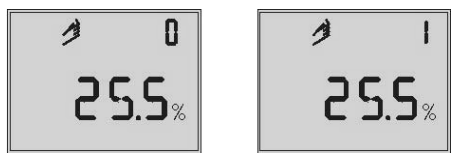

转动 <br > 直至代码1显示出现。

再按一下 <br />
确认, 代码 1 开始闪动。 当代码 1 闪动时, 可以转动 8 使控制阀移 动到需要的阀位,转动 米拼继续,直到阀 门定位器输出压力变化和控制阀有反应。 如果在两分钟内旋钮按键没有动作,阀门定 位器返回手动操作模式下的代码 0。

**从手动操作模式切积** 与上述情况相同。

首先,必须使阀门定位器回到代码 0 并设定 至 AUtO 进行确认。

### 启动和设定

# 4.3.2 SAFE-故障-安全动作位置

如果要将控制阀移动到故障-安全动作位 置,按如下进行;

选择代码 0,接一下 $\mathbb R$ ,显示出现 AUtO 或 MAN, 代码 0 开始闪动。

转动 $\mathbb R$  直至显示出现 SAFE。

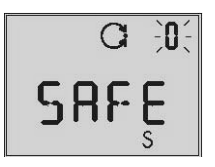

按一下 <> 确认这个设置。

*SAFE* 操作模式被选择,故障-安全动作位置 的符号 S 显示出现。

#### 提示!

控制阀移动到故障-安全动作位置。

一旦阀门定位器完成初始化,此时的阀位按 %数字显示。

如果需要将控制阀从故障-安全动作位置返 回到正常工作模式 AUtO 或 MAN, 要激活代 码 0 后按 <br />
确认。

当代码号闪动时,转动 切换到所需的操 作模式。 按一下 进行确认。

# 5 启动和设定

#### 提示!

运行和启动的概要见 66 页的第 8 节。附在 阀门定位器内的简要说明也包含相同内容。

- ▶ 连接气源 (Supply 9), 按 3.1 节所述 确认气源压力。
- 话用的 4 至 20mA 输入控制信号 (接线 端子 11 和 12)。
- ▶ 对于带电磁阀类型, 电磁阀激励电压 要大于 19VDC并已接在接线端子 81(+) 和  $82(-)$ 。

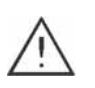

警告!

提供的信号压力可能导致气动执 行器杆移动,要防止事故和受伤!

#### 提示!

阀门定位器在启动阶段用一个短的时间自 动执行测试,启动阶段里现场操作是不受限 制的,而写入通路被限制。

# 5.1 确定故障-安全动作位置

使阀门定位器来适配气动执行器的动作方 向,设定滑动开关到 AIR TO OPEN 或 AIR TO CLOSE。

AIR TO OPEN 气开=信号压力使控制阀开 启,对于故障-安全动作位置:气动执行器 杆伸出/控制阀关闭。

AIR TO CLOSE 气关=控制压力使控制阀关 闭,对于故障-安全动作位置:气动执行器 杆缩回/控制阀全开。

在初始化前置好滑动开关位置,完成初始化 后,改变滑动开关位置对阀门定位器的操作 没有影响。

## 5.2 设定输出气量限制 Q

输出气量限制 Q 用于适配不同尺寸的气动 执行器。

- ▶ 对于行程时间小于 1 秒的气动执行器, 如有效膜片面积小于 240cm<sup>2</sup> 的直行程 气动执行器,设定为限制气量(MIN )。
- ▶ 对于行程时间大于等于 1 秒的气动执 行器,设定为不需要气量限制(MAX)。.

在 SAMSON 气动执行器中, 输出气量限制 Q 设定什么位置也取决于有多少控制压力加 到气动执行器上。

- ▶ 用于气动执行器驱动信号压力接口在 侧面的,(如 3271-5 型)输出气量限制 Q 设置为"SIDE"。
- ▶ 用于气动执行器驱动信号压力接口在 背面的,(如 3277-5 型)输出气量限制 Q 设置为"BACK "。

对于其它厂家的气动执行器,总是设置在  $"SIDF"$ <sub>s</sub>

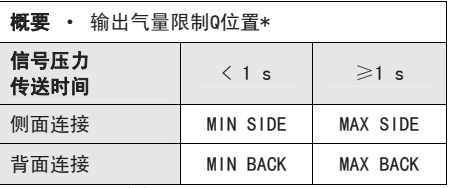

\*不能设置在中间位置

#### 提示!

在输出气量限值重新设置之后,阀门定位器 要重新初始化。

# 5.3 显示可视方向调整

若适配控制阀后。阀门定位器 LCD 显示可视 方向不对,数据倒着显示,可通过组态将阀 门定位器显示可视方向调整 180 $^{\circ}$ 。 显示可视方向调整按下述进行:

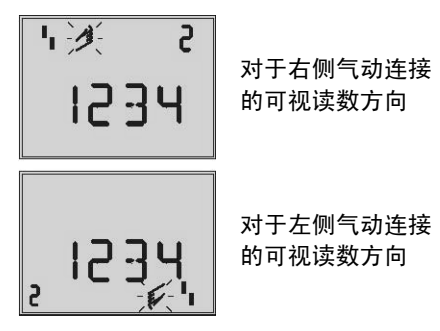

- ▶ 转动 ※ 直至代码 2 显示出现, 按一下 进行确认,代码 2 开始闪动。
- $\triangleright$  转动 $\otimes$  直至显示可视方向为所需方 向,然后按一下 进行确认。

### 启动和设定

# 5.4 输出信号压力限制

为了防止最大的气动执行器输出力对控制 阀造成损坏,可对阀门定位器输出信号压力 进行限制。选择代码 3 确认允许组态后,然 后访问代码 16,可根据需要设置限值为 1.4、2.4 或 3.7 巴。

在初始化期间,当设置故障-安全动作位置 为"AIR TO OPEN 气开"的,其所需限值可 以自动地确定。

# 5.5 检查阀门定位器行程

为了检查机械连接和所需的行程,在阀门定 位器手动模式下,用手动给定将控制阀走完 全行程。

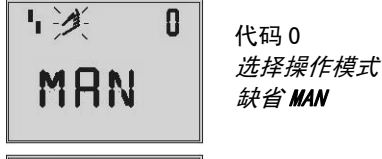

缺省 MAN

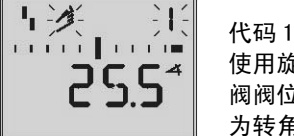

**コロロイン 使用旋钮按键的控制**  阀阀位显示,示出的 为转角。

- 1. 转动 8 直至代码 0 显示出现, 然后按 一下 网讲行确认。
- 2. 转动 < 直至  $M$ AN 显示出现, 即手动操 作模式,按一下 <>>>
注释作模式确认。
- 3. 转动 8 直至代码 1 显示出现, 按一下 进行确认。
- $4.$  控制阀阀位按照转动  $8$  的值受控,直 至走完全行程,可以检查此时的行程/ 转角。 如果显示的行程/转角超出允许的 30° 数值,且右外侧或左外侧的棒形图也闪 动,此种情况,需要按第 2 节所述检查 反馈杆和连接销钉位置。

## 提示!

如果所选的连接销钉位置小于选用行程,阀 门定位器切换到 SAFE 模式,控制阀移动到 故障-安全动作位置(见第 44 页第 4.3.2 节)。

5. 按 5.6 节所述初始化阀门定位器。

### 简化的启动!

对于大部分应用,具有缺省设定的阀门定位器已经做好运行准备,只需将其装配连接好。

#### 警告!

在启动初始化程序前,核对控制阀的最高允许驱动信号压力,以防控制阀损坏。在初始 化时,阀门定位器提供最高可能的输出信号压力,必要时,可使用气源过滤减压阀来限 值压力。

初始化运行在缺省的手动模式 MAN (见 5.6.1 节), 在此过程, 阀门定位器自适应自优 化至最大行程/转角范围。

必须检查的参数只有一个"作用方向"即**代码 7**,缺省设定为AA=增加/增加(正作用), 或同意缺省设定或进行改变。

下面叙述的是阀门定位器初始化模式下自适应自优化至所装配控制阀的方法。

## 5.6 初始化

在初始化期间,阀门定位器自适应控制阀的 摩擦力和驱动信号压力要求。

型式和自适应程度取决于设定初始化模式 (见 5.6.1 节)。

*MAX* 是对于最大额定行程初始化的缺省设 定。

如果代码 3 已确认允许组态,可通过代码 6 改变到其它初始化模式。

如果阀门定位器已经初始化了一次,将自动 地转到施加输入控制信号后所处的操作模 式,相应的显示为代码 0 状态。

在阀门定位器进行初始化期间,显示手形符 号/》。

### 提示!

每次重新初始化阀门定位器时,它将被复位 至基本设定的缺省值,见 59 页的第 5.9 节。

# 使用合适的工具来按 INIT 初始化键, 启动初始化过程。

初始化过程所需的时间取决于气动执行器 的过渡时间,且需要几分钟时间。 完成初始化过程后,集成有 EXPERT+自诊断 功能的阀门定位器启动基准图测试。 见本章节最后面的附注。

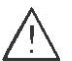

警告!

在初始化期间,控制阀移动走过行 程/转角全范围。 因此不能在正常生产过程中启动阀 门定位器的初始化,仅当控制阀前 后截止阀关断情况下可以进行初始 化。

# 提示!

按 <>>>>> 可中断初始化过程, StOP 显 示 3 秒钟和阀门定位器移到故障-安全动作位置。

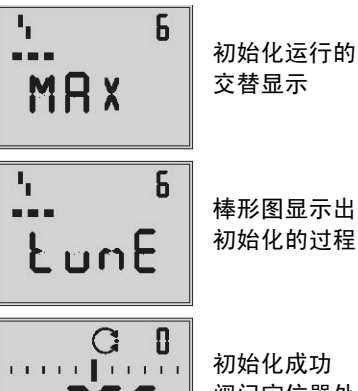

つCS 调门定位器处在 自动操作模式下

在初始化成功后,阀门定位器的运行在控制 符号 ( ) 表示的控制操作下。

与输入控制信号相对应的控制阀位以%进 行显示

一个故障可导致过程中断,显示出现按初始 化错误分类的缩写状态,见 57 页的 5.7 节。

如果将滑动开关设置为 AIR TO CLOSE 气关, 在初始化完成时,阀门定位器自动切换到反 作用(7)增加/减少)。这个结果用下面的 输入控制信号与阀位间约定表示。

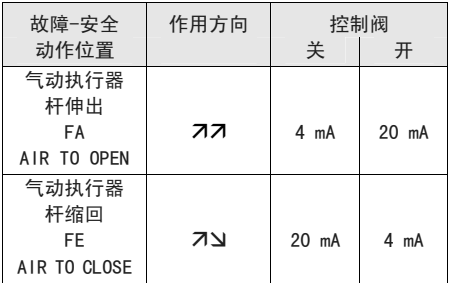

紧密关闭功能被激活。

对于三通阀,设定代码 15 (最终阀位 w>) 到 99%。

对于控制阀相应的更多设定可在随后确认。

#### 提示!

完成初始化过程后,集成有 EXPERT+自诊断 功能的阀门定位器自动启动基准图测试(阀 门定位器输出信号 y d1 和迟滞性 d2)。TEST d1 和 d2 交替显示出现。

代码 81 (见出错代码表)显示出现说明基 准图测试不成功。

在成功完成初始化之后,即使基准图测试没 有成功,阀门定位器也能正常控制使用。 基准图测试对于增强版 EXPERT+自诊断功 能是必需的。

# 5.6.1 初始化模式

使用代码 3 确认允许组态和访问代码 6 之 后,可以选择初始化模式 MAX、NOM、MAN 或 SUb, 启动初始化过程。 *ZP* 为零点校正,按 58 页第 5. 8 节所述。

# MAX - 基于最大行程范围的初始化

简单启动的初始化模式,用于控制阀有两个 明确定义的机械行程终点,如三通阀。

阀门定位器确定行程/转角,是从已全关 (CLOSE)的阀位开始到相反的另一端,并 以此做为从 0 至 100%的工作范围。

确认允许组态

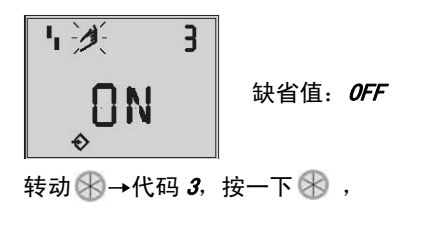

转动  $\mathbb{R}\rightarrow$  ON, 按一下  $\mathbb{R}$  确认。

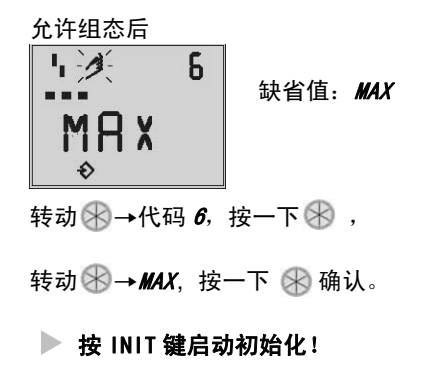

初始化过程需要几分钟时间,这取 决于气动执行器的尺寸大小,因为 控制阀要移动全行程/转角范围。

完成初始化过程后,集成有 EXPERT+自诊断 功能的阀门定位器启动基准图测试。见第 50 页的说明。

### 提示!

对于 MAX 模式的初始化, 阀门定位器不按 mm/ <sup>O</sup> 显示额定行程/转角,代码 5 被禁止。

另外,阀位 x-范围下限(代码 8)和上限(代 码 9)只能以%的形式显示。

在 MAX 初始化过程,少数控制阀由于气动执 行器设计原因,可能会加大系统偏差超出上 **限行程(气动执行器未定义的终端位置)。** 

## 启动和设定

如果希望用 mm/ <sup>°</sup> 进行阀位显示, 在确认允 许组态后, 按下列步骤讲行:

转动 $\mathbb{R}$ →代码 4,按一下 $\mathbb{R}$ , 转动 →洗择安装的连接销钉位置编号, 按一下 一

如果现在切换到代码  $5$ , 额定范围按 mm/  $^{\circ}$ 显示。

 $($ 代码 8) 和 $($ 代码 9) 按 mm/ $($  显示的阀 位 x-范围下限和上限也相应地进行改变。

# NOM **–** 基于工作行程范围的初始化

用于直通单座阀的初始化模式,尤其对于比 额定范围更大行程的控制阀。

对于这种初始化模式,必须输入以下参数: 连接销钉位置(代码 <sup>4</sup>),额定行程/转角(代 码 <sup>5</sup>)和如果需要设置的作用方向(代码 <sup>7</sup>)。

校验好的阀位传感器能够将有效行程预置 得非常准确。

在初始化过程中,阀门定位器检查控制阀是 否无碰撞摩擦地走完其工作行程范围(行程 /转角)。

在结果正确的情况下,指示的工作行程与阀 位 x-范围的下限和上限相匹配。

## 提示!

最大可能的行程必须始终要大于设置的工 作行程,否则不能达到工作行程,初始化将 被禁止(出错显示代码 52)。

确认允许组态:

允许组态后:

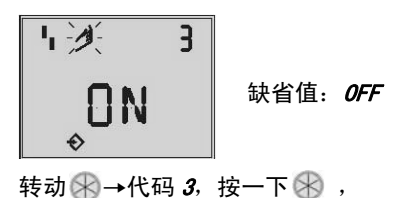

转动  $\mathbb{R}$ → ON, 按一下  $\mathbb{R}$ 确认。

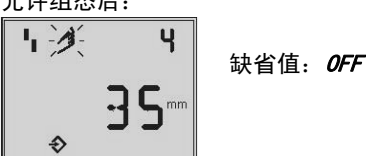

转动  $\mathbb{R}$ →代码 4, 按一下 $\mathbb{R}$ , 转动 →洗择安装的连接销钉位置编号, 按一下 确认。

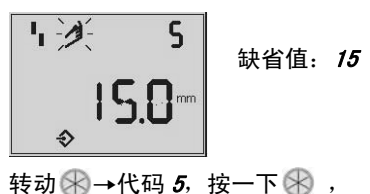

转动 →输入控制阀额定行程, 按一下 确认。

#### 启动和设定

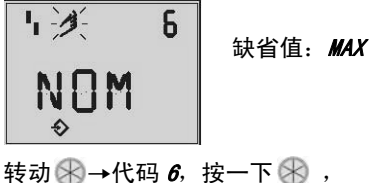

转动 → NOM, 按一下 → 确认。

▶ 按 INIT 键启动初始化!

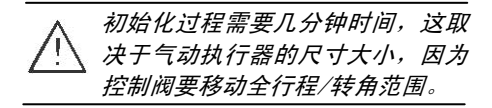

完成初始化过程后,集成有 EXPERT+自诊断 功能的阀门定位器启动基准图测试。见 50 页上的提示。

# MAN **–** 基于手动选择范围的初始化

(按照手动调整的方法用缺省的阀位 x-范 围上限)。

和 NOM 模式相似的初始化,主要用于启动未 知额定行程的控制阀。

在这种模式下,阀门定位器要求在启动初始 化前用手动将控制阀移动到所需的全开阀 位。

使用旋钮按键来调整行程/转角的上限值, 阀门定位器利用这个全开阀位和全关阀位 计算出行程/转角的差值,并接受作为操作 范围即阀位 x-范围的上限和下限值。

确认允许组态:

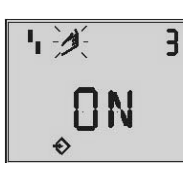

$$
\frac{1}{2} \frac{1}{2} \frac{1
$$

转动 $\mathbb{R}$ →代码 3,按一下 $\mathbb{R}$ , 转动  $\mathbb{R}$ → ON, 按一下  $\mathbb{R}$ 确认 。

允许组态后: 转动  $\mathbb{R}$ →代码 4, 按一下  $\mathbb{R}$ , 转动 →洗择安装的连接销钉位置编号, 按一下 ⊗ 确认。

转动  $\mathbb{R}$ →代码 6, 按一下  $\mathbb{R}$ , 转动 → MAN, 按一下 ※ 确认。

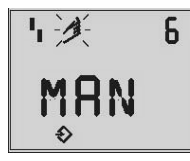

缺省值: MAX

转动 $\mathbb{R}$ →代码  $\boldsymbol{\theta}$ , 按一下 $\mathbb{R}$ , 转动 → MAN, 按一下 → 确认。

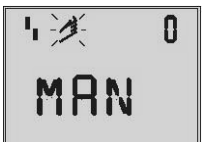

转动  $\mathbb{R}$ →代码 1, 按一下 $\mathbb{R}$ , 代码 1 闪动

 $\mathbf{I}$   $\mathbf{A}$ 

转动 不直至控制阀到达全开阀位, 按一下 $\mathbb R$ 。

## ▶ 按 INIT 键启动初始化!

初始化过程需要几分钟时间,这取 决于气动执行器的尺寸大小,因为 控制阀要移动全行程/转角范围。

完成初始化过程后,集成有 EXPERT+自诊断 功能的阀门定位器启动基准图测试。见 50 页上的提示。

#### SUb

(替换组态,没有初始化)

这种初始化模式是紧急模式。阀门定位器的 参数是估算的,而不是在初始化过程中确定 的,因此不能保证有高的应有精度。 如果生产过程许可,应该选择其它的初始化 模式。

当生产运行过程中更换阀门定位器时,使用 *SU*b 模式初始化模式。为此,可用机械方法 将控制阀固定在某一确定阀位,或借助气动 方式即使用外接气动信号使控制阀动作到 某一确定阀位,并保持此阀位使生产能够正 常运行。

换上的备件阀门定位器不要初始化,若需 要,可用代码 36 对备件阀门定位器讲行复 位。

用新的备件阀门定位器更换下旧的阀门定 位器后,必须输入以下参数:连接销钉位置 (代码 4)、工作行程(代码 5)、作用方向 (代码 7) 和关闭方向 (代码 34)。100%的 缺省行程限值 (代码 11) 必须用 OFF 来埜 止。

另外,必须用 ※调整卡住/固定阀位(代码 35)适配于控制阀被卡住/固定的阀位。

参数 Kp (代码 17)、Tv (代码 18) 和压力 限值(代码 16)应保持其缺省值。如果已 知新阀门定位器的组态数据,建议保留其 Kp 和 Tv 值。

在故障-安全动作位置的开关 AIR TO OPEN 和 AIR TO CLOSE 设置后,设定输出气量限 制 Q,并按下 INT 键,阀门定位器以固定阀 位、关闭方向和其它输入参数为基础计算组 态数据。

将阀门定位器切换到手动模式,接着按 56 页上所述取消固定阀位。

确认允许组态:

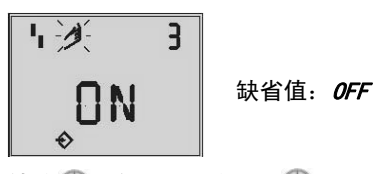

转动 $\mathbb{R}$ →代码 3,按一下 $\mathbb{R}$ , 转动  $\mathbb{R}$ → ON, 按一下  $\mathbb{R}$ 确认 。

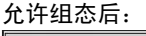

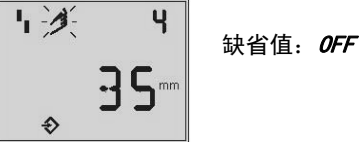

转动 $\mathbb{R}$ →代码 4, 按一下 $\mathbb{R}$ , 转动 →选择安装的连接销钉位置编号, 按一下 <> 确认。

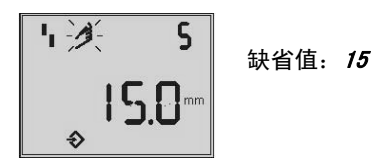

转动  $\rightarrow$  代码 5, 按一下  $\rightarrow$ , 转动 →输入额定行程/转角值, 按一下 8 确认。

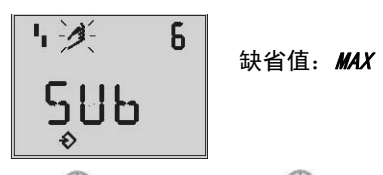

转动 $\mathbb{R}$ →代码 6,按一下 $\mathbb{R}$ , 转动 → SUb, 按一下 → 确认。

り*美* 1 <sub>缺省值:27</sub> 7 转动 $\mathbb{R}$ →代码 7,按一下 $\mathbb{R}$ , 转动 →保留作用方向 ォォ,或

说择力

按一下 确认。

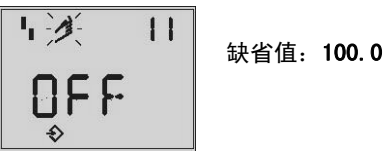

转动  $\mathbb{R}$ →代码 11, 按一下  $\mathbb{R}$ , 转动 →取消行程限制, 按一下 确认。

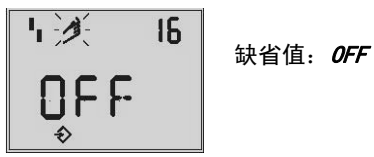

转动 $\bigcircledast$ →代码 16, 保留缺省的压力限值, 如果需要时再改变。

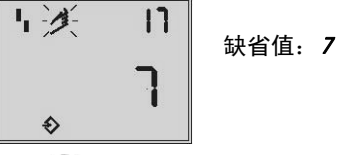

转动 $\mathbb{R}$ →代码 17, 保留缺省值,仅在已知时按下述步骤: 按一下  $\circledast$ , 转动  $\circledast$ →选择 Kp, 按一下 确认。

# 启动和设定

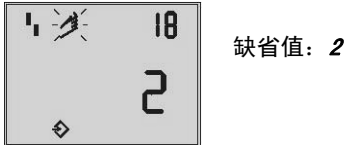

转动  $\mathbb{R}$ →代码 18, 保留缺省值,仅在已知时更改。

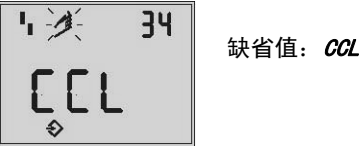

转动 $\mathbb{R}$ →代码 34, 按一下 $\mathbb{R}$ , 转动 →选择关闭方向,

 $\mathit{CCL} = \emptyset$ 时针方向,  $\mathit{CL} = \emptyset$ 时针方向。 使控制阀移动向关闭阀位的转动方向(打开 阀门定位器外盖,朝着旋转开关看其转动方 向是逆时针还是顺时针)

按一下 确认。

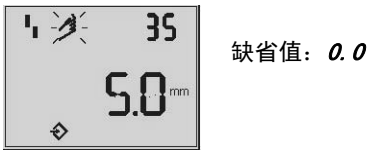

转动  $\mathbb{R}$ →代码 35, 按一下 $\mathbb{R}$ , 转动 →输入固定阀位, 例如 5mm (在固 定点的阀行程标尺上读出或使 用尺子量出)。 按一下 确认。

- ▶ 按 44 页第 5.1 节所述设定故障-安全 动作位置开关 AIR TO OPEN 气开或 AIR TO CLOSE 气关。
- 按 45 页第 5.2 节所述设定输出气量限 制。

▶ 按下 INIT 键!

阀门定位器切换到手动操作!

「- 沙、 35  $\Big|$  指示出已调整的  $35$ 5 0 1 固定阀位  $\rightsquigarrow$ 

如果未完全地进行初始化,会显示出错代码 76 (非紧急模式)和可能会显示出错代码 <sup>57</sup>。

这些显示并不影响阀门定位器为运行所作 的准备。

#### 取消固定阀位

为使阀门定位器仍然按输入控制信号工作, 必须取消所固定的阀位,和必须将阀门定位 器设定为自动操作 AUt0, 步骤如下:

转动 $\mathbb{R}$ →代码  $1$ , 按一下 $\mathbb{R}$ , 转动 (米, 使控制阀稍微移动超过所固定的 阀位,然后拆下卡住/固定阀位的机械部分。

按一下 确认。 转动 $\mathbb{R}$ →代码 0, 按一下 $\mathbb{R}$ , 代码 <sup>0</sup> 在闪动。

转动 <br />
直至显示出现 AUto. 按一下 确认此操作模式。

#### 阀门定位器切换到自动操作模式!

当前的阀位按%显示。

#### 提示!

如果发现阀门定位器在自动操作模式下有 振荡的趋势,需要将参数 Kp 和 Tv 稍做整 定调整,按下列步骤:

设定 Tv 为 4 (代码 18)

若阀门定位器仍有些振荡,则减小增益 Kp (代码 17),直至阀门定位器定位控制为稳 定状态。

# 零点校准

最后,如果生产过程能够允许进行调整,必 须按 58 页第 5.8 节调整零点。

警告!

阀门定位器自动地移动到零点。

# 5.7 出错/故障

阀门定位器将所有状态和出错报警进行分 类处理。

为提供更好的概况,将分类的报警归纳为缩 写状态(见第 6 部分)。

缩写状态用以下符号显示出现:

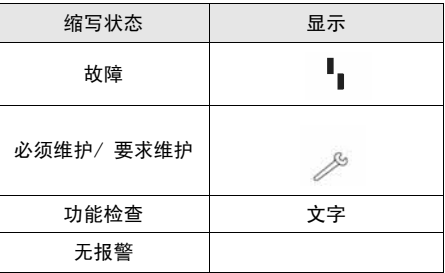

如果阀门定位器没有初始化,由于阀门定位 器不跟踪输入控制信号,故障符号 | 显示 出现。

此外,当某些错误发生时(见出错代码表) 经故障报警接点发出报警信号。

为查看出错代码,转动 不超过代码 50,显 示出现 Err 和相应的出错代码。

关于错误产生的原因及处理方法,参见 71 页第 12 部分的代码表。

## 启动和设定

$$
\begin{array}{|c|c|}\n\hline\n\text{1} & \text{1} & \text{1} \\
\hline\n\text{1} & \text{1} & \text{1} \\
\hline\n\text{2} & \text{1} & \text{1} \\
\hline\n\text{3} & \text{2} & \text{3}\n\end{array}
$$

 显示出 出错代码

出错代码显示出现后,首先要试着确认,如 下进行:

确认允许组态: 转动 $\mathbb{R}$ →代码 3, 按一下 $\mathbb{R}$ , 转动  $\rightarrow$  ON, 按一下  $\Join$  确认。

转动 不直至出错代码显示出现,然后 按一下 确认。

如果出错再次发生,请阅读出错代码表中的 处理操作指导。

当超出控制阀全行程或当温度超出允许温 度值时,影响缩写状态和引起出错报警,并 按分类显示。

选用件 EXPERT+自诊断出来的诊断报警是 附加在相应状态分类的缩写状态内。 当由 EXPERT+自诊断发出的诊断报警时,用 代码 79 显示(见出错代码表)

5.8 零点校准

在控制阀关闭阀位有差异情况,如软密封阀 芯,就需要重新零点校准。

确认允许组态:

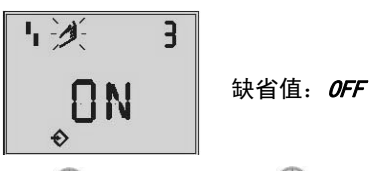

转动 $\mathbb{R}$ →代码 3, 按一下 $\mathbb{R}$ , 转动 $\gg \rightarrow \textit{ON}$ , 按一下  $\gg$ 确认。

允许组态后:

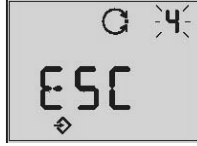

缺省值: MAX

转动 $\mathbb{R}$ →代码 6, 按一下 $\mathbb{R}$ , 转动  $\otimes$ →ZP, 按一下 多确认。

按 INIT 键!

开始零点校准,阀门定位器使控制阀移动到 全关位置并重新调整内部的电气零点。

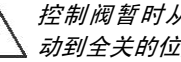

控制阀暂时从当前的行程/转角移 动到全关的位置。

# 5.9 复位到缺省值

这个功能是将全部参数复位到出厂时的缺 省值(见第 12 节的代码表)。

确认允许组态:

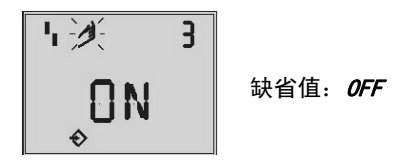

转动 $\mathbb{R}$ →代码 3,按一下 $\mathbb{R}$ , 转动  $\mathbb{R}$ → のM, 按一下  $\mathbb{R}$ 确认。

允许组态后:

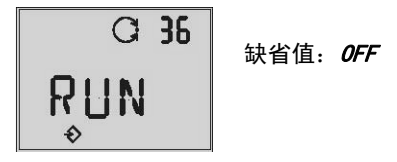

转动 →代码 <sup>36</sup>,按一下 , 转动  $\rightarrow$ RUN, 按一下  $\Join$ 确认。

全部参数被复位,可以重新进行组态。

# 5.10 通过本机接口(SSP)启动

必须给阀门定位器提供最小 4mA 电流。 阀门定位器可以经本机串口和接口适配器 连接到 PC 机。

PC 机 使 用 已 安 装 3730-3 设备模块的 TROVIS-VIEW 软件。详见第 13 部分。

对于启动和设定,按照第 5 部分的 5.1 至 5.4 节所述进行和按照第 13 部分所述进行。

#### 提示!

取决于阀门定位器已装固件(软件和硬件) 的版本,对于通信需要一个至少是最低版本 的 TROVIS-VIEW 设备模块。 如果已经安装了软件,则可登录 SAMSON 公 司网站 www.samson.de (Support & Downloads TROVIS VIEW Updates). 进行下 载更新,或登录萨姆森控制设备(中国)有 限公司网站 www.samsonchina.com。

# 5.11 通过 HART®通信启动

必须给阀门定位器提供至少 4mA 电流,必须 将 FSK 调制解调器并联接在电流回路。

符合规格表 1.2 的 DTM(设备类型管理)文 件可以用来通信,这允许设备运行如 PACTware 软件的操作界面,就可通过 DTM 文件和操作界面访问阀门定位器的所有参 数。

# 状态和诊断报警

对于启动和设定,按第 5 部分的 5.1 至 5.4 节所述进行,参照第 12 部分的代码表及第 13.4 节关于操作界面的所需参数。

#### 提示!

对于 HART®通信的写入访问可通过代码 47 予以撤销,只能在阀门定位器上禁止或允许 使用此功能。

通过缺省允许写入访问,包括 INT 的现场操 作可通过 HART 通信进行锁定。当选择代码 3 后,显示出现"HART"字符闪动,这个锁 定功能只能通过 HART 通信使其撤销, 由缺 省允许现场操作。

#### 提示!

在这情况下,阀门定位器复杂功能被启动, 这需要长的计算时间或大量数据存在阀门 定位器的读取存储器,通过 DTM 文件发出 "忙碌"提醒信号。

这个提醒不是故障报警,只是提请确认。

# 6 状态和诊断报警

3730-3 型数字式电气阀门定位器集成产生 分类状态和诊断报警的诊断方法。

有两种不同版本的自诊断:集成的标准版控 制阀自诊断(EXPERT)和可选的增强版 EXPERT+控制阀自诊断。

# 6.1 标准版 EXPERT 控制阀自诊断

标准版 EXPERT 控制阀自诊断提供有关阀门 定位器状态的信息,如运行时间、过程检测、 零点校准次数和初始化、控制阀全行程、温 度、初始化诊断、零点/控制回路出错,以 及最近的 30 个报警记录, 等等。

此外,标准版 EXPERT 控制阀自诊断产生诊 断和报警状态,这个报警状态有助于在故障 发生时及时准确地找出故障点。

报警分类主要分为下列几组:

 状态 ▶ 操作 ▶ 硬件 ▶ 初始化

数据存储

▶ 温度

# 6.2 增强版 EXPERT+控制阀自诊断

在标准版 EXPERT 控制阀自诊断功能外,可 选的增强版 EXPERT+控制阀自诊断扩展提 供有关控制阀综合运行状况的在线或离线 测试功能。

### 在线测试功能(监视功能)

- 数据记录
- ▶ 柱形图
- ▶ 行程方向改变次数
- 终端阀位趋势
- ▶ Y=f(x)图表 (阀门定位器输出信号)
- 滞后测试

离线测试功能(手动功能)

- ▶ 控制阀全行程范围 Y=f(x)图表
- ▶ 控制阀全行程范围的迟滞性测试
- 静态特性
- ▶ 阶跃响应测试

诊断测试被完整地集成在阀门定位器上,更 多的状态报警是 EXPERT+自诊断根据测试 中采集的大量信息产生,EXPERT+自诊断测 试提供控制阀全部信息。如果 EXPERT+自诊 断是激活的,需要的基准图在初始化后自动 地测试并存储在阀门定位器中。

可选的增强版 EXPERT+自诊断功能可在订 购阀门定位器时选择。另外,也可以在以后 的时间里在现有的阀门定位器上激活 EXPERT+自诊断功能。

为此,可以选订一个激活代码并详细说明阀 门定位器的系列号。

# 6.3 状态报警的分类和缩写状态

阀门定位器将报警分成几种状态,其不同状 态的区别是:

#### 维护报警

由于设备中或外设中的一个功能故障、或初 始化没有成功完成,使阀门定位器不能完成 控制任务。

### 需要维护

阀门定位器仍在执行控制任务(受到限制)。 需要维护或已确定出超过了通常的磨损,容 许磨损的余量将很快耗尽或比预期加快磨 损,因而必须在适当时间内进行维护。

### 要求维护

阀门定位器仍在执行控制任务(受到限制) 需要维护或已确定出超过了通常的磨损,容 许磨损的余量将很快耗尽或比预期加快磨 损,因而必须在短期内进行维护。

# 状态和诊断报警

## 功能检查

测试和校准程序正在进行时,阀门定位器暂 时不能完成其控制任务直至这个过程结束 为止

# 阀门定位器的分类过程

报警被指定在下表中的分类状态之一:

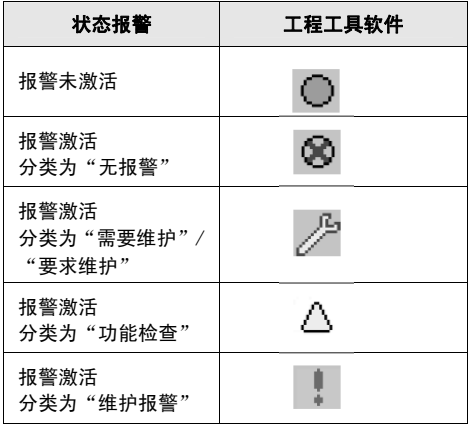

## 缩写状态

为提供更好的概况,将阀门定位器的状态概 括在分类报警中并归纳为缩写状态。

如果一个事件被分类为"无报警",这个事 件对阀门定位器的缩写状态没有任何影响。

在工程工具软件上显示的缩写状态,同样也 在阀门定位器上显示,如下表所示:

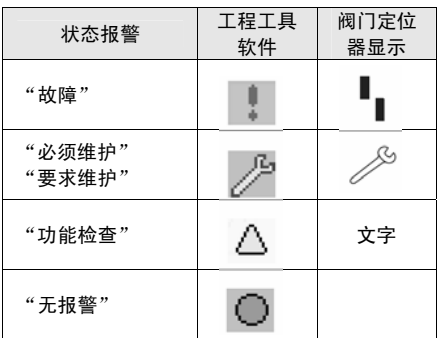

### 修改状态

如果需要,可以改变报警状态的分类。 可以使用 TROVIS-VIEW 软件通过本机 SSP 接口进行修改。

除此之外,还可以通过 DD 中的参数修改分 类或通过 DTM 写入。

### 提示!

由 EXPERT+产生的全部附加报警,其缺省设 定为分类状态"无报警"。

#### 记录和显示诊断功能/报警

最近的 30 个报警被记录在阀门定位器中, 然而,重要的相同报警只是在第一次产生时 被记录一次。

报警和缩写状态的显示出现按代码表(第 12部分)的说明。

此外,诊断参数经由阀门定位器的通信接口 传送。

使用经由本机串行接口( SSP)连接的 TROVIS-VIEW 软件或通过 DTM,可以容易地 显示和组态诊断功能。

# 7 调整阀位开关

带感应式阀位开关类型的阀门定位器,有一 个安装在传动轴上的使接近开关(3)动作 的可调整的金属片(1)。

为了使接近开关能够工作,必须在其输出回 路上加有相应的隔离放大器(见 3.2.1 节)。

如果金属片(1)靠近接近开关,接近开关 对外呈现高阻抗;如果金属远离接近开关, 接近开关对外呈现低阻抗。

通常将阀位开关调整在提供控制阀的两个 终端阀位信号,也可以调整阀位开关在其它 阀位上动作。

期望的开关功能,例如,当金属片靠近接近 开关时,输出继电器是否励磁或释放。若需 要,可在隔离放大器上调整实现此功能。

## 提示!

感应式阀位开关替代软件阀位开关 A1, 使 用标号+41/-42 的端子。

每点阀位开关可以设定为金属片靠近接近 开关或远离接近开关。

第二个软件阀位开关保持有效,而第一个软 件阀位开关 A1 功能被禁止。

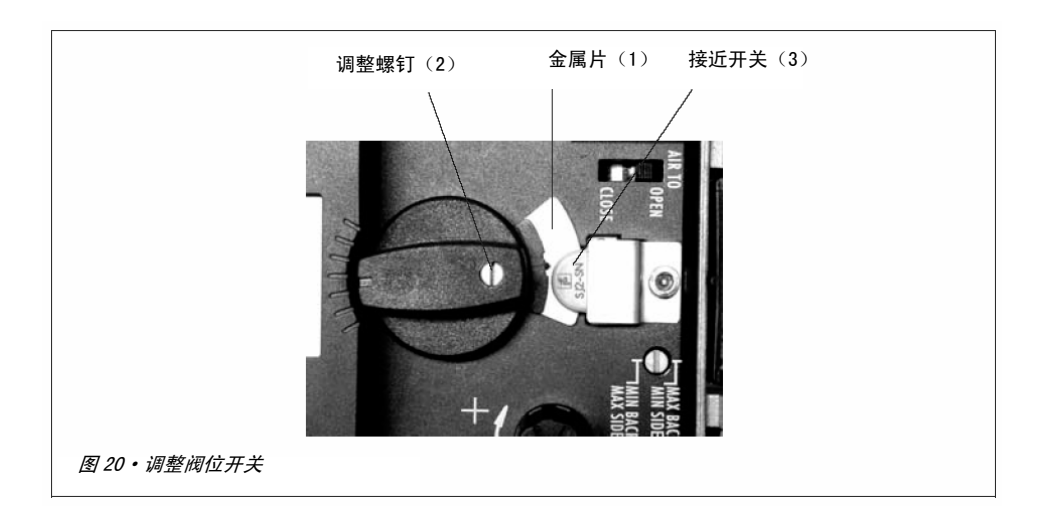

## 软件适配

代码 38 (感应式报警设定为 YES)。

将感应式阀位开关(接近开关)接线到端子  $+41/-42$   $\vdash$   $\circ$ 

交货后的设备设定到适应值,不包含在 SAMSON 工作内。

# 设定开关点

### 提示!

在调整或测试时,必须把开关点始终靠近中 间位置(50%)。

为确保在任何外部环境条件下安全的开关, 需将开关点调整至机械停止位置 (OPEN-CLOSE)之前 5%的位置处。

### 对于 CLOSE 阀位:

- 1. 初始化阀门定位器。
- 2. 使用阀门定位器 MAN 手动功能使阀位 移动到 5%处(看 LC 显示)。
- 3. 使用黄色调整螺钉(2)调整金属片(1) 靠近接近开关(3)或远离接近开关(3) 而使隔离放大器产生响应,可以通过测 量开关电压观察开关动作。

## 接点功能:

金属片远离接近开关 > 接点闭合 金属片靠近接近开关 > 接点断开

## 对于 OPEN 阀位:

- 1. 初始化阀门定位器。
- 2. 使用阀门定位器 MAN 手动功能使阀位 移动到 95%处(看 LC 显示)。
- 3. 使用黄色调整螺钉(2)调整金属片(1) 靠近接近开关(3)或远离接近开关(3) 而使隔离放大器产生响应,可以通过测 量开关电压观察开关动作。

## 接点功能:

金属片远离接近开关 > 接点闭合 金属片靠近接近开关 > 接点断开

## 8 快速启动指导

# 8.1 安装

# 直接装配

至 SAMSON 3277 型气动执行器

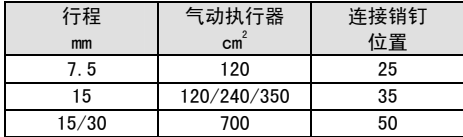

## 提示!

标准供货包括预备用于 15mm 行程的反馈杆 M 和连接销钉在 35 位置。

为安装阀门定位器,活动反馈杆使连接销钉 停靠在气动执行器的杆连接器上。

# NAMUR 连接

- 确定控制阀从全关到另一侧方向的最 低行程。
- ▶ 洗择符合最大行程范围和连接销钉位 置的反馈杆,并固定在阀门定位器的 传动轴上。
- ▶ 反馈杆选项/连接销钉距离: 见连接销钉位置表(代码4)或阀门定 位器盖上。
- ▶ 将 NAMUR 托架固定到控制阀支架上,在 行程 50%位置处,将托架调整到中心 对准杆连接器上连接板的槽口。

将阀门定位器固定在 NAMUR 托架上,确 认连接销钉已插在连接板槽内。 确认反馈杆能够在运行范围内移动。

# 装配到角行程气动执行器

- $\triangleright$  反馈杆 M 连接销钉位置 90 $^{\circ}$
- 将控制阀置关闭位置,确定开启方向。 将连接板放在有槽口的气动执行器轴 上,并与连接轮固定,将一对底部托架 和一对上部托架装到气动执行器上。
- ▶ 将阀门定位器固定在托架上,确认反馈 杆带的连接销钉与连接轮的槽咬合,并 考虑开启方向。
- ▶ 要确认反馈杆在中间位置(反馈杆水平 状态或反馈杆与阀门定位器壳体的长 边平行)时,控制阀也在中间阀位,这 一点很重要。

## 气动连接

第二只能将带螺纹的接头拧在附件中的连 接块、压力表连接块上。

# 8.2 启动

连接气源(1.4 至 7 巴)。

施加输入控制信号(4 至 20mA)。

## 设置故障-安全动作位置

按照控制阀的故障-安全动作位置设置滑动 开关: AIR TO OPEN (气开) 或 AIR TO CLOSE (气关)

#### 根据气动执行器尺寸调整输出气量限制 Q

仅小于 240cm 的气动执行器调整为: MIN SIDE 用于侧面连接 MIN BACK 用于背面连接

#### 提示!

每一次改变输出气量限制 Q 后,阀门定位器 必须重新初始化。

#### 改变显示的可视方向

(若需要时)

转动  $\mathbb{R}$ →代码 2, 按一下  $\mathbb{R}$ , 转动 →显示出  $\alpha$  按一下 →确认。

# 操作

# 选择参数或数值

每个参数都有一个显示上的代码号,使用旋 钮按键 进行选择。 转动 不选择参数或数值,然后按一下 米 讲 行确认。

选择并确认 ESC 取消输入。

### 允许组态参数

带有星号(\*)标记代码的参数,必须先用 代码 3 确认允许组态后才能够进行修改。

用  $\rightarrow$  符号显示来表示组态模式。

查看 71 页上列出的代码表或阀门定位器盖 内有关代码说明。

### 快速启动指导

### 8.3 初始化

### 提示!

在每次初始化之前要进行复位(代码 36)

转动 $\mathbb{R}$ →代码 3, ↵(即按一下  $\mathbb{R}$ ) 转动 ®→ ON → 转动 8→代码 36, 4

转动 $\circledR$ 洗择 RUN,

#### 警告!

在初始化期间,控制阀移动走过行程/转角 全范围。

# 8.3.1 简易的方法 (MAX) 一最大行 程初始化

安装、启动阀门定位器和按下 INIT 初始化 键!

准备好!

阀门定位器自动地使其与控制阀的最大行 程/转角相匹配。

# 8.3.2 准确的方法(NOM)-工作行 程初始化

阀门定位器自身准确地与控制阀的工作行 程/转角相匹配!

安装、启动阀门定位器,然后按下述进行:

转动 $\mathbb{R}$ →代码 3, ↵(即按一下 $\mathbb{R}$ ) 转动 <sup>8</sup>→M, ↵

转动  $\mathbb{R}$ →代码 4, ↵ 选择连接销钉位置,↵

转动 2→代码 5,4 输入额定行程/转角,↵

转动 $\mathbb{R}$ →代码 6, ↵ 输入 *NOM*, ↵

按下 INIT 键!

# 8.3.3 手动的方法 (MAN) 一手动行 程初始化

初始化模式与 NOM 同,但这种模式用于未知 控制阀额定范围时的启动。用手动输入操作 使行程/转角到终端阀位(控制阀全开)。

安装、启动阀门定位器,然后按下述进行:

转动 $\mathbb{R}$ →代码  $\boldsymbol{\theta}$ , ↵(即按一下  $\mathbb{R}$ ) 转动 $\mathbb{R}$ →洗择 MAN, ↵ 转动 $\bigcirc$ →代码 1, ↵ 转动 →控制阀全开阀位, ↵ 转动 $\bigcirc$ →代码 3,4 转动 <mark>⊛→*on*, ↵</mark> 转动 →代码 6, 4 选择 MAN, 4

按下 INIT 键!

## 提示!

在接进输入控制信号后,阀门定位器处在最 后使用的操作模式下,显示出现代码 0。若 阀门定位器还没有初始化,会有 | 出错符 号显示出现,并且手形符号 在闪动。

# 9 升级选项

# 9.1 加装感应式阀位开关

所需套件:

接近开关 订货号 1400-7460

提示!对于防爆型设备,要按照第 11 部分 的要求。

- 1. 拔出旋钮按键(3)的旋钮和盖帽(1), 松开 5 个固定螺钉(2)并取下塑料盖 板(9)。
- 2. 使用小刀在标记(4)处开孔。
- 3. 将带插头(11)的电缆穿入孔内,将接 近开关(7)用一滴粘合剂粘接固定在 盖板上。
- 4. 取下上层电路板上的 ST1 插座的跨接, 将接近开关电缆插头(11)插上。
- 5. 把电缆放好使塑料盖板能盖回原位置, 用固定螺钉(2)固定拧紧,同时将夹 紧板(8)放置在接近开关上并固定。
- 6. 装上旋转开关(5)。确保阀门定位器传 动轴转动时,能使旋转开关(5)附带 的金属片进入接近开关。

# 7. 注意! 在阀门定位器启动时,设定代码 <sup>38</sup> 的 选项"感应报警"从 MO 改变到 YES。

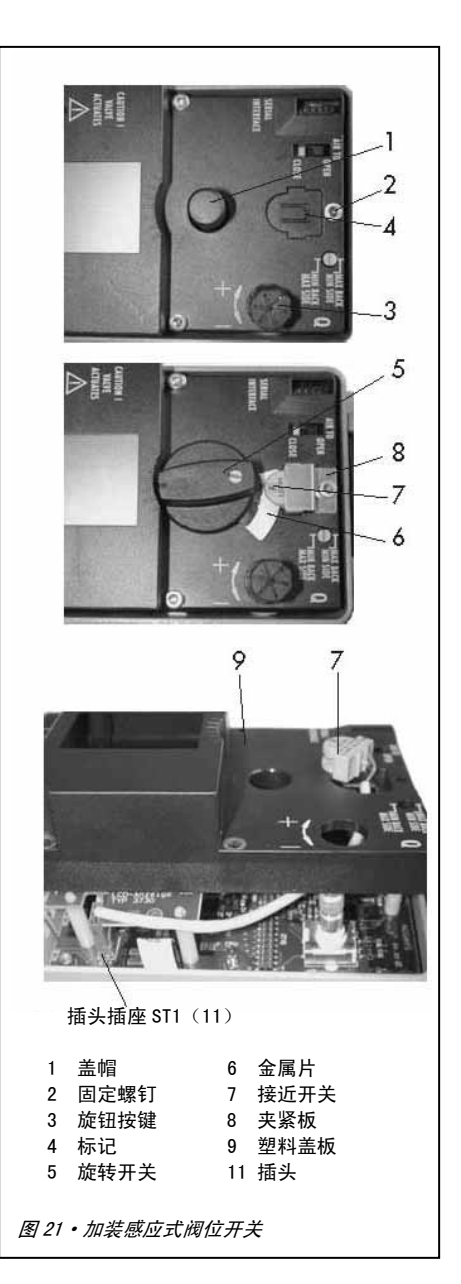

## 9.2 激活 EXPERT+自诊断

增强版 EXPERT+自诊断是可选项,可以在后 来激活。

所需激活密码订货号 1400-9318。

订货时请提供阀门定位器的系列号(见铭牌 或在软件中)。

在代码 48→d8 (EXPERT+激活) 输入激活密 码。

基准曲线图建立用代码 48→d7 启动基准测 试(可见代码表中的代码 48)

## 10 维护

阀门定位器是免维护的。

在气源和输出的接口处装有 100µm 的过滤 网,需要时,可以拿下来进行清洗。

必须遵守气源过滤减压阀的维护说明。

# 11 维修防爆型设备

如果防爆型阀门定位器的某个部件需要维 修时,在专家根据防爆要求已做检查并出具 检验证书或合格标志之前,阀门定位器不能 再投入使用。

在重新投用前,若制造厂已做例行检查,可 不要求专家检查。例行检查必须具有证明文 件,要贴上合格标志。

防爆组件的更换只能使用制造厂检验合格 的组件。

已在危险区域使用或打算在危险区域使用 的设备必须遵守关于设备修理的安全要求。 使用之前,必须根据"修理防爆设备"规定 的要求进行检验。

# 12 代码表

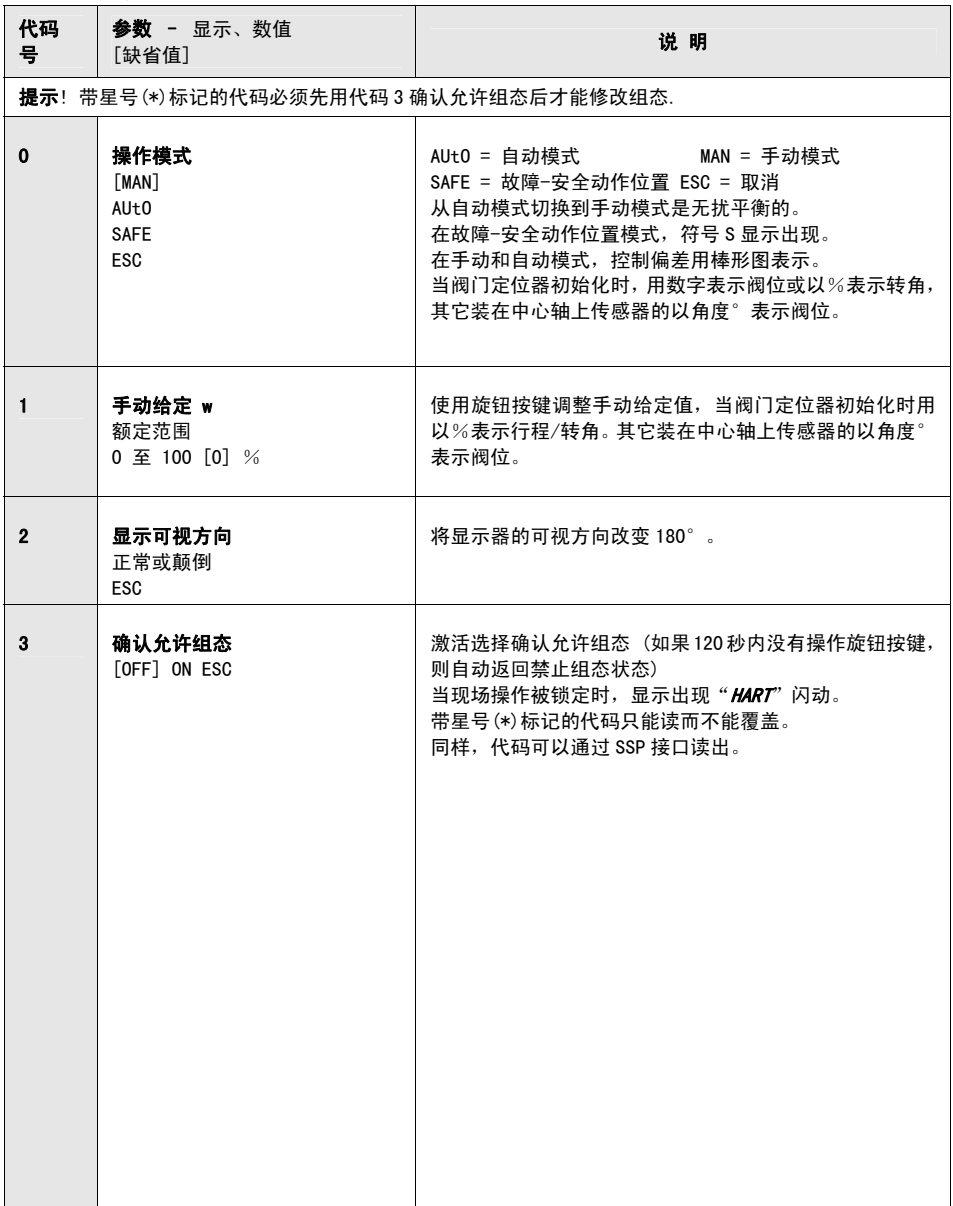

# 代码表

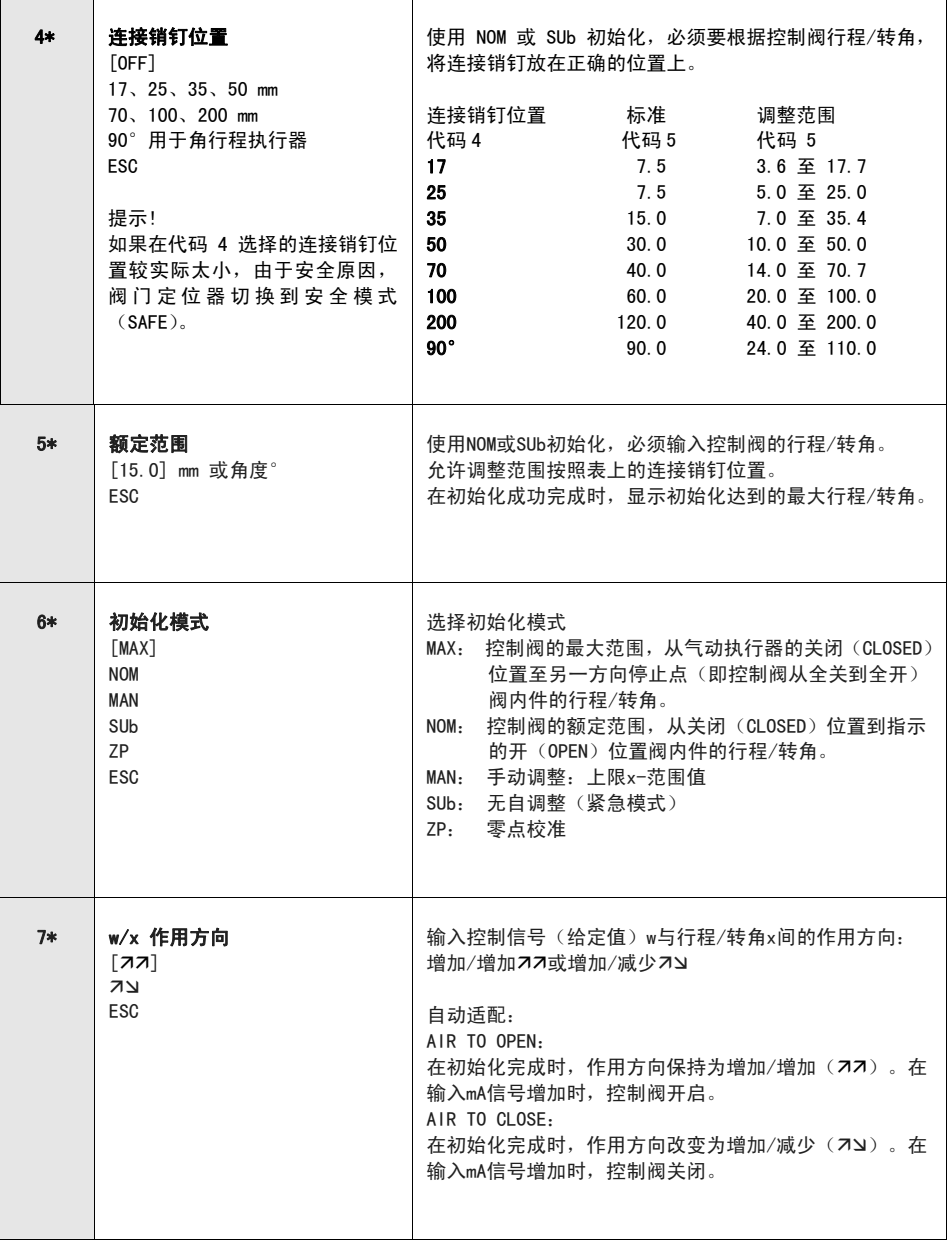
**代码表 "我们的人,我们的人,我们的人,我们的人,我们的人,我们的人,我们的人** 

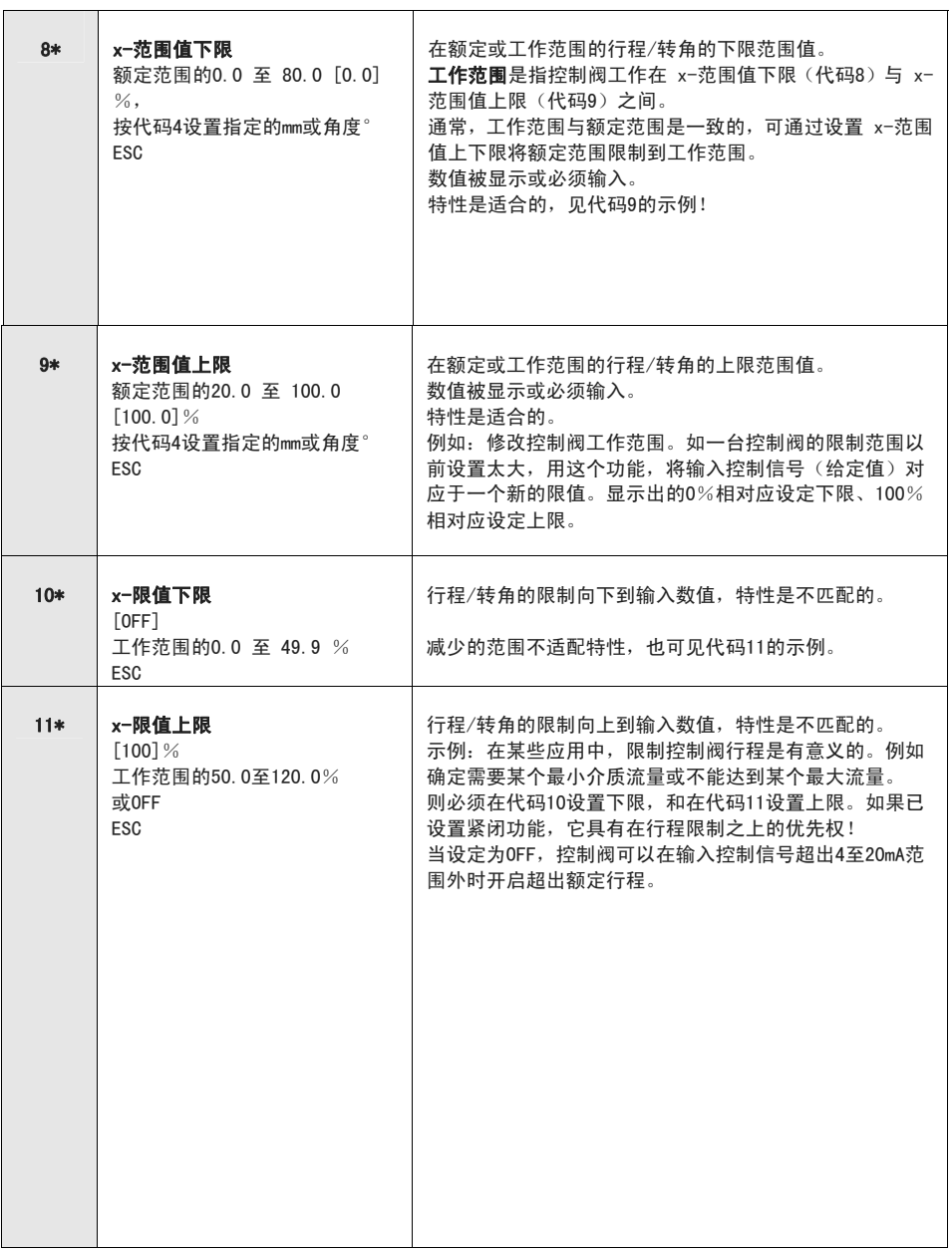

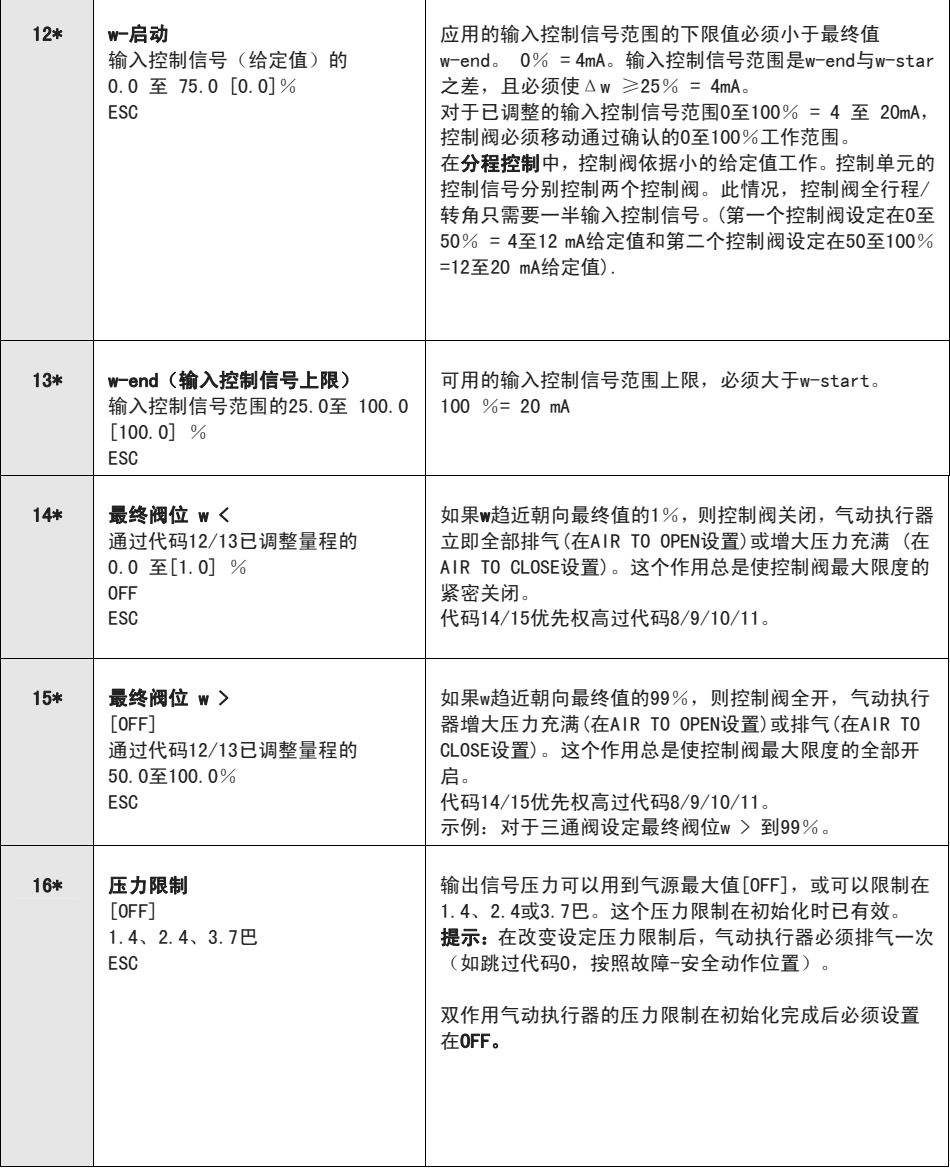

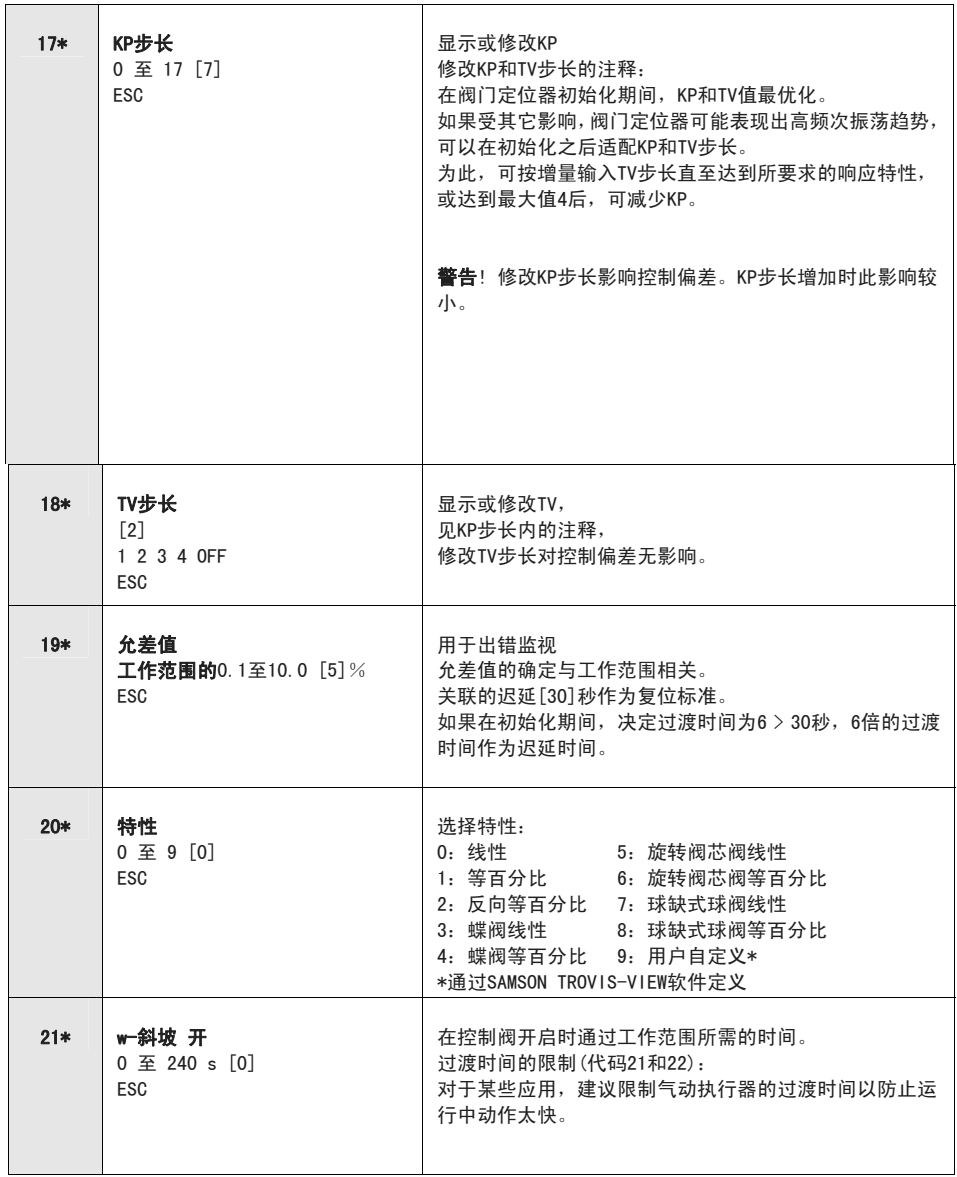

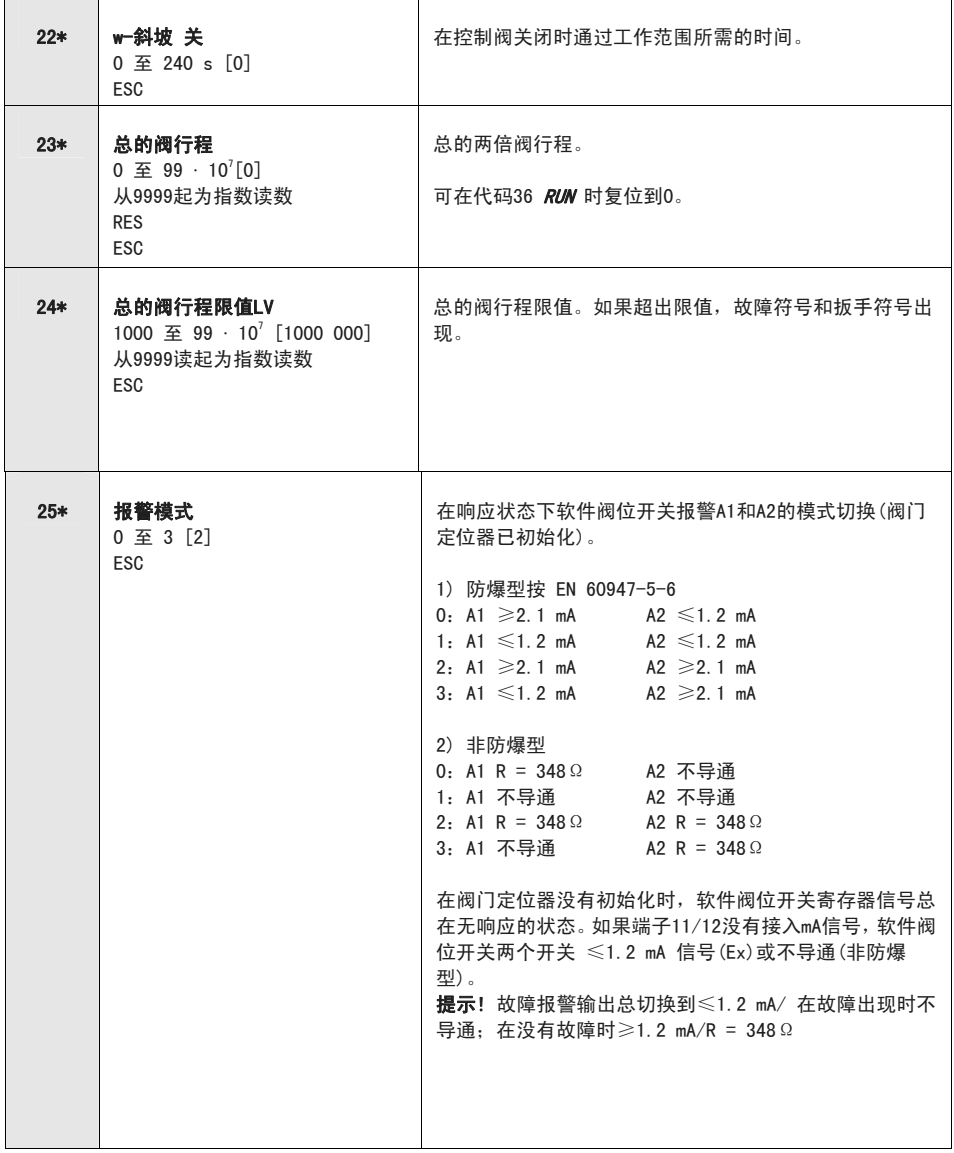

#### **代码表 "我们的人,我们的人,我们的人,我们的人,我们的人,我们的人,我们的人**

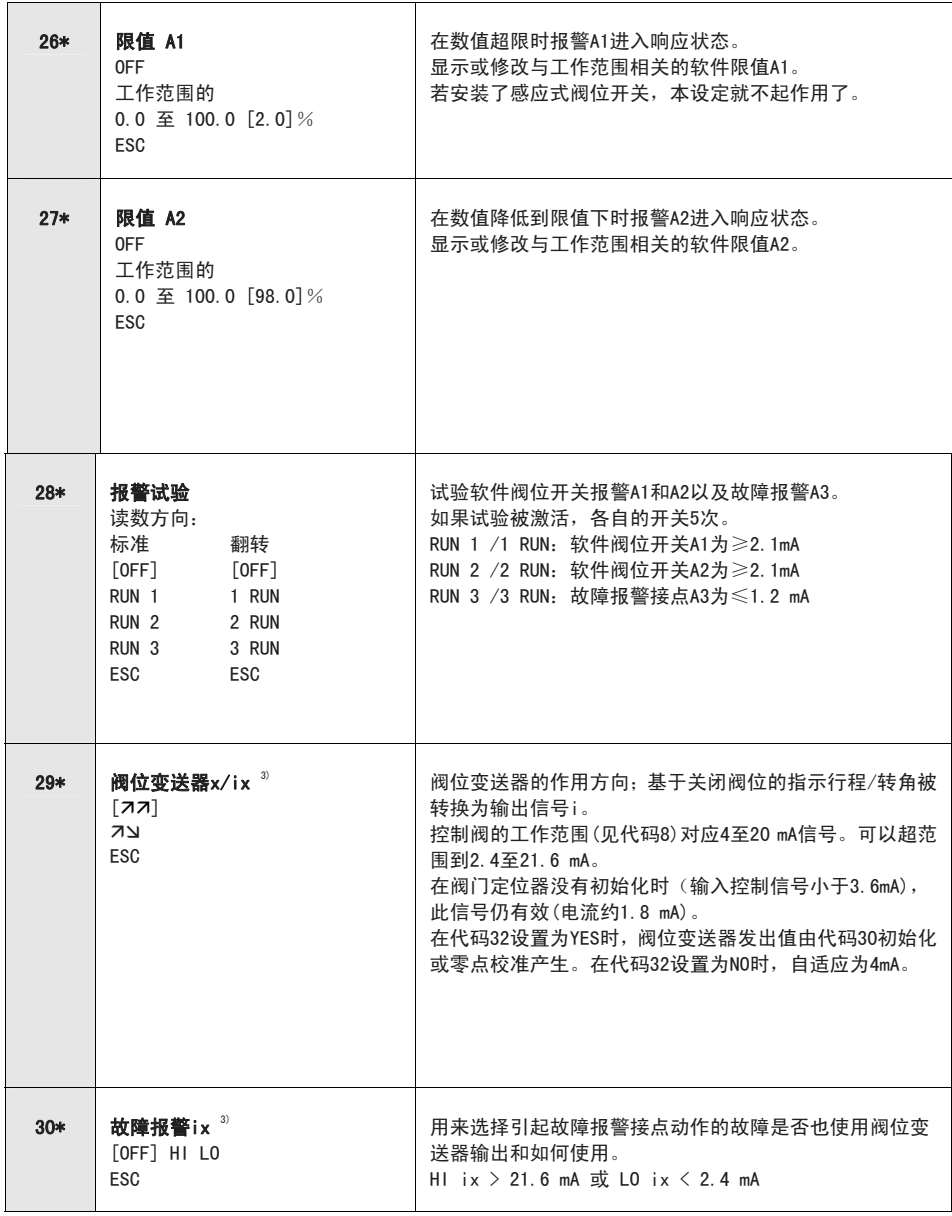

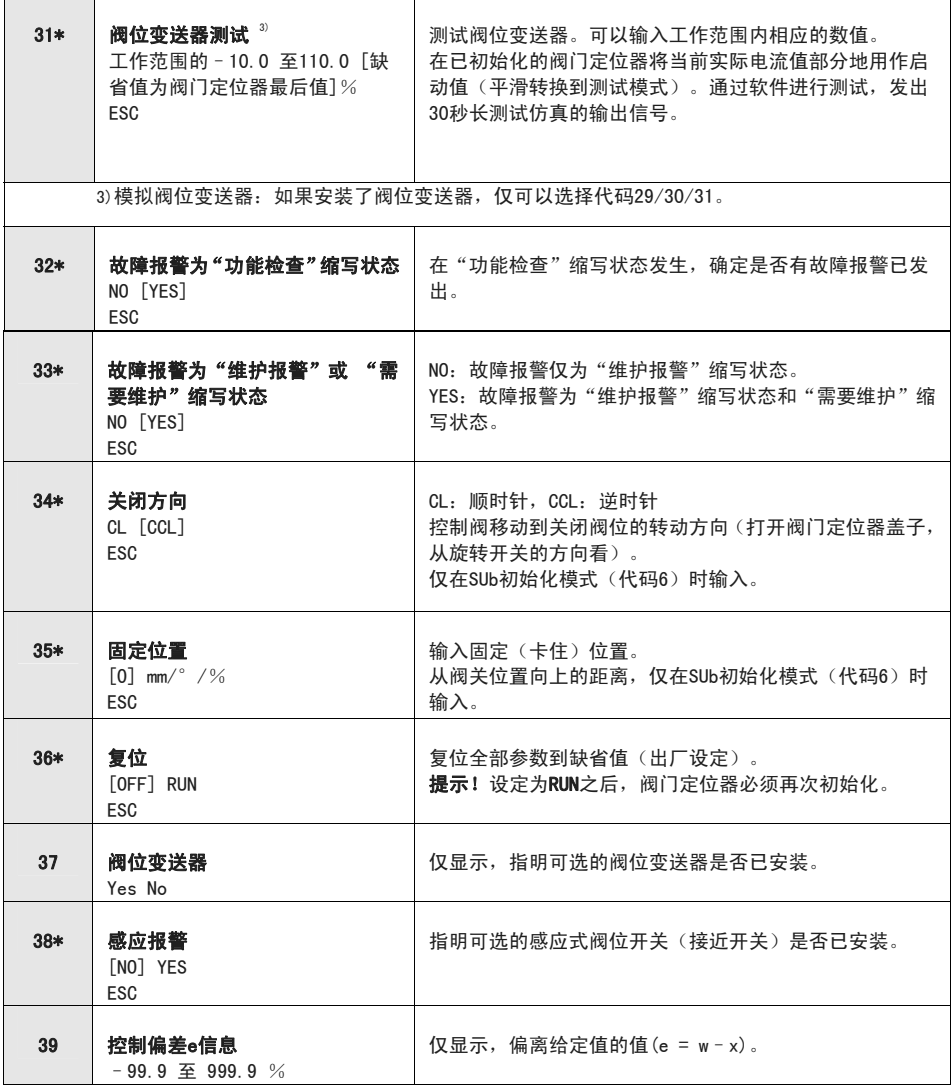

的复数形式 医心包 医心包 医心包 医心包 医心包 医心包 医心包 医心包 医心包 化码表

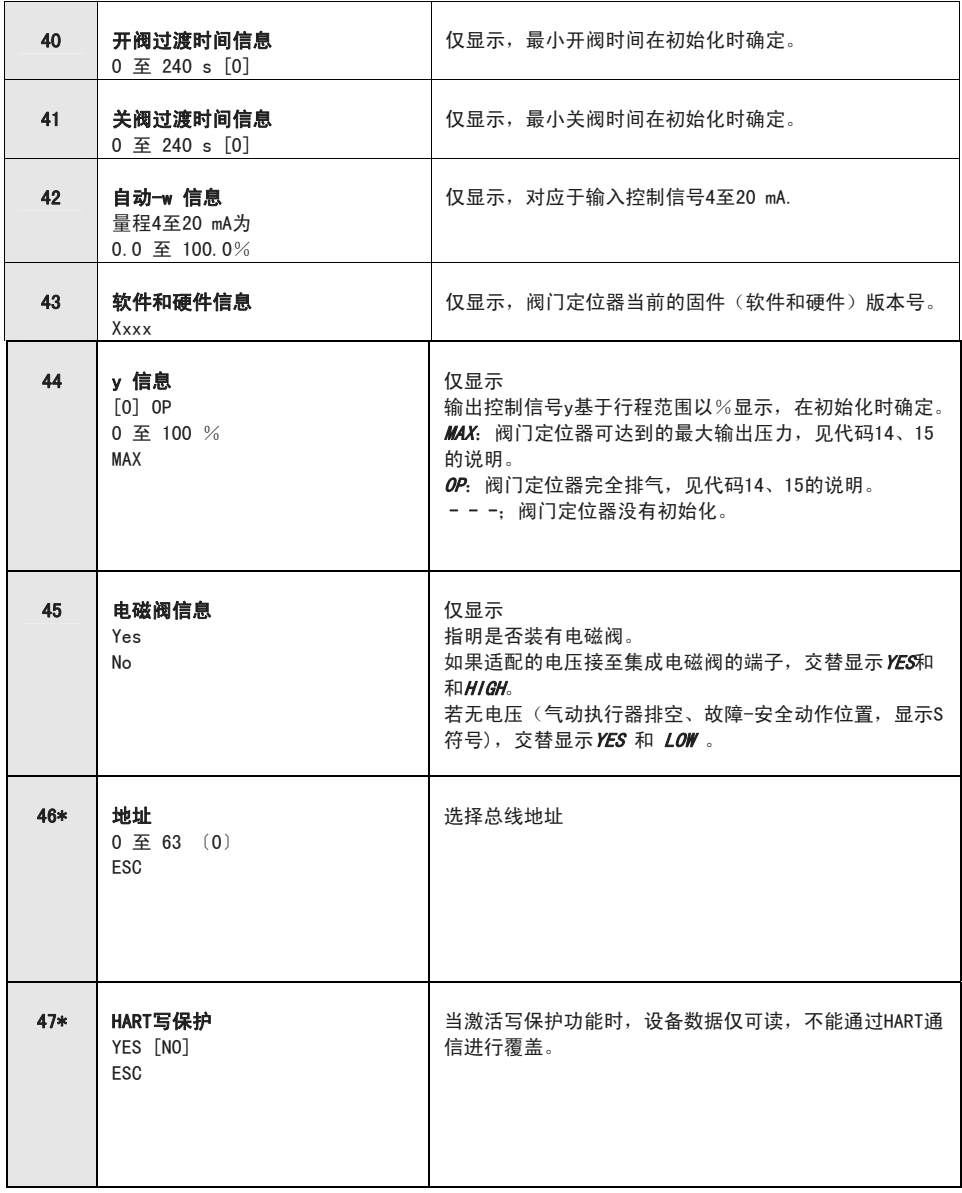

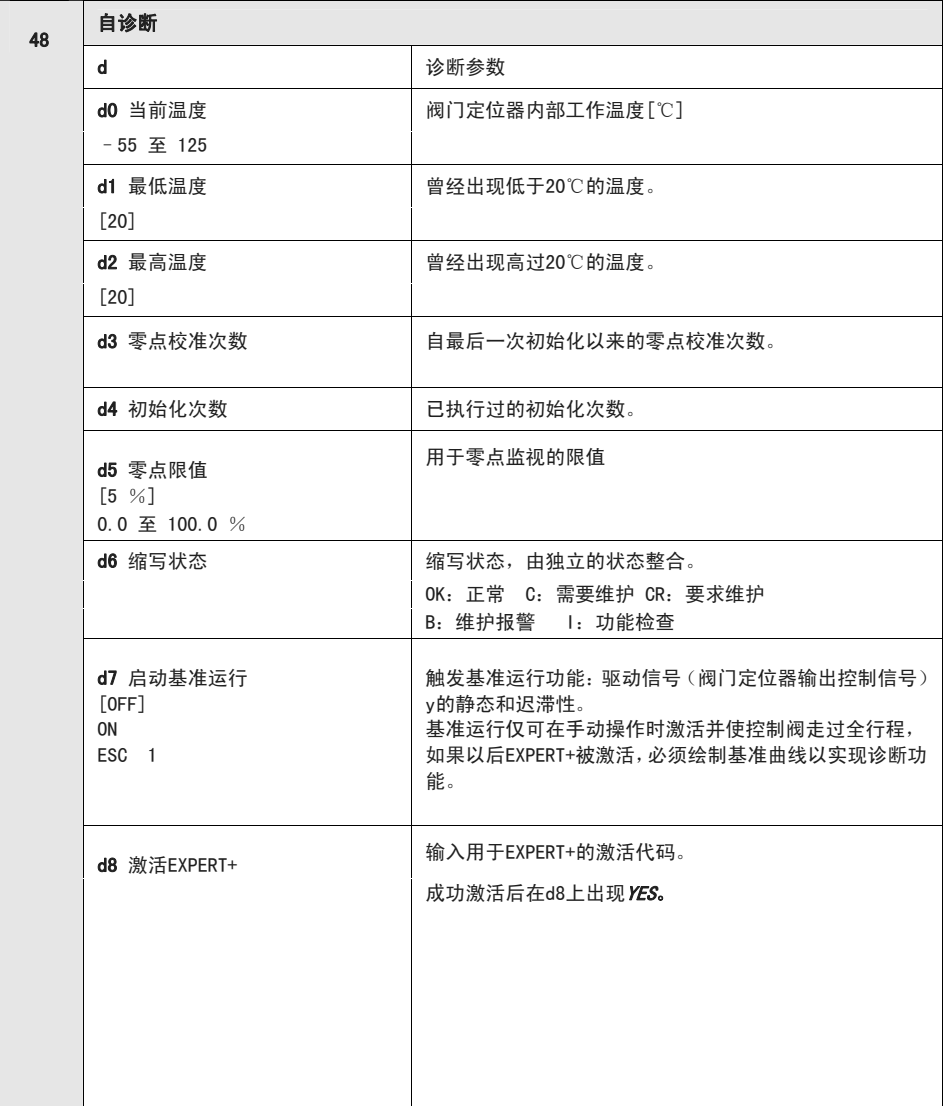

**代码表 "我们的人,我们的人,我们的人,我们的人,我们的人,我们的人,我们的人** 

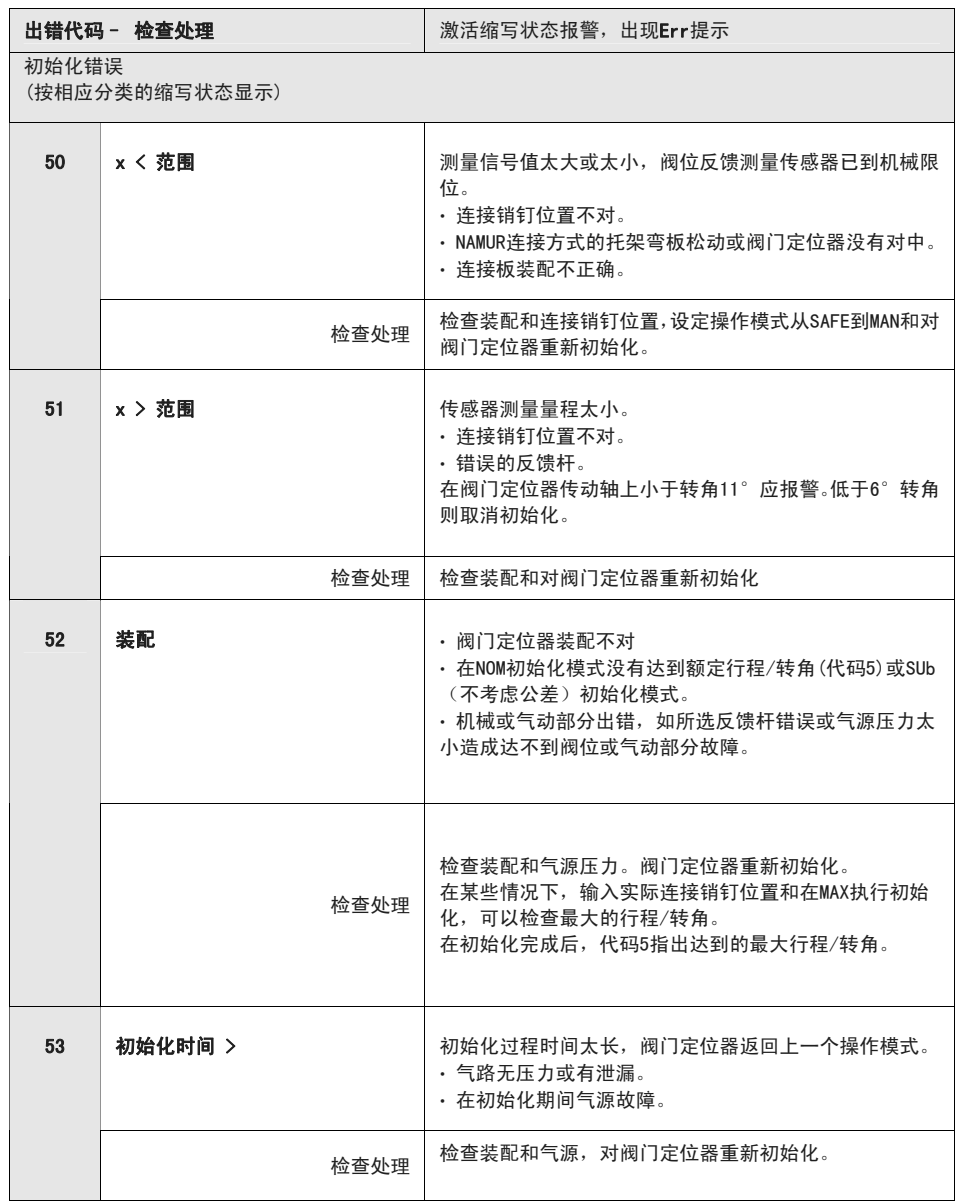

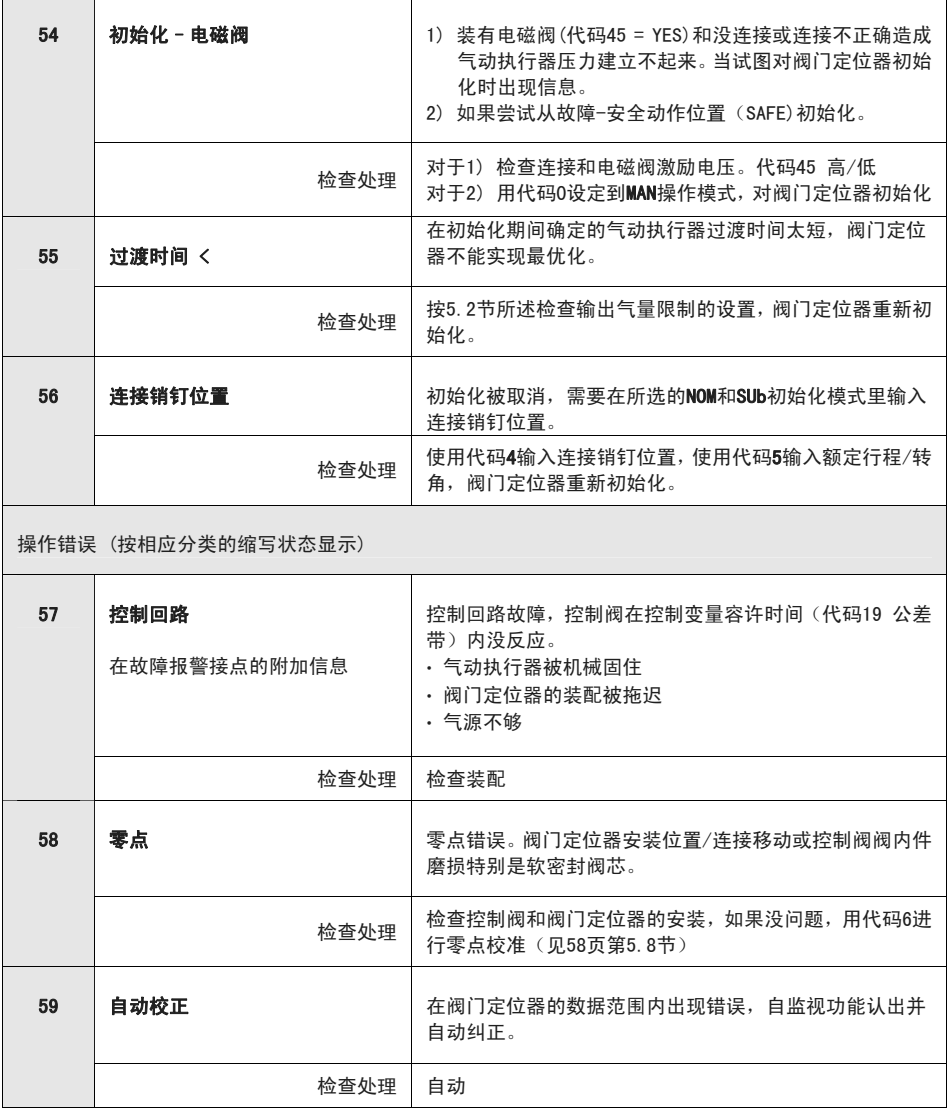

**代码表 "我们的人,我们的人,我们的人,我们的人,我们的人,我们的人,我们的人** 

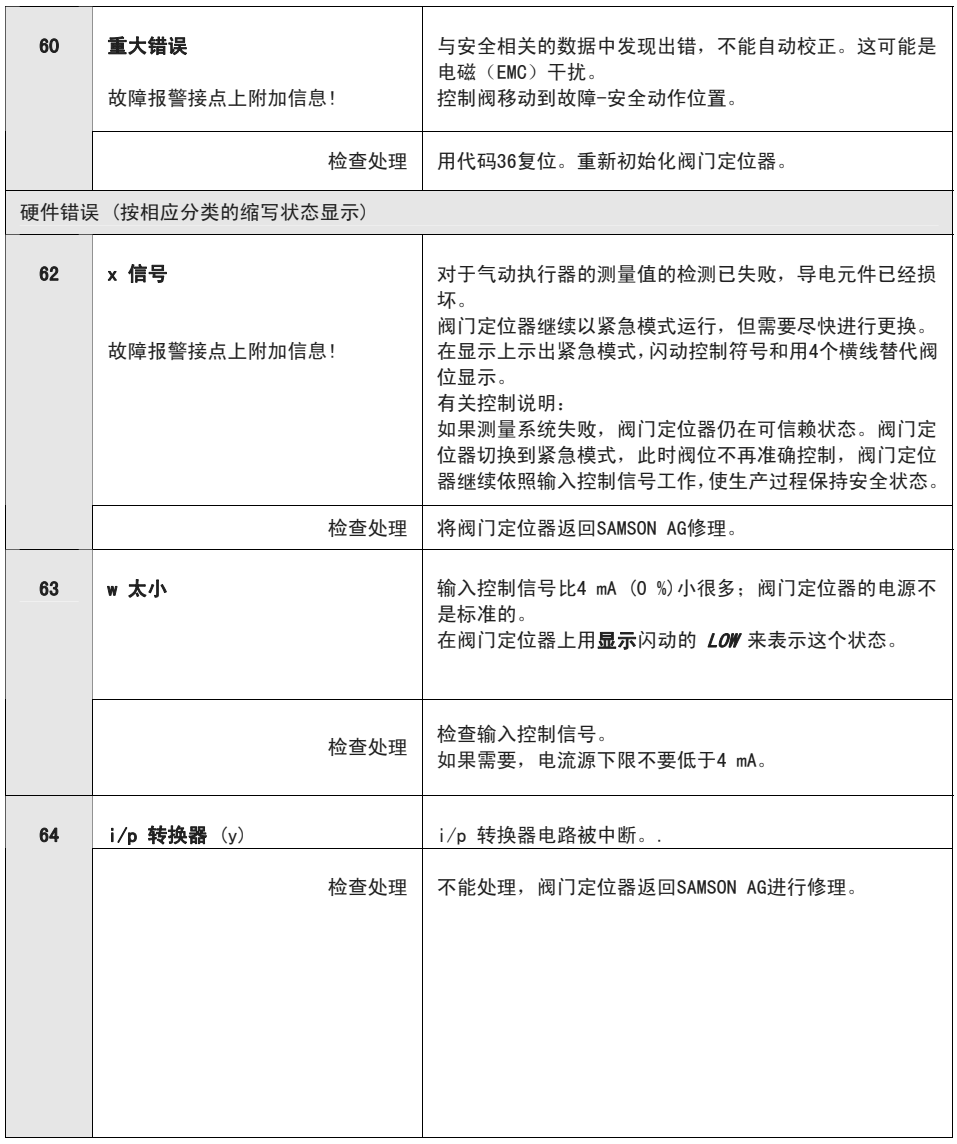

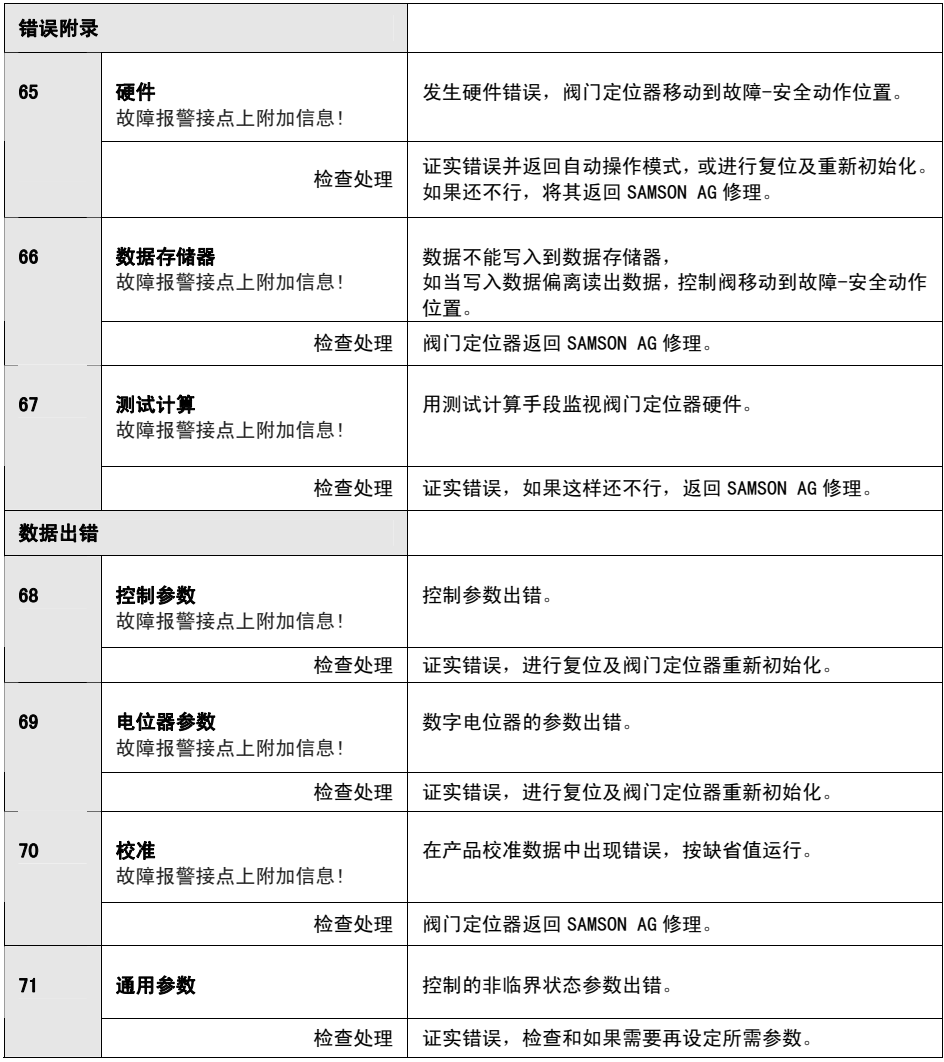

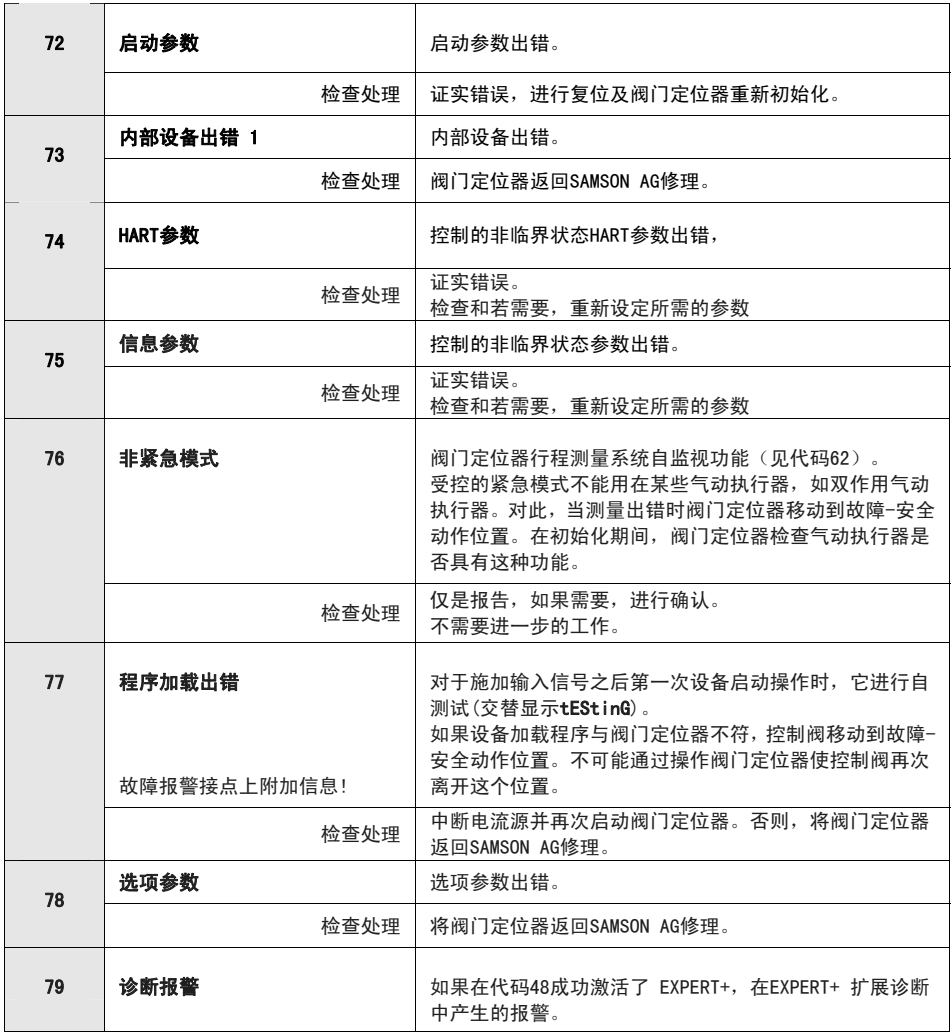

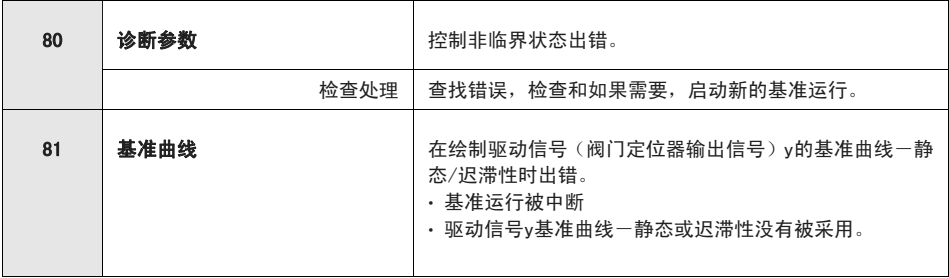

#### 13.1 **2.1 m** 13 使用 TROVIS-VIEW 软件设定 -参数表

SAMSON 提供包含 TROVIS-VIEW 组态和操作 界面安装程序的 CD-ROM。

插入 CD=ROM 启动安装程序, 一旦插入, 通 常由操作系统配置自动启动 CD-ROM 的安装 程序。

如果没有自动启动安装程序,为安装 TROVIS-VIEW,在 CD-ROM 的根目录下双击 setup.exe,并按照屏幕上的提示和安装程 序进行。

在 CD-ROM 的根目录中的 readme.txt 文件中 规定了对系统的要求。

TROVIS-VIEW 的操作界面可以用于不同的 SAMSON 设备,注意安装程序也提供选择安 装演示模块。为了使用软件不受限制,需要 按下面说明进行软件激活:

在安装后,将出现对话框,提示您在最初的 CD-ROM 首页上找到并确认 CD 键,一旦按下 正确的 CD 键和启动激活过程, 将自动产生 所需的代码。激活对话框显示出现的请求代 码,并上网互联至 SAMSON 服务器到显示出

现唯一的激活代码。将这个激活代码输入 到 TROVIS-VIEW 的激活对话框上,此时软 件将在已购买范围内不受限制地使用。

为能与 PC 通讯,使用带串口适配器的 SAMSON 连接电缆(订货号 1400-7700)连 接到阀门定位器的串行接口(5 针插座)。

在由 TROVIS-VIEW 组态的阀门定位器设 定,可以在现场经 SAMSON 连接电缆直接 传送至阀门定位器上,这种在线连接可读 出任何输入的设定以及提供自诊断功能。

## 13.2 启动 TROVIS-VIEW 和进行基本 设定

不管是否连接阀门定位器,都可进入 TROVIS-VIEW 操作界面进行设定,当连接阀 门定位器时,可覆盖从阀门定位器上传的数 据。

没有连接阀门定位器时,操作界面显示缺省 设定, 或者在 File 菜单选择 Open 加载和写 入已存的 TROVIS-VIEW 文件。

点击在右上角按钮工具条上的符号建立与阀 门定位器的连接:

- 从阀门定位器上传数据并显示在操作界 面
- 从操作界面下传全部设定至阀门定位器 下传个别参数到阀门定位器,打开相应 的 drop-down 菜单, 选择 Write 可将正 确的参数下传加载(见第 13.3 节)。
- 口 阀门定位器为在线模式, 在蓝色条右上 角用 TROVIS-VIEW 3 图标指明。
	- 阀门定位器为离线模式。

也可以在 Device 菜单中激活列出的功能。

#### 1. 启动 TROVIS-VIEW

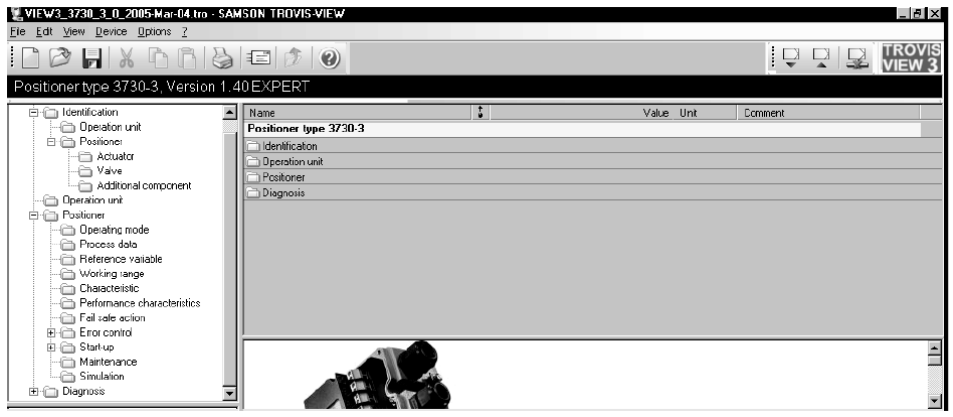

在浏览菜单中通过激活或取消功能获得所需的设定。

在趋势浏览器被激活后,将在线模式的阀门定位器循环上传的全部操作数据以图表方式表 示。

在图表上单击右键,编辑图表格式或将记录器数据拷贝到一个文件。

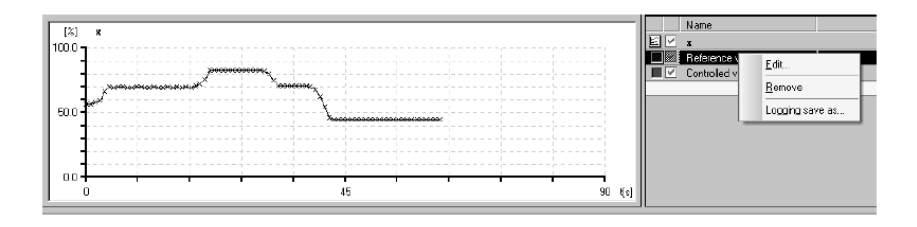

2. 在 Options 菜单上选择所需的语言。 除了在线模式,可在任何时候更改已选择的语言。

- 3. 在 Options 菜单选 Communication (通信)和选择通信设定。
- **Communication** a Module<sup>-</sup> **OK** SAMSON Interface Protocol (SSP 4.1)  $\overline{\phantom{a}}$ Port settings... Server Module Settings  $\overline{\mathbf{x}}$ COM-Port  $\alpha$ COM1  $\blacksquare$ Cancel Automatic detection State: not searched yet. Cancel Start
- 4. 单击 Port setting 并选择接口 及服务器设定。
- 5. 在 File 菜单中洗择 Convert 以洗择 阀门定位器的固件版本。 它必须与上部蓝条中显示的版本一致。

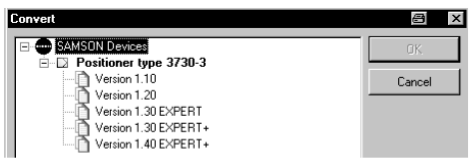

6. 如果需要, 在 Edit 菜单 Customer Data 输入更多的有关装置的详细资料。

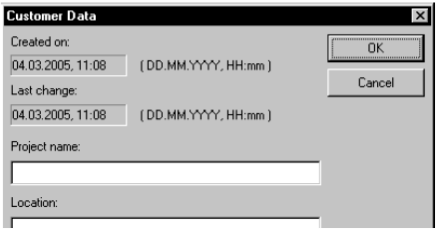

7. 在 Edit 菜单中选择 Load Factory Defaults (加载出厂缺省值), 上传缺省设定值到操 作界面。

## 13.3 设定参数

单击左边所列文件夹之一,打开相应参数的设定窗口。将鼠标箭头放在参数名字上打开有 关该参数的提示信息。

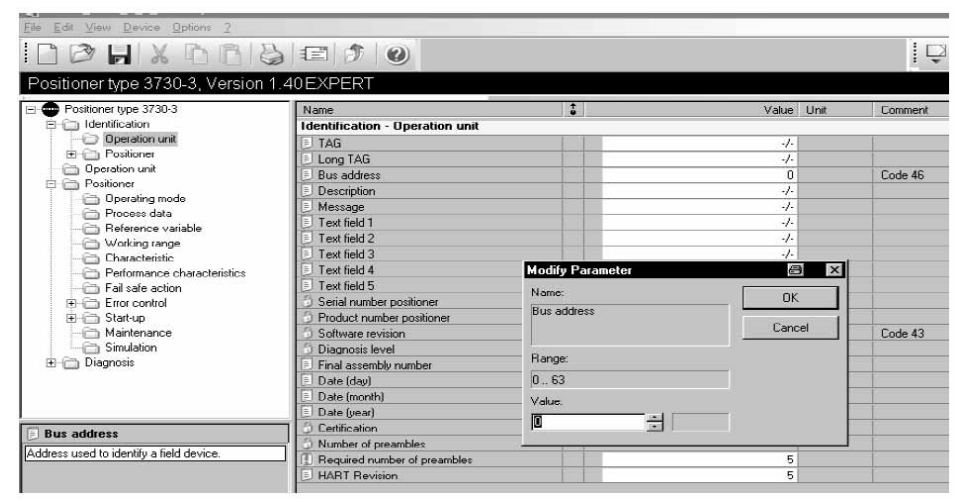

双击该参数打开窗口,可以修改该参数。

右击该参数弹出下拉菜单,可进一步编辑选择。

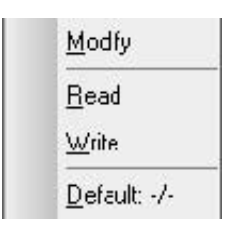

所有文件夹中的参数列在下面的参数表中。

# 13.4 参数表

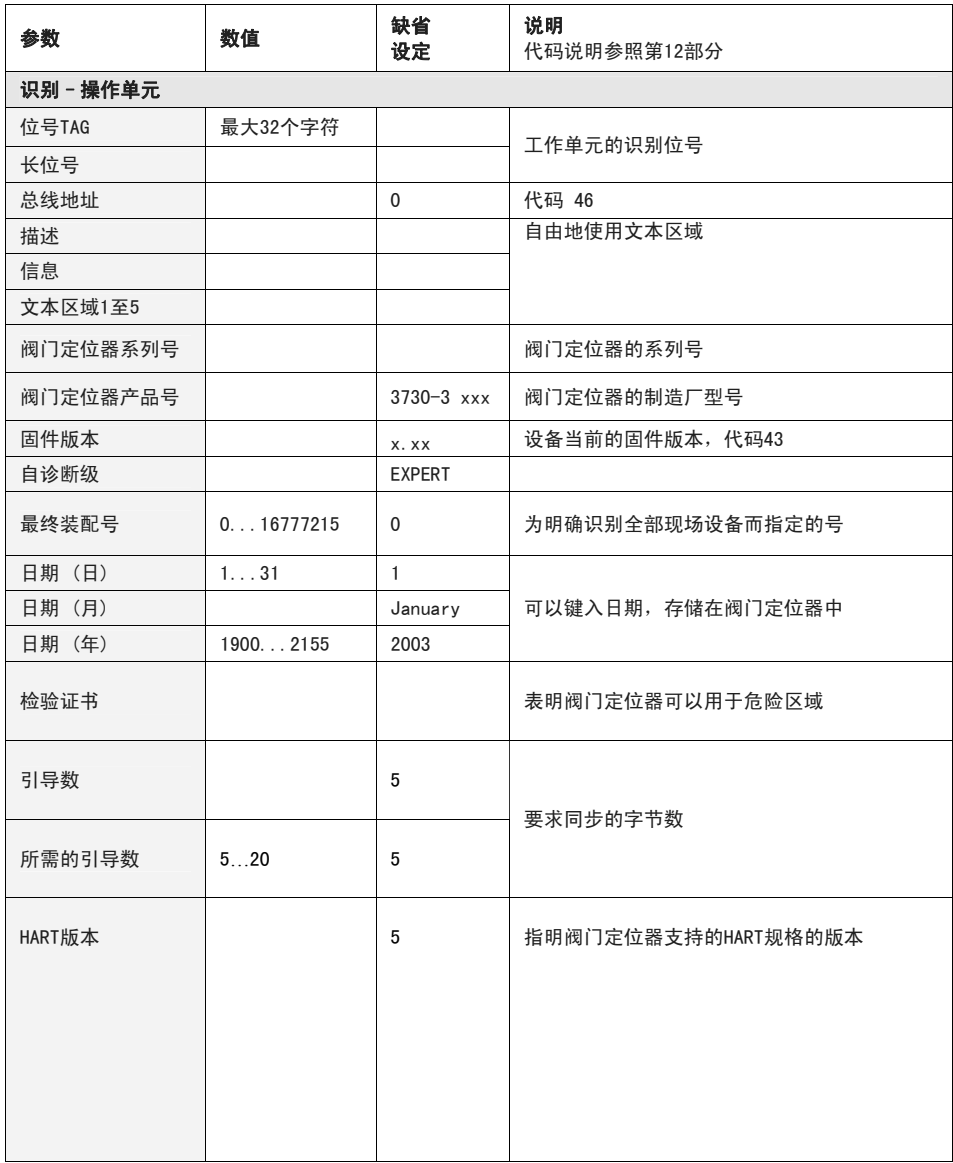

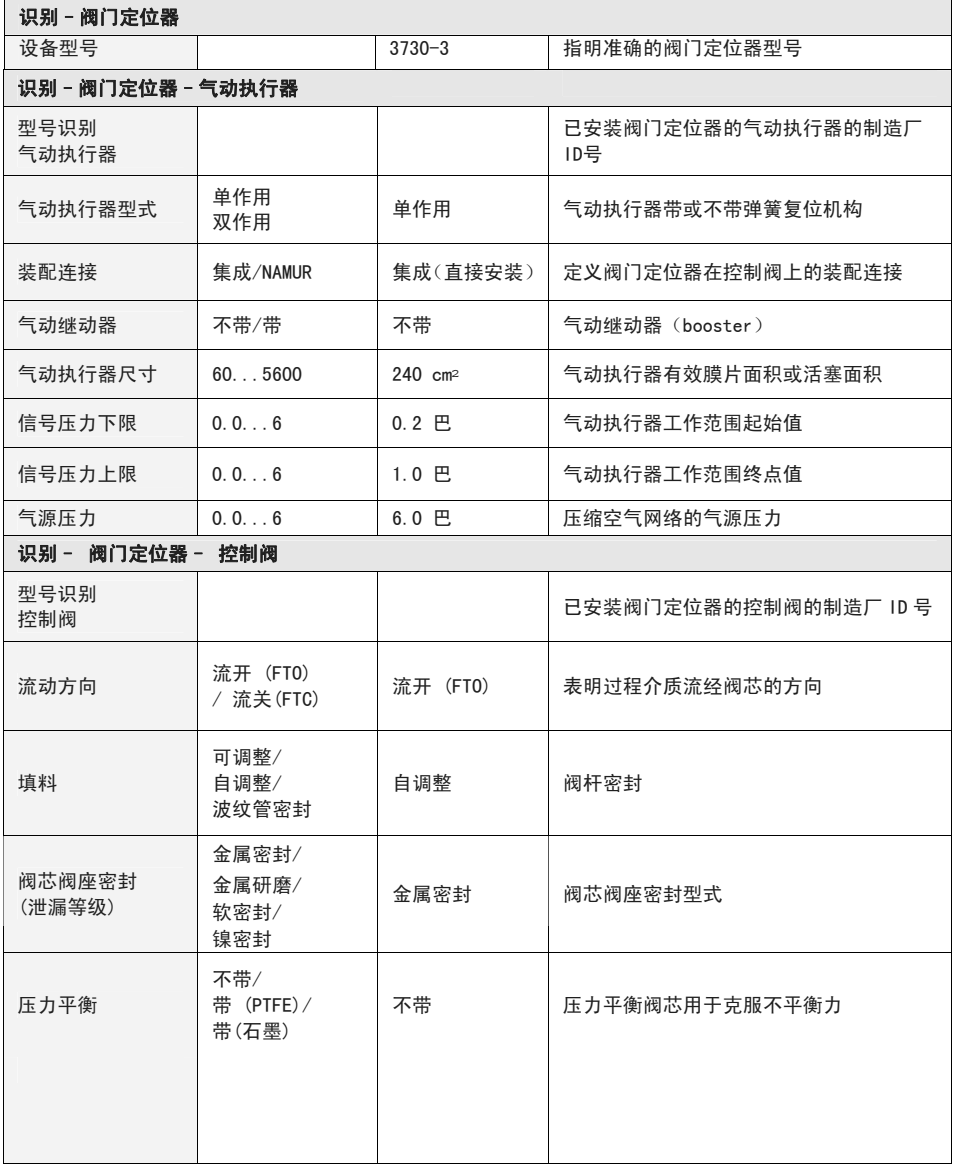

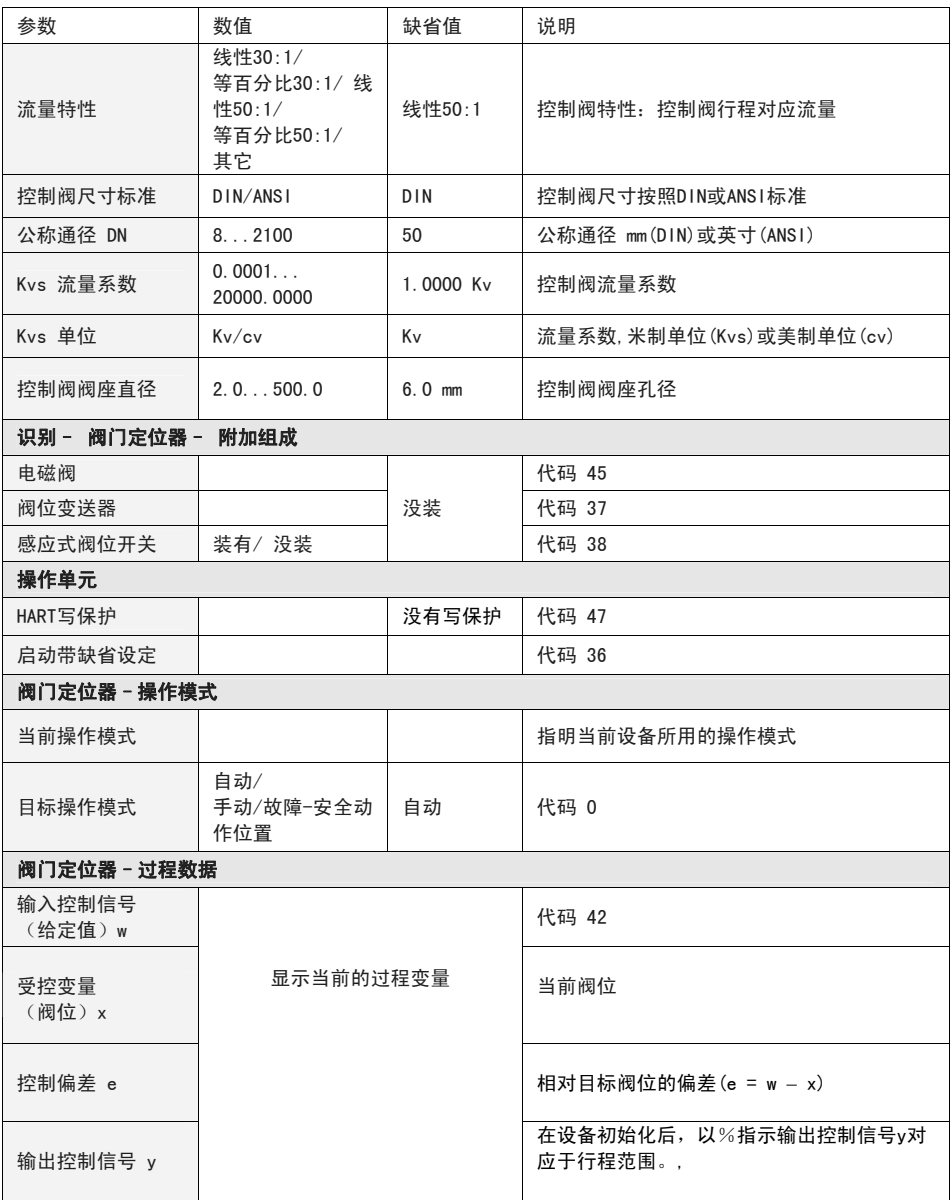

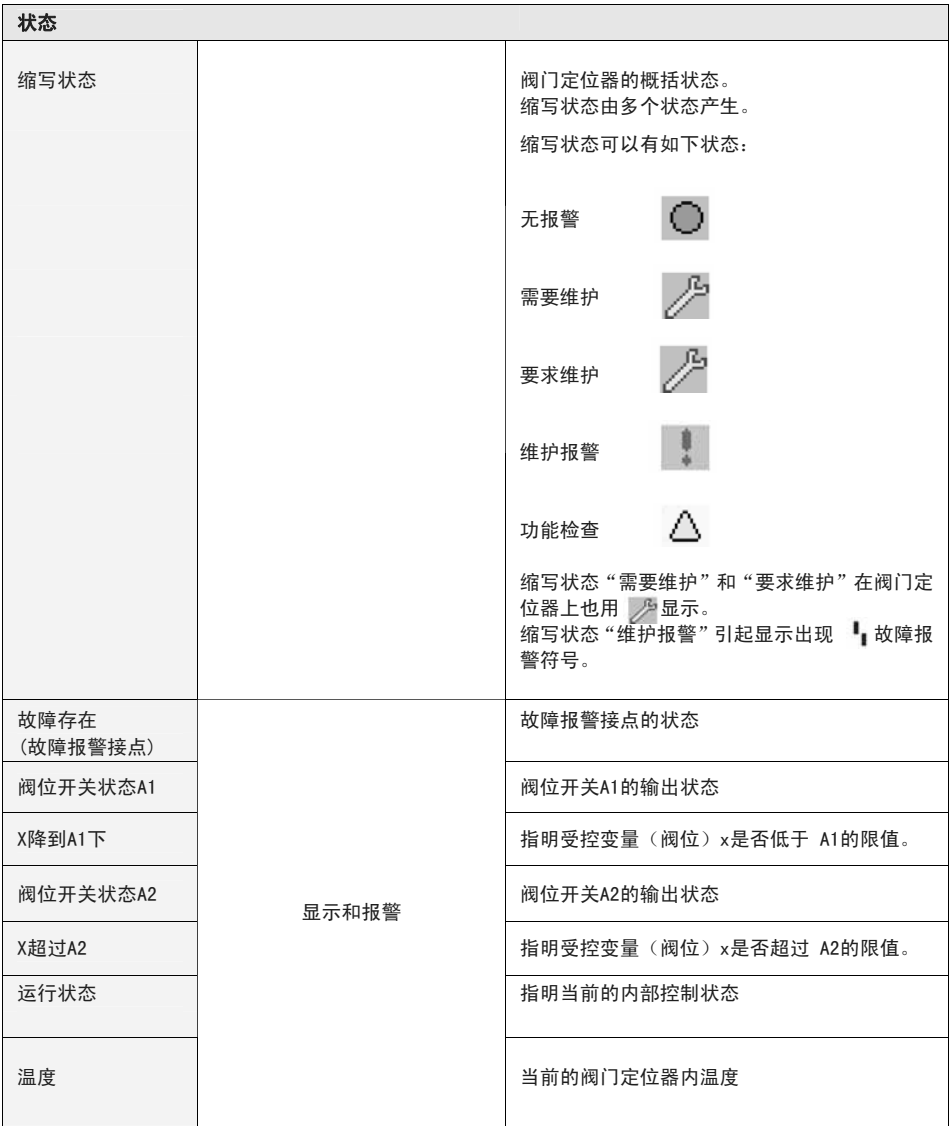

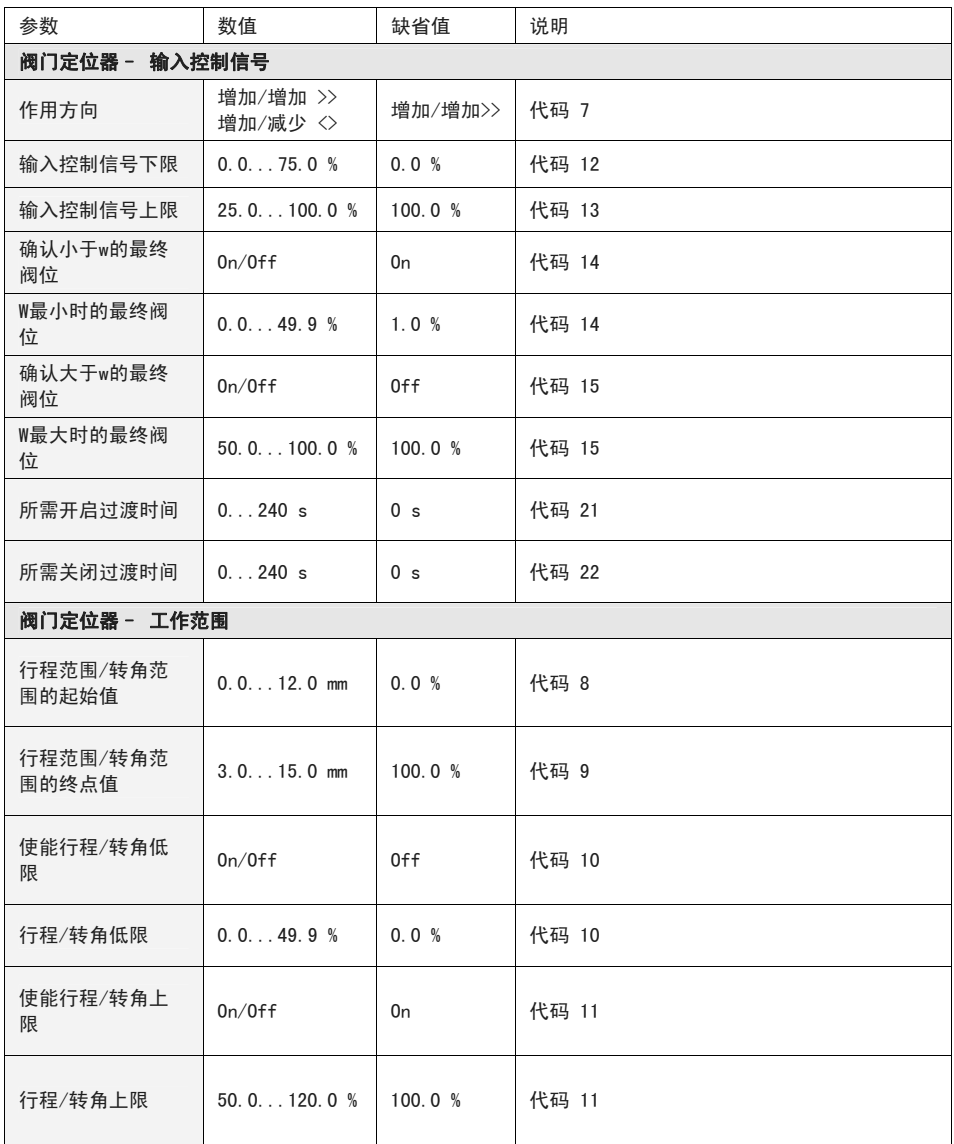

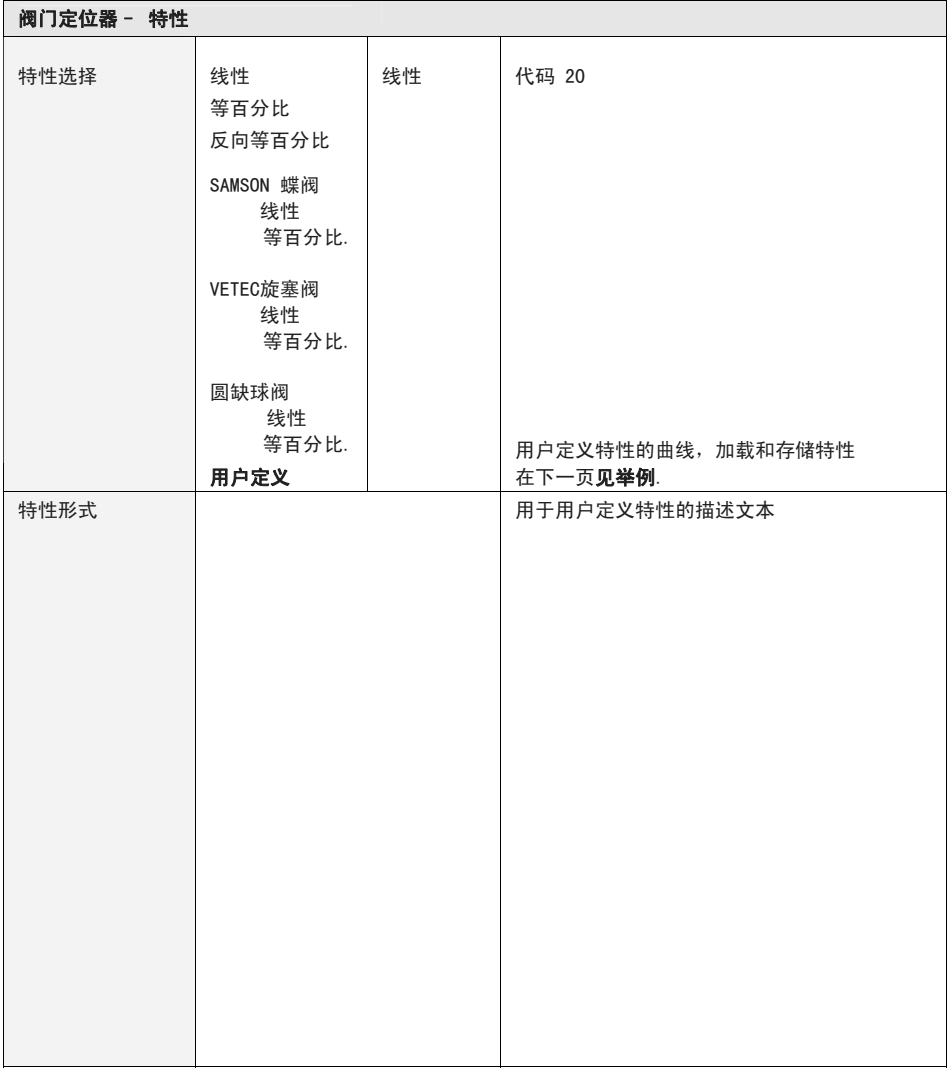

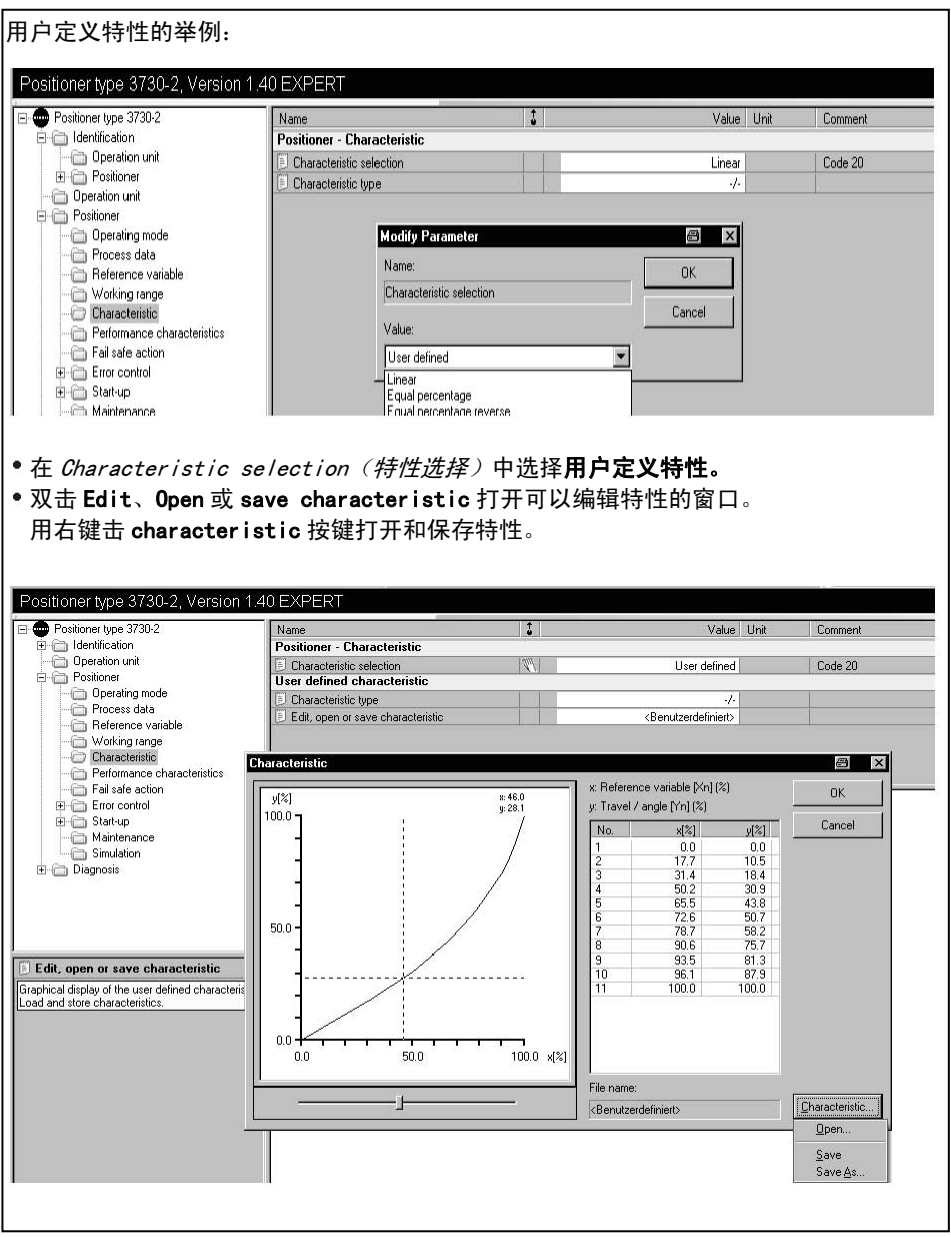

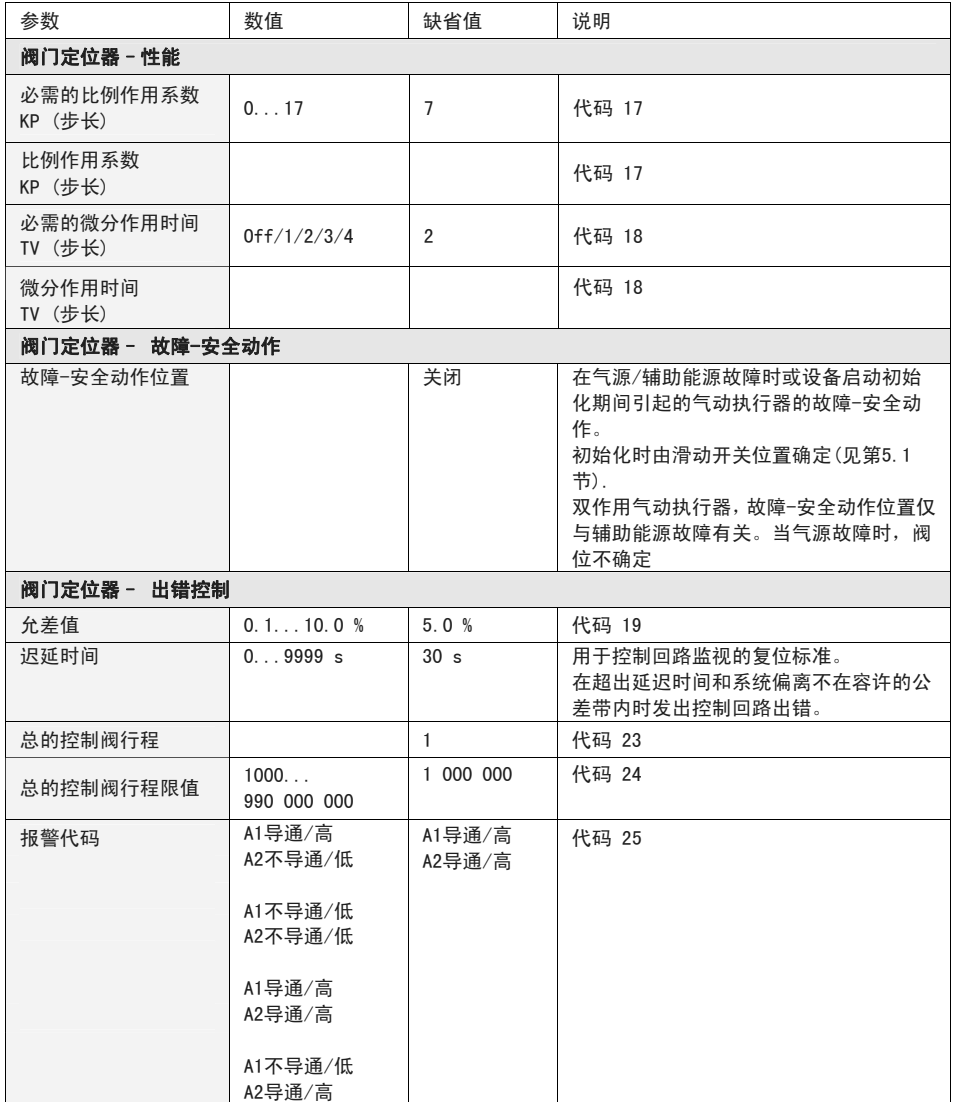

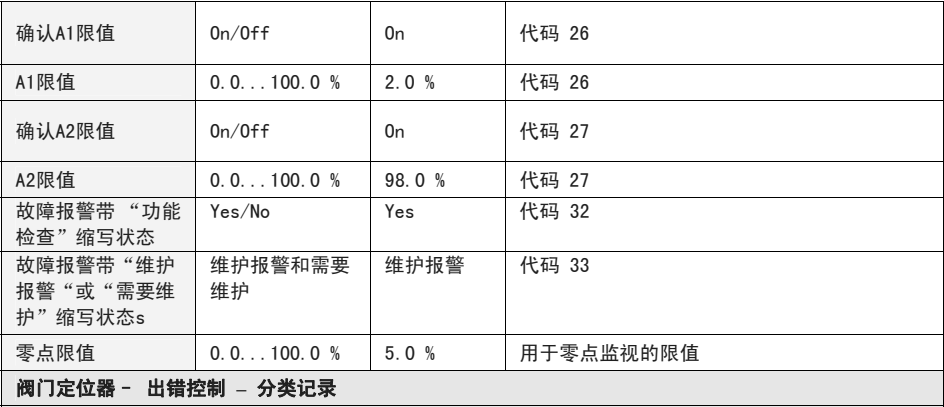

缩写状态出错报警

#### 提示!

每个出错报警指定一个状态。 按低优先权开始的顺序放置可能的状态:

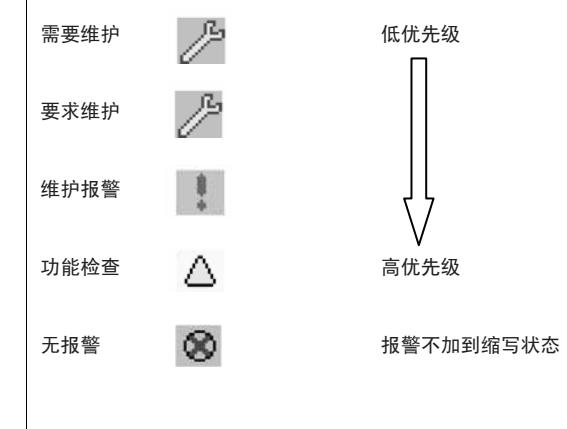

设备呈现的故障报警由最高优先权决定显示的缩写状态。 在阀门定位器上,缩写状态"需要维护"和"要求维护"也用 2 缩写状态"维护报警"导致故障报警符号 ! 显示出现。

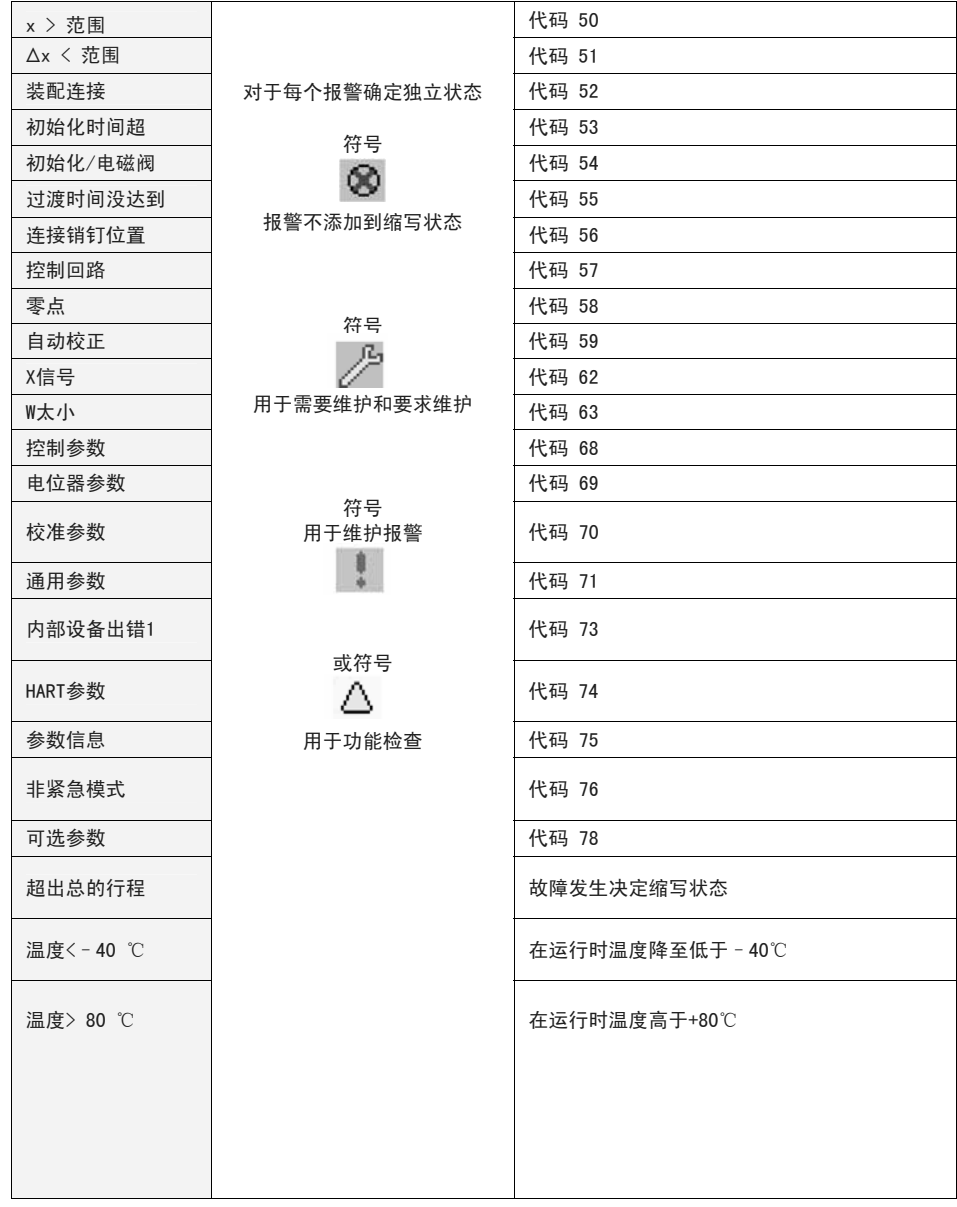

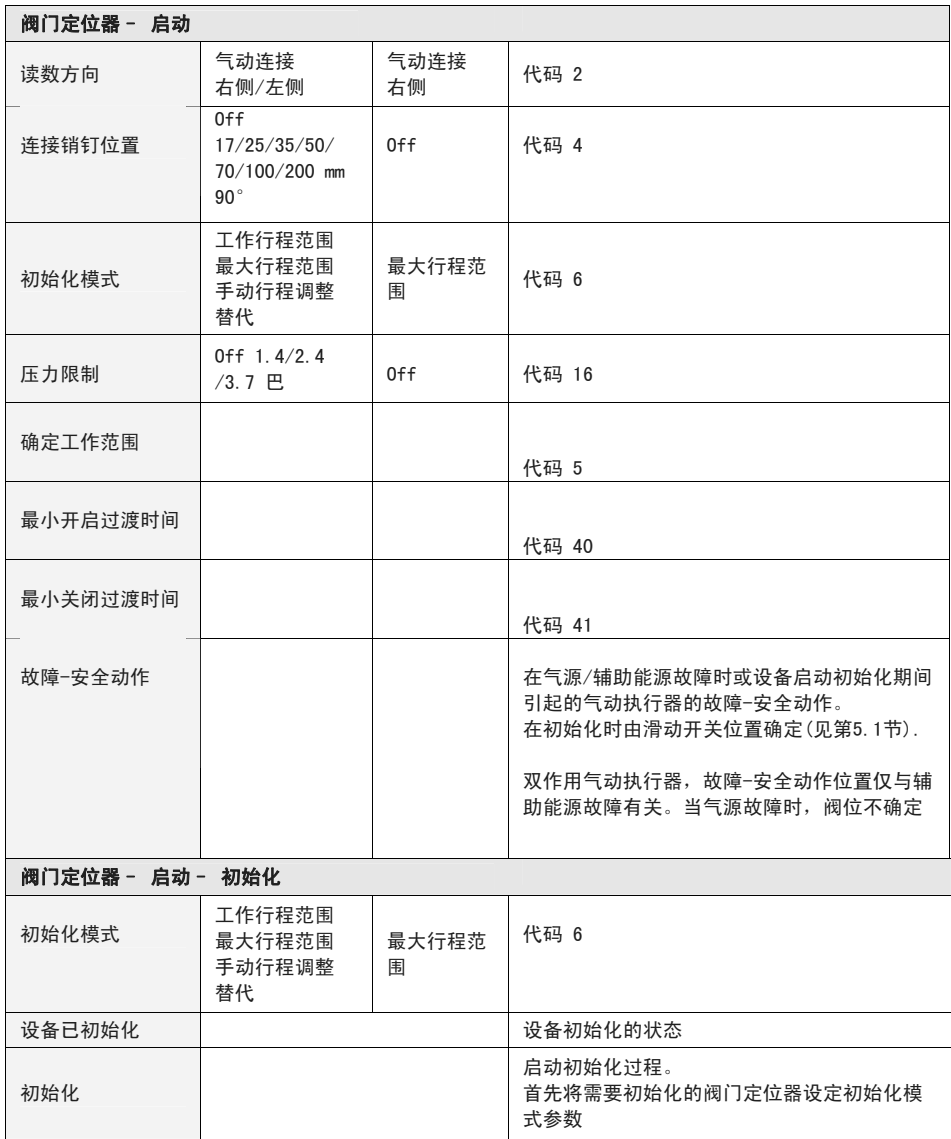

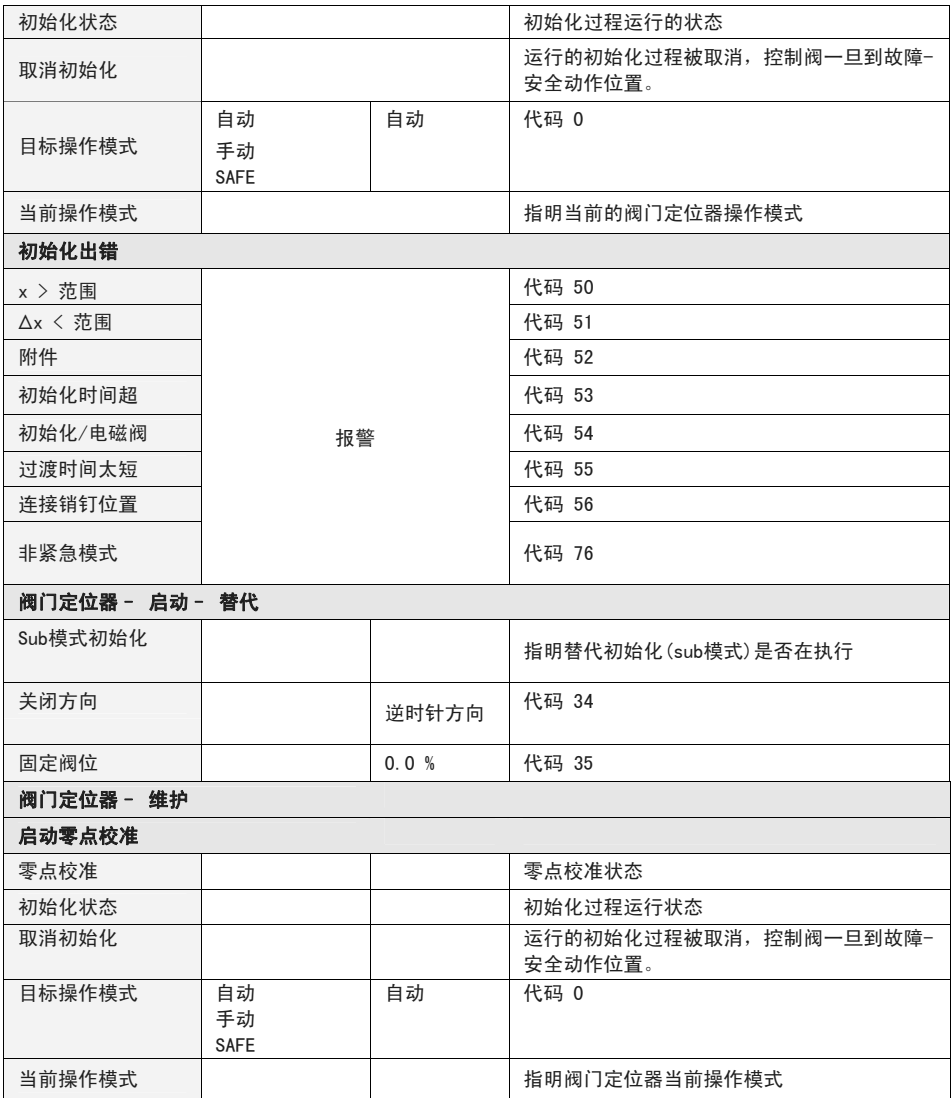

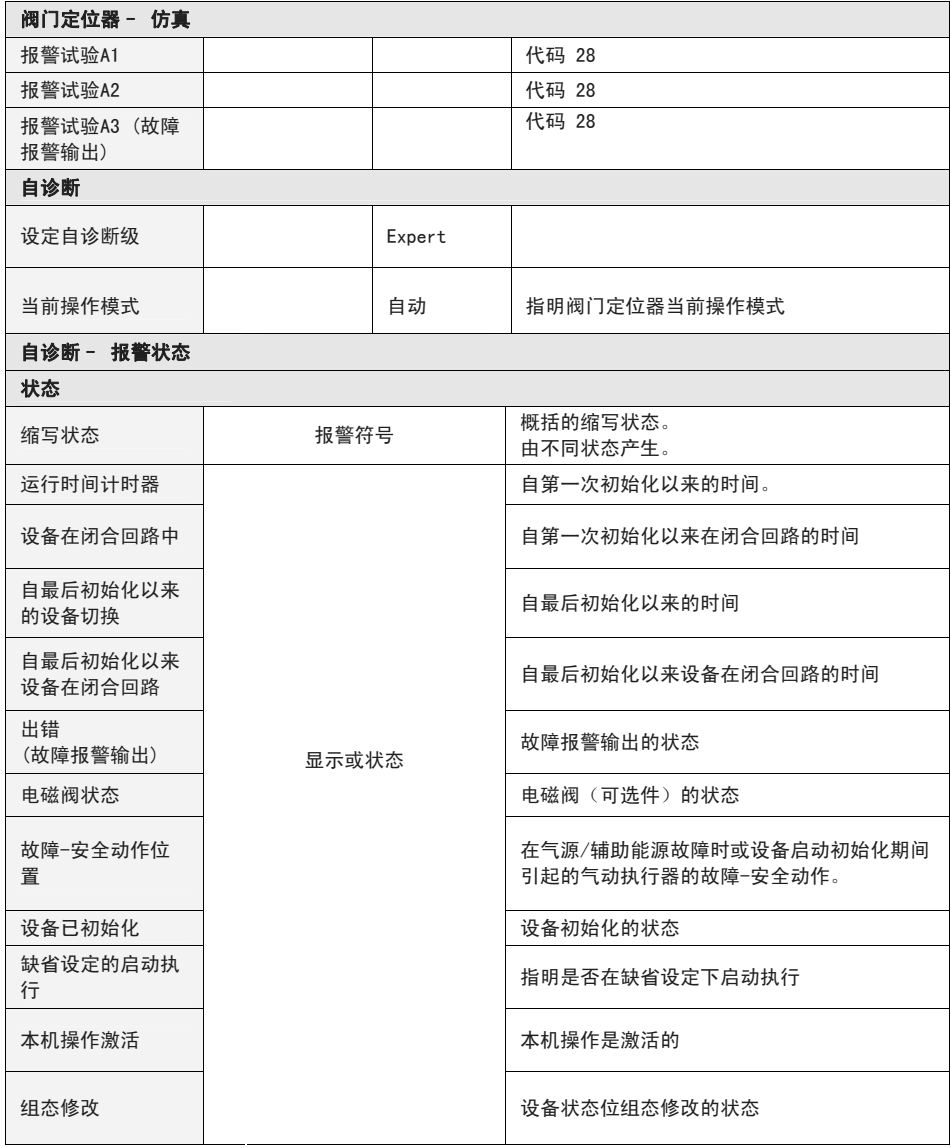

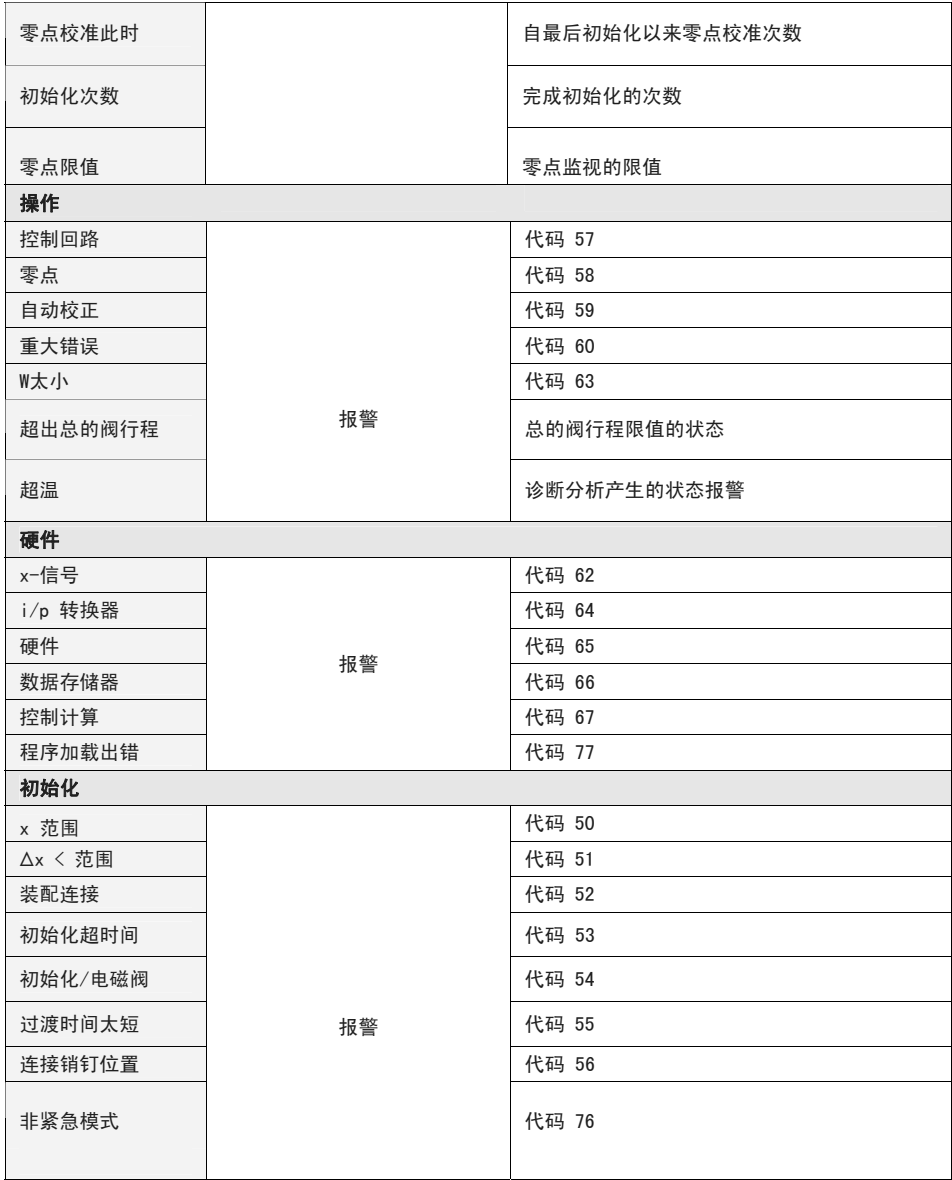

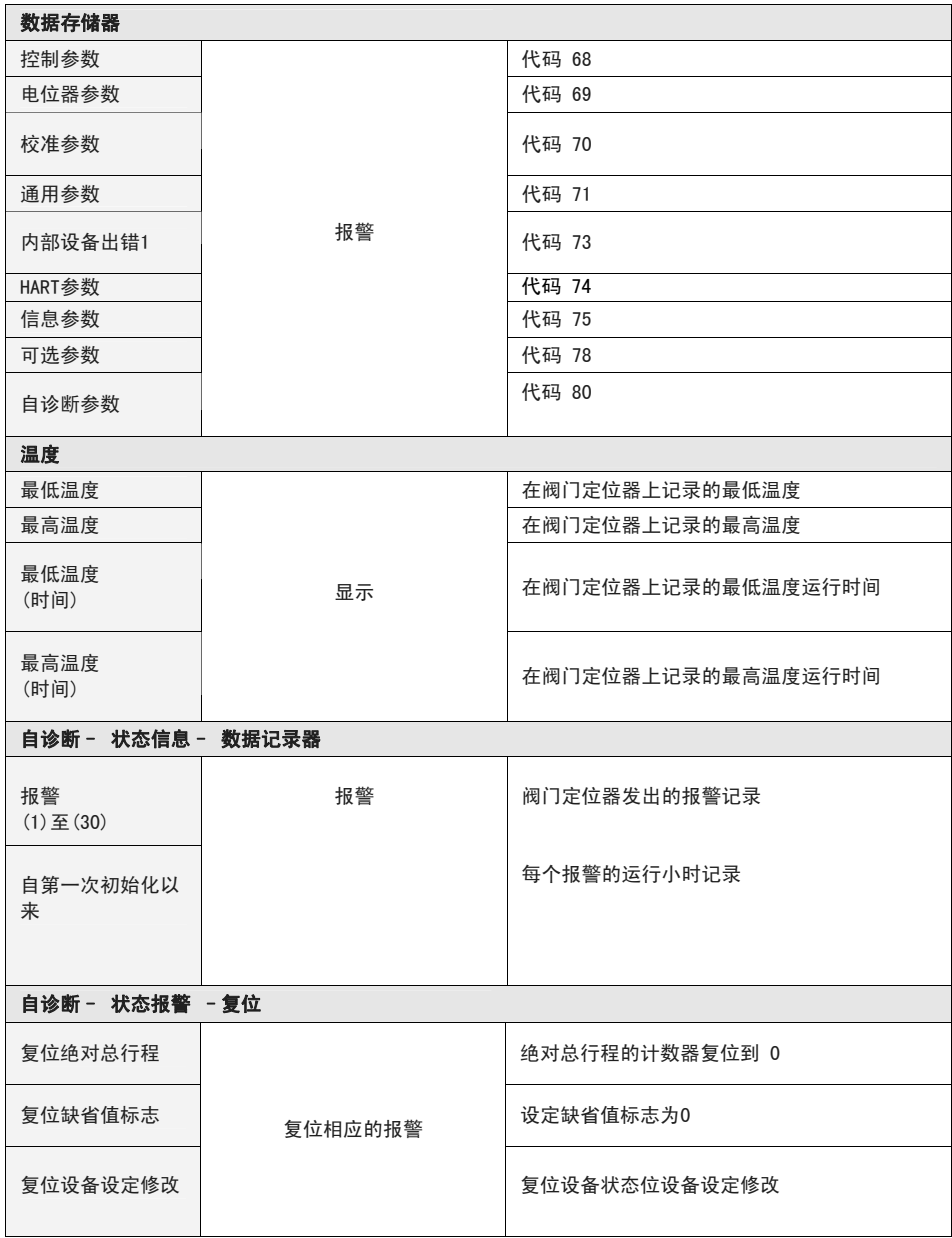

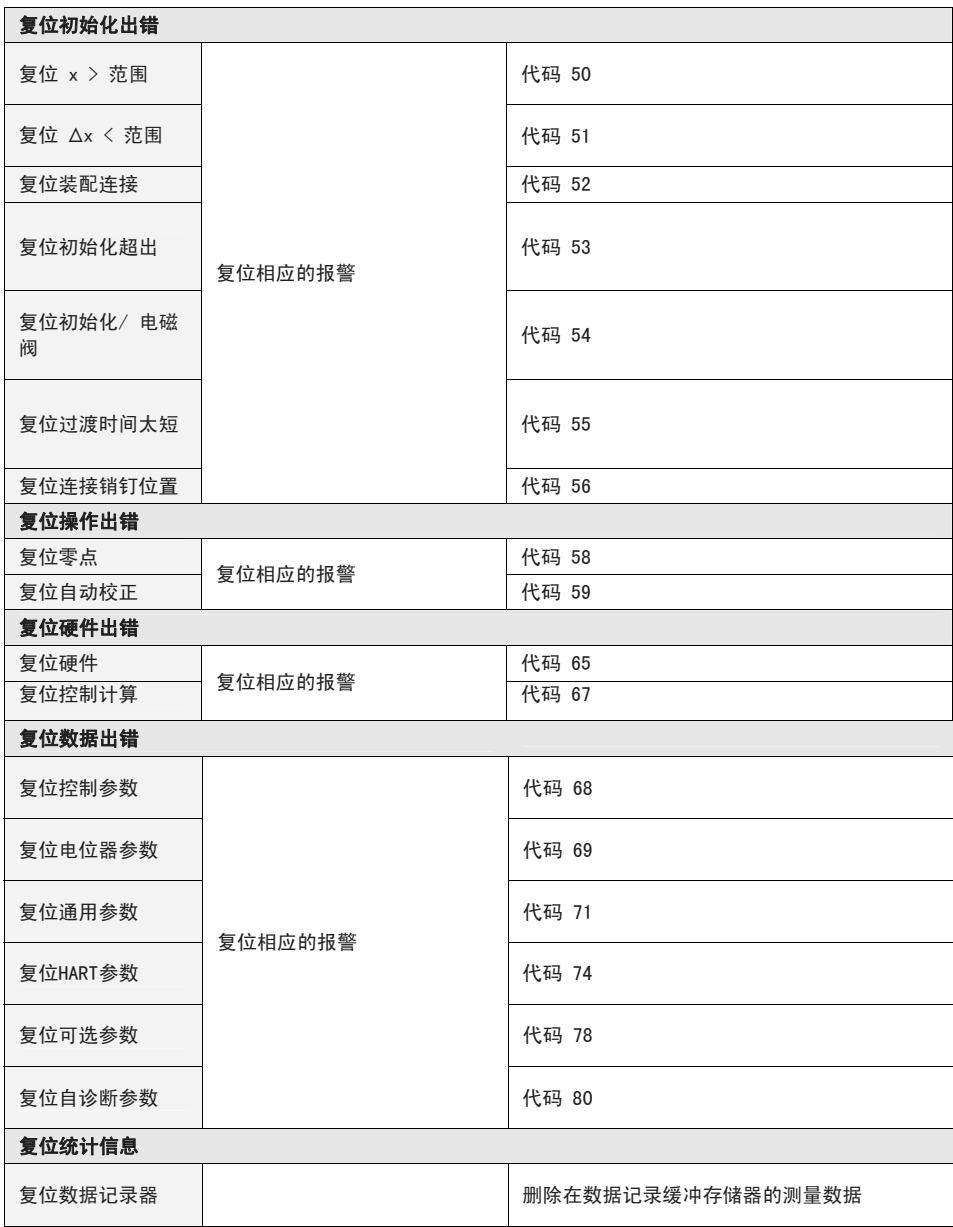
14 尺寸 mm

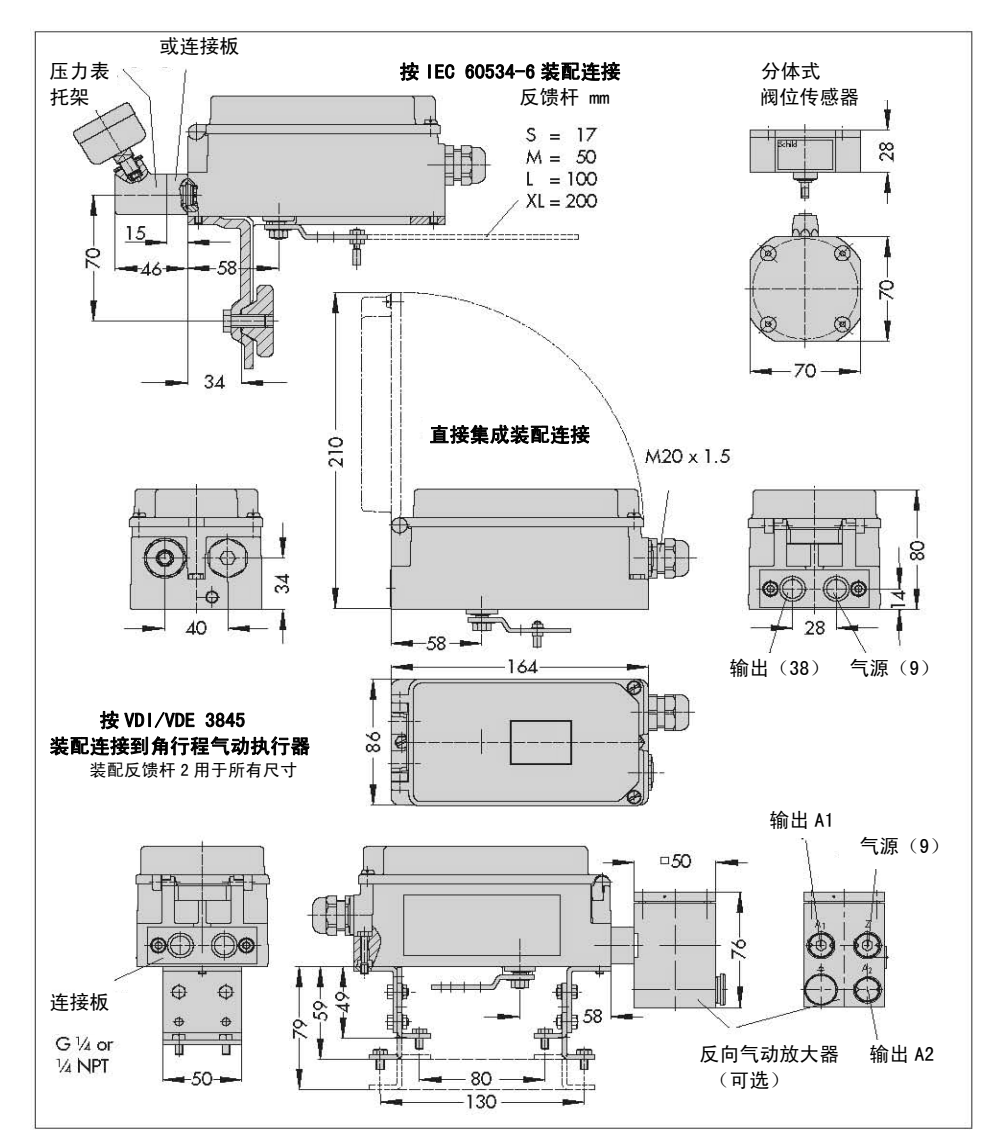

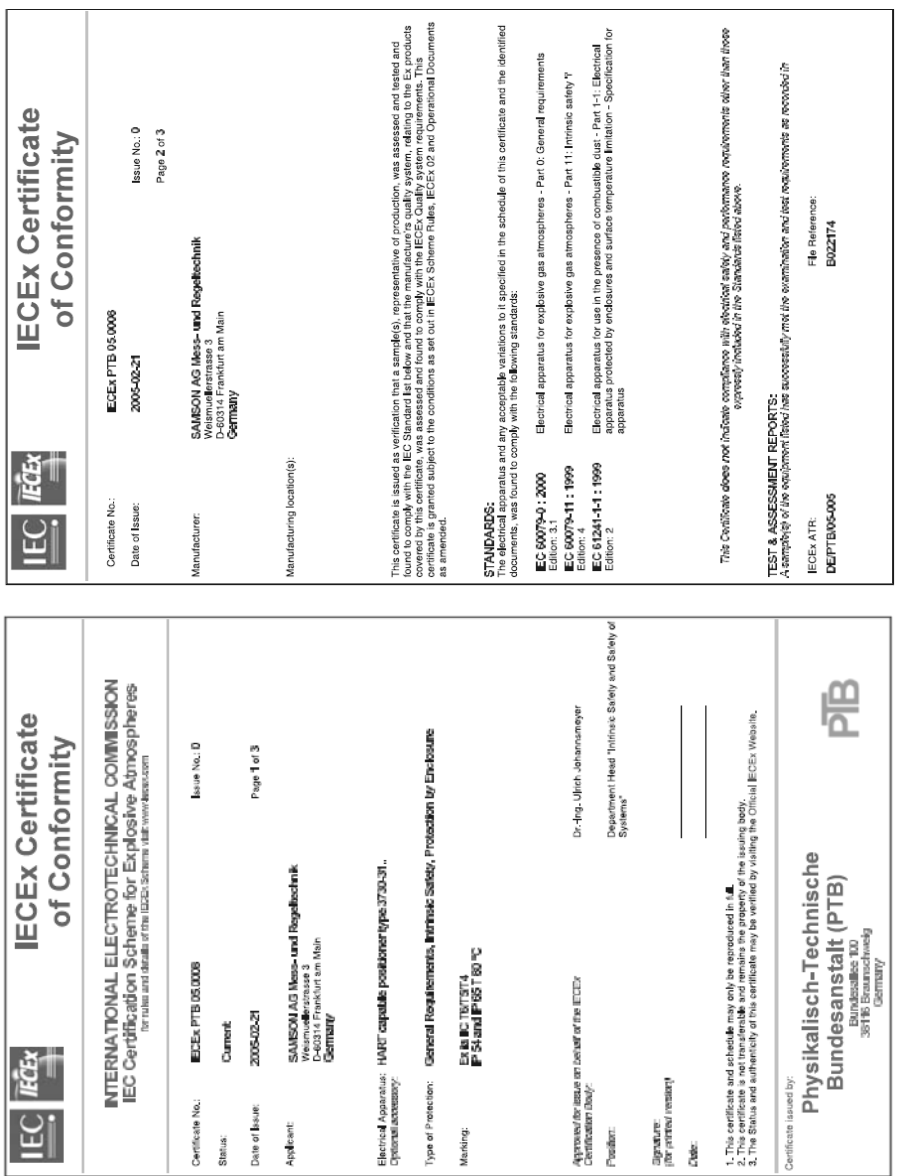

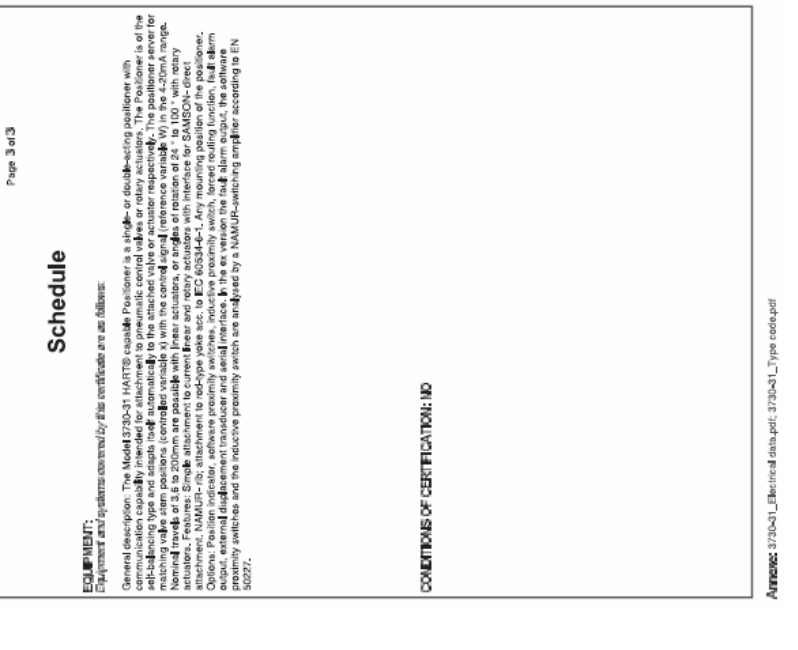

**IECEx Certificate**<br>of Conformity

ISSUE No.: D

IECEx PTB 050008<br>2005-02-21

Certificate No.: Date of Issue:

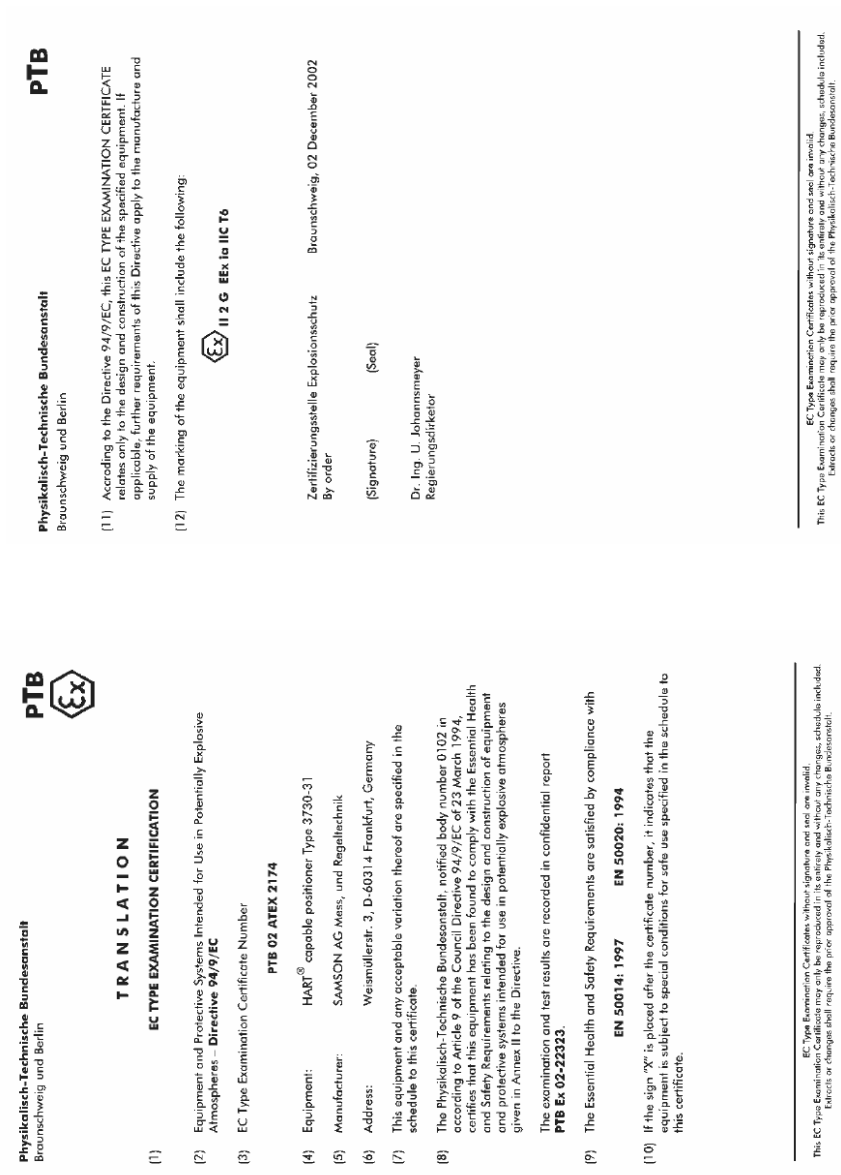

Manufacturer: Equipment:

 $\widehat{\mathbf{f}}$  $\widehat{\mathbf{g}}$  $\hat{\mathbf{c}}$ 

Address:

 $\bar{\mathbb{C}}$ 

ම

 $\overline{6}$ 

Ptb32-3730.doc

Physicalisch-Technische Bundescanstalt, Bundescaliee 100, D-38116 Braunschweig<br>Page 2/6

Ptb32-3730.doc

Physikalisch-Technische Bundesanstalt, Bundesallee 100, D-38116 Braunschweig<br>Page 1/6

 $\Xi$ 

 $\widetilde{\Xi}$  $\widehat{\mathbf{c}}$ 

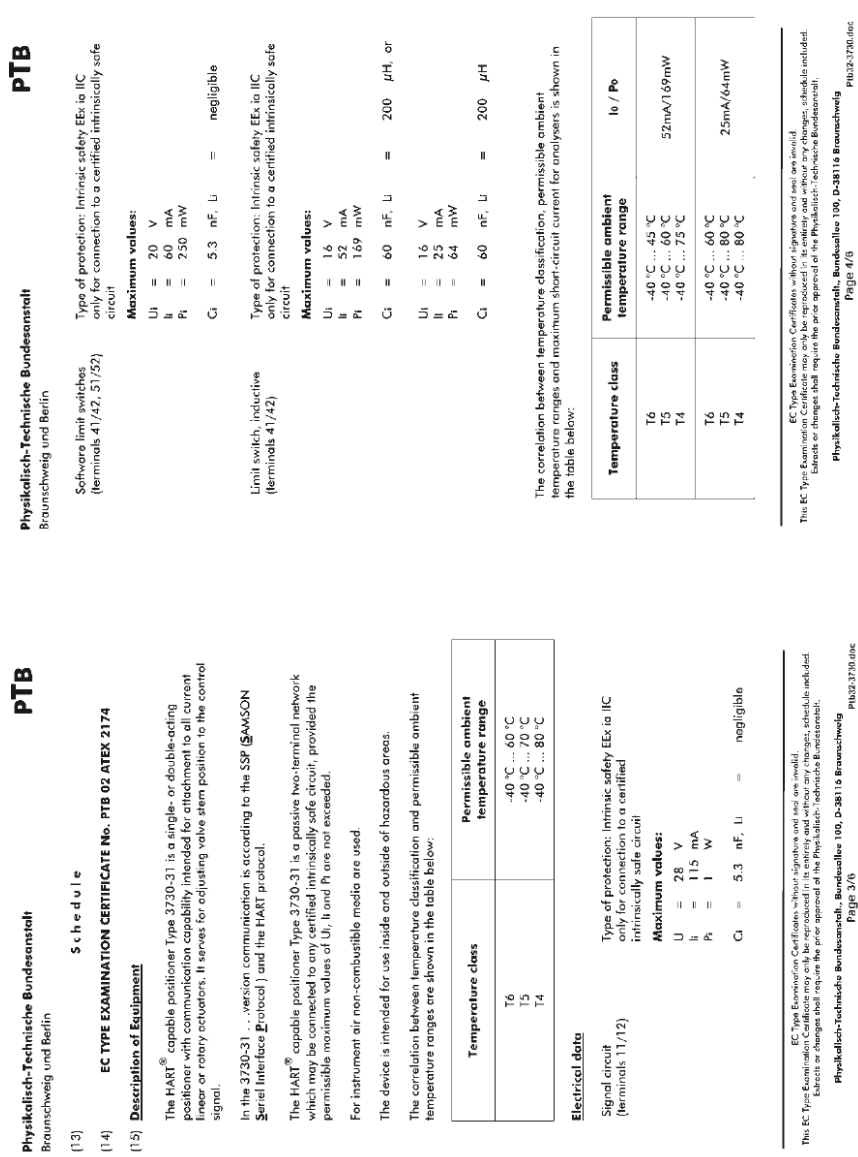

检定证书

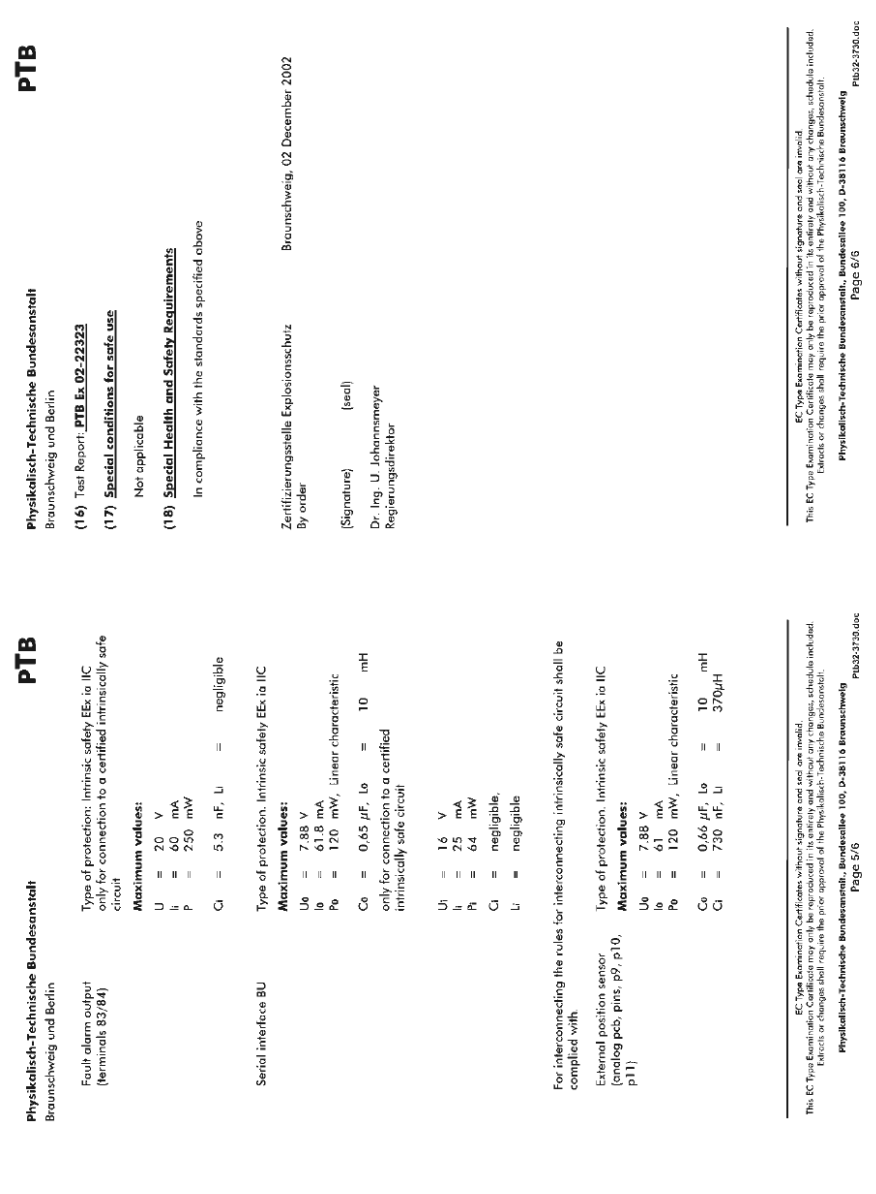

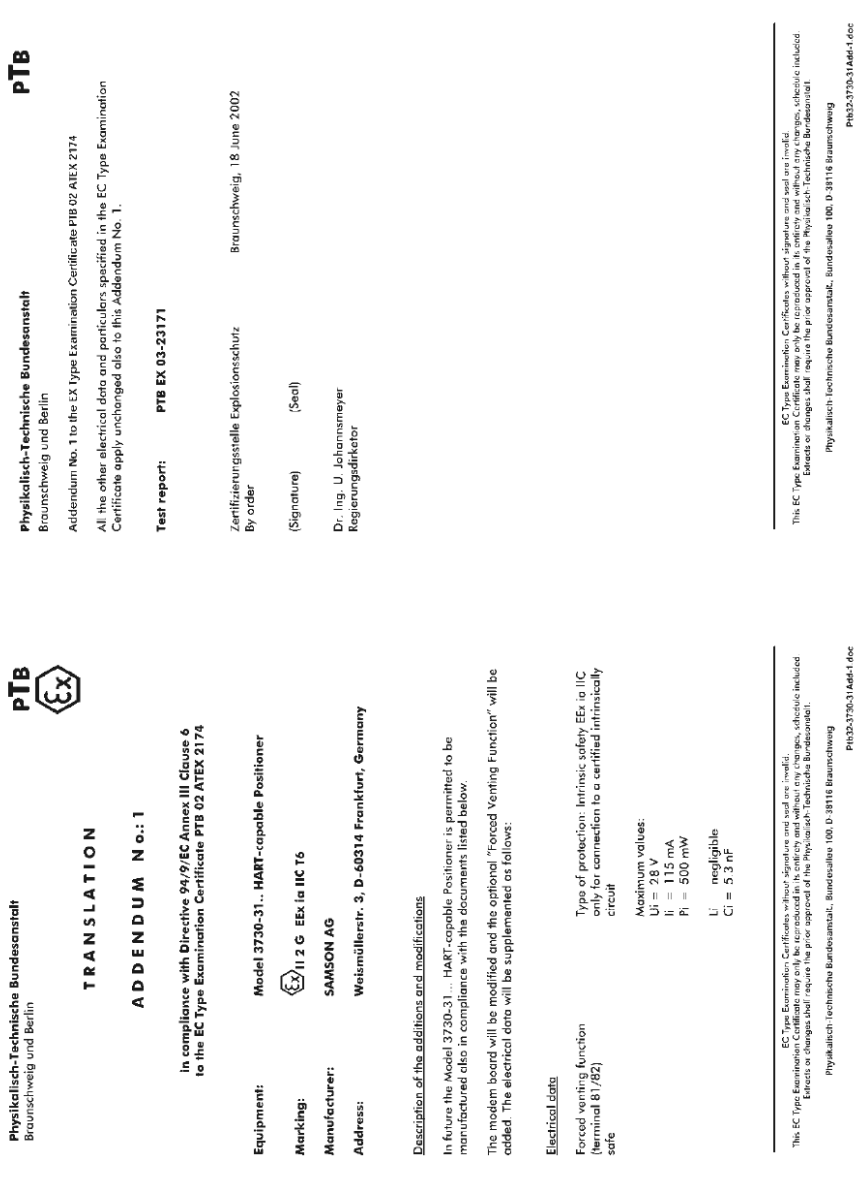

#### 检定证书

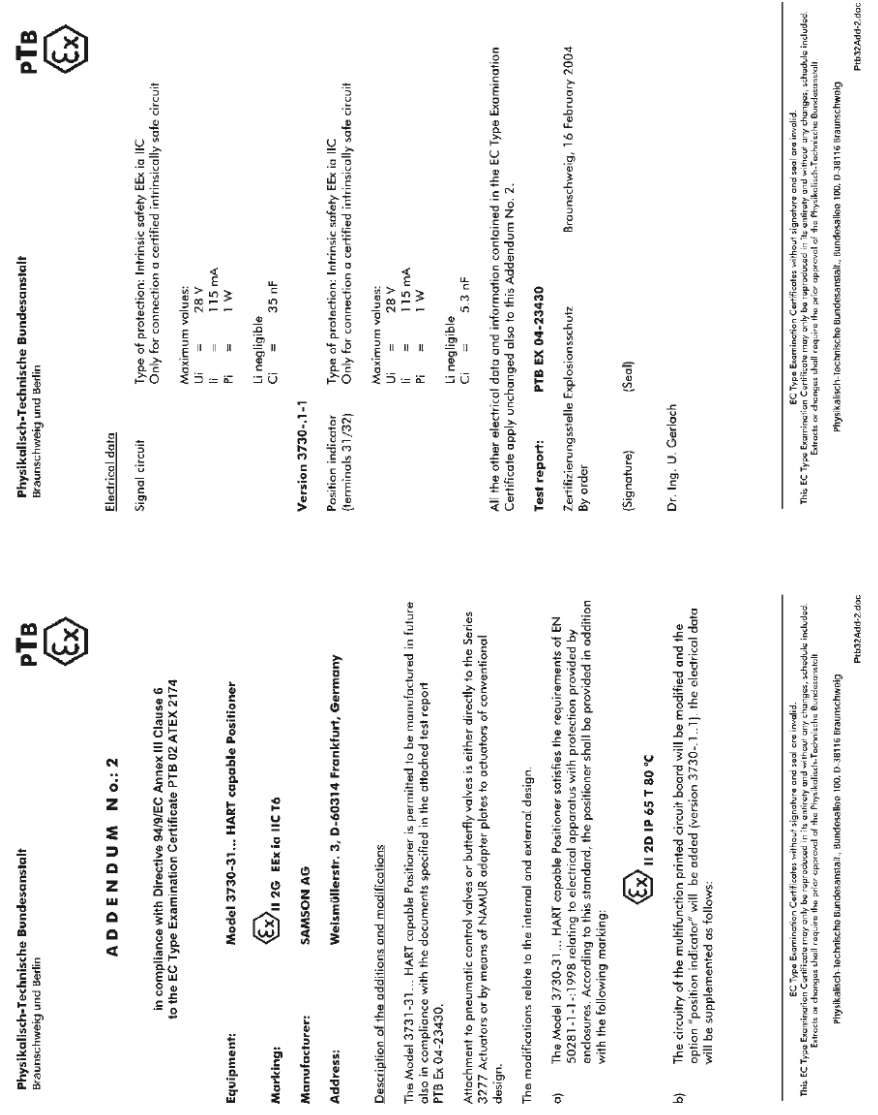

116 **EB 8384-3 ZH** 2007 年 3 月版

Manufacturer:

Address:

 $\hat{\sigma}$ 

 $\hat{a}$ 

Equipment: Marking:

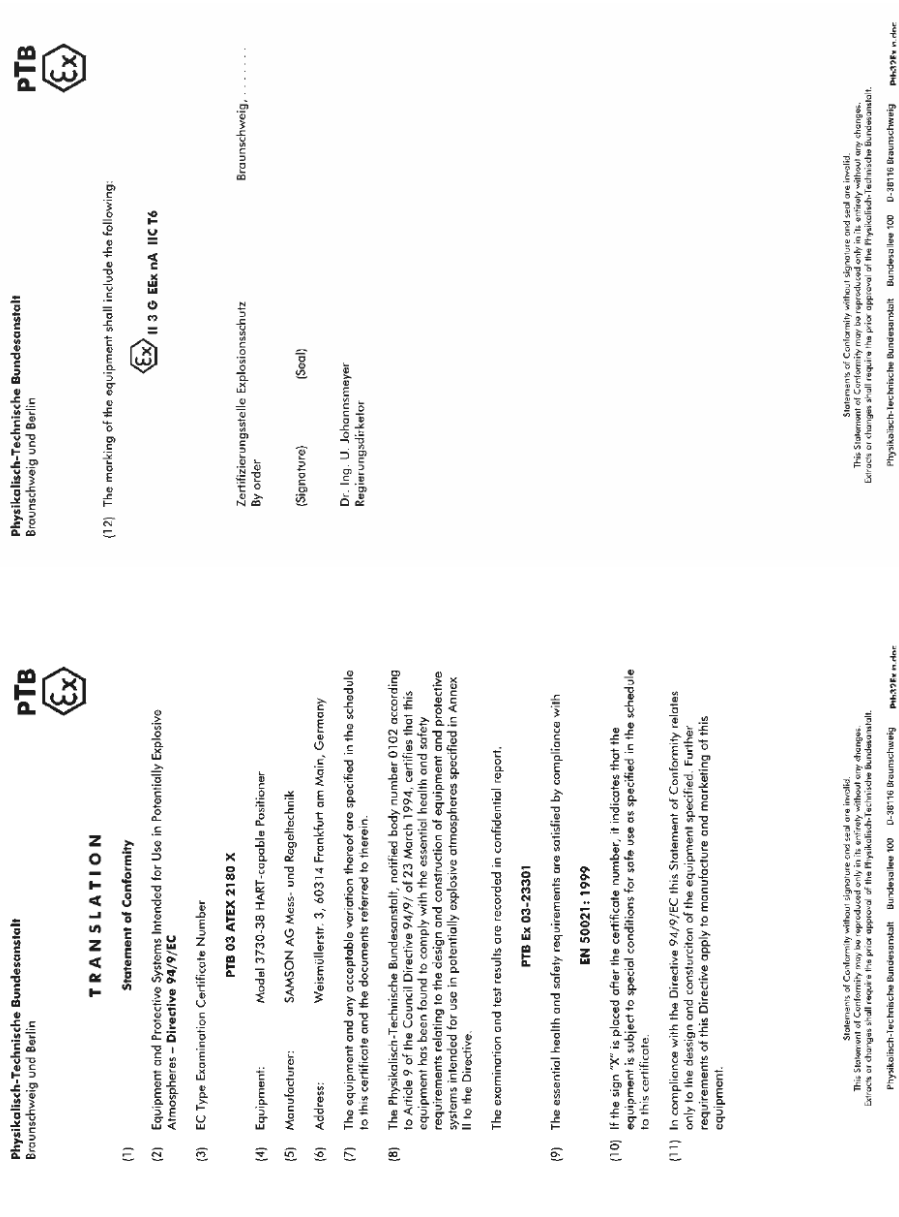

## Schedule

 $(13)$  $\widehat{t}$ 

# Statement of Conformity PTB 03 ATEX 2180 X

## (15) Description of Equipment

The Model 3730-38 . HART-capable Positioner is a single- or double-acting positioner with communication capability intended for attachment, to any current linear or rotary actuator. It serves for translating control signals into valve stem positions.

The Model 3730-38 . version is capable of communicating according to the SSP and the HART protocol.

For instrument air non-combustible media are used.

The device is intended for use inside and outside of hazardous loctions.

The correlation between temperature classification and permissible temperature ranges is shown in the table below.

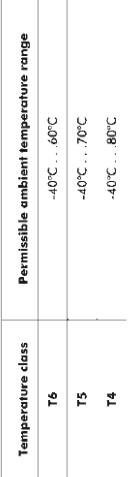

#### Electrical data

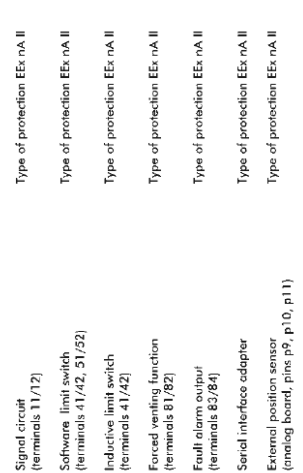

Stationaux Stationaux of Conformity without signature ond seal or involvi.<br>This Stokemens will require the processes of the Hydrodysium of the American or deserted.<br>Externa a changes shall require the prior expense of the

Physikalisch-lechnische Bundesenstah Bundesellee 100 D-38116 Braunschweig Phhapisk nader

Physikalisch-Technische Bundesanstalt Braunschweig und Berlin

(16) Test report PTB Ex 03-23301

## $(17)$  Special conditions for safe use

The signal circuit (terminals 11/12) shall be preceded by a fuse installed outside of the<br>hazardous locations. This fuse shall comply with IEC 60127-2/11, 250 V F, or with IEC 60127-2/VI, 250 T, with a fuse nominal current of IN ≤ 63 mA.

The serial interface adapter shall be preceded in the Vcc connection by a fuse in compliance with IEC 60127-2/11, 250 V F, or with IEC 60127-2/V1, 250 T, with a fuse nominal current of  $\mathsf{IN} \leq 40$  mA.

The serial interface adapter shall be installed outside the hazardous location.

providing at least Degree of Protection IP 54 in compliance with the IEC Publication The Model 3730-38... HART-capable Positioner shall be mounted in an enclosure 60529. This requirement applies also to cable entries and/or cable couplers...

The wiring shall be connected in such a manner that the connection facilities are not subjected to pull and/or twisting.

# (18) Basis health and safety requirements

Are satisfied by compliance with the standard specified above.

Braunschweig, Zertifizierungsstelle Explosionsschutz By order

 $\begin{array}{c} \vdots \\ \vdots \\ \vdots \\ \vdots \end{array}$ 

(seal) (Signature)

Dr. Ing. U. Johannsmeyer Regierungsdirektor Physikalisch-lechnische Bundesanstah Bundesallee 100 D-38116 Braunschweig Pheapprunder

Statements of Containing Containing without signature and seal are involted.<br>This Sularman is all requires the property of the state of the first state of containing charges.<br>Extracts or changes shall require the prior opp

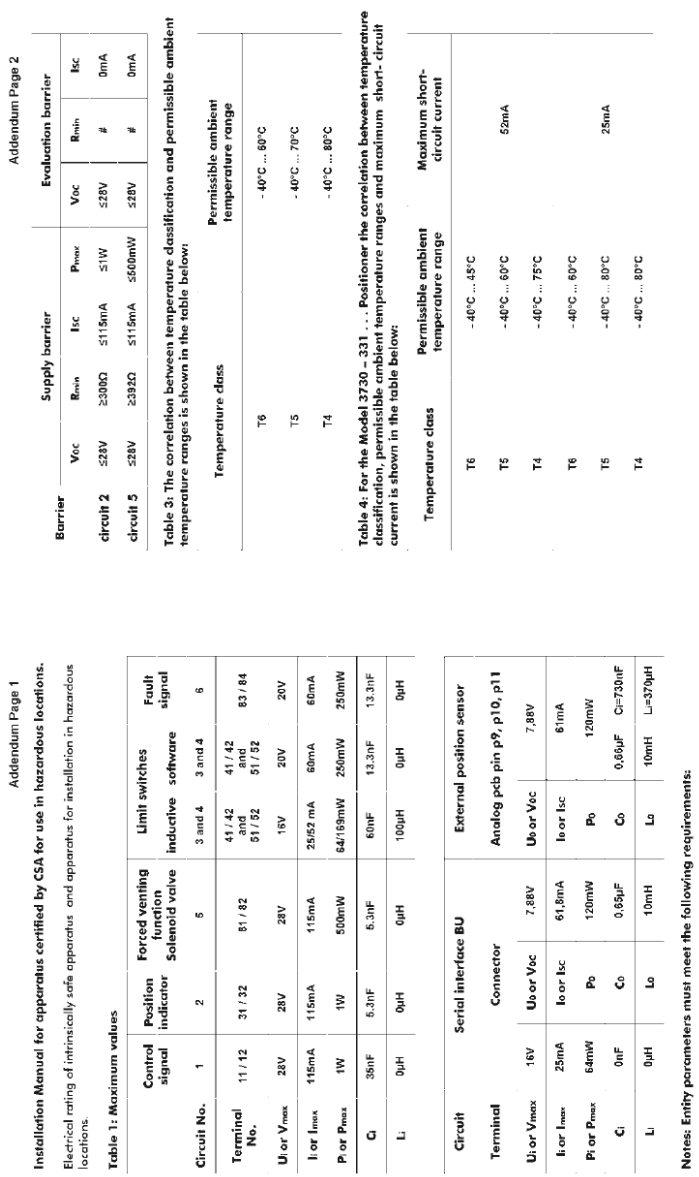

Table 2: CSA/FM - certified barrier parameters of circuit 2 and 5

Usor Voc or V+ ≤ Ular Vmax/loor Isc or h+ ≤ liar Imax/Poor Pmax ≤ Pior Pmax Ca ≥ Q + Casie and La ≥ Li+ Lable

**EB 8384-3 ZH 2007年3月版 119** 

检定证书

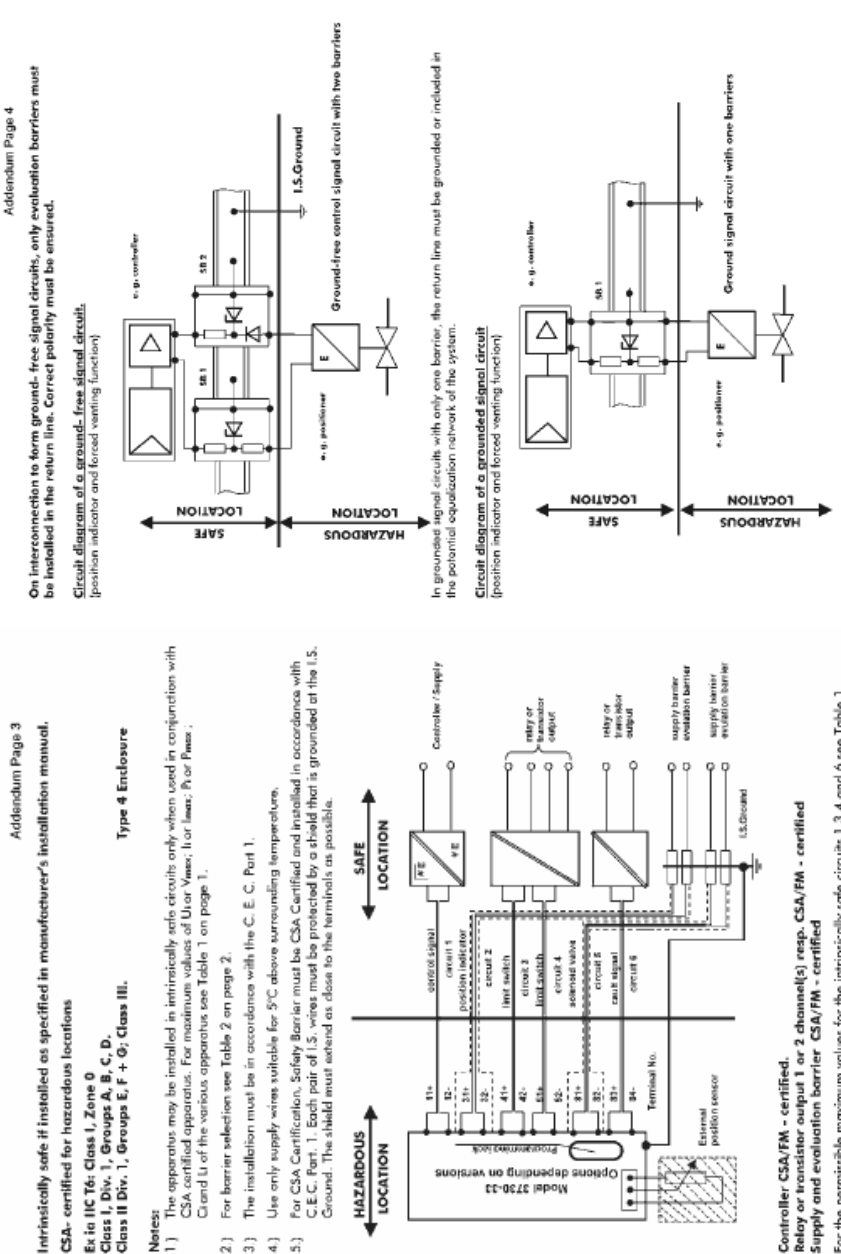

 $rac{1}{2}$ 

Ė.

**HAZARDOUS** LOCATION ź, ÷ ý ₫ ģ

Obsione qabeeroo ou Asconado

**CC-OCLE IRPOIN** 

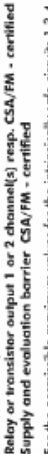

Controller CSA/FM - certified.

Ferminal No.

ż

 $\ddot{\ddot{\cdot}}$ 

 $\frac{1}{48}$  $\frac{1}{42}$  External<br>position sensor

For the permissible maximum values for the intrinsically sate circuits 1,3,4 and 6 see Table 1 For the permissible barrier parameters for the circuits 2 and 5 see Table 2

Cable entry M.20 x 1.5 or metal conduit according to drawing No. 1050 - 0539 T

120

Ex ia IIC T6: Class I, Zone 0

**Notes:** Ξ

 $\widehat{\vec{v}}$  $\overrightarrow{q}$  $\overline{a}$ 

EB 8384-3 ZH 2007年3月版

 $\mathcal{G}$ 

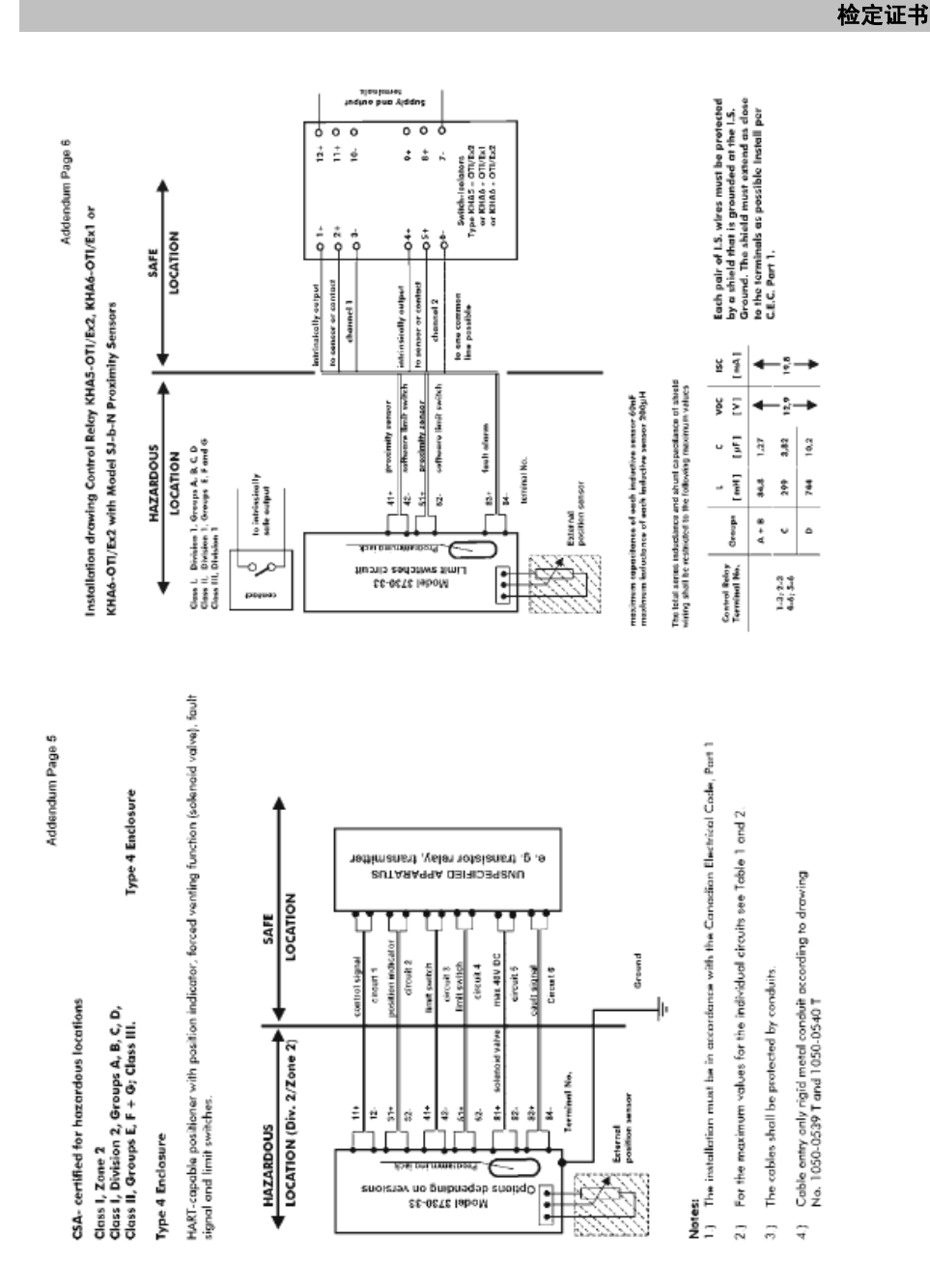

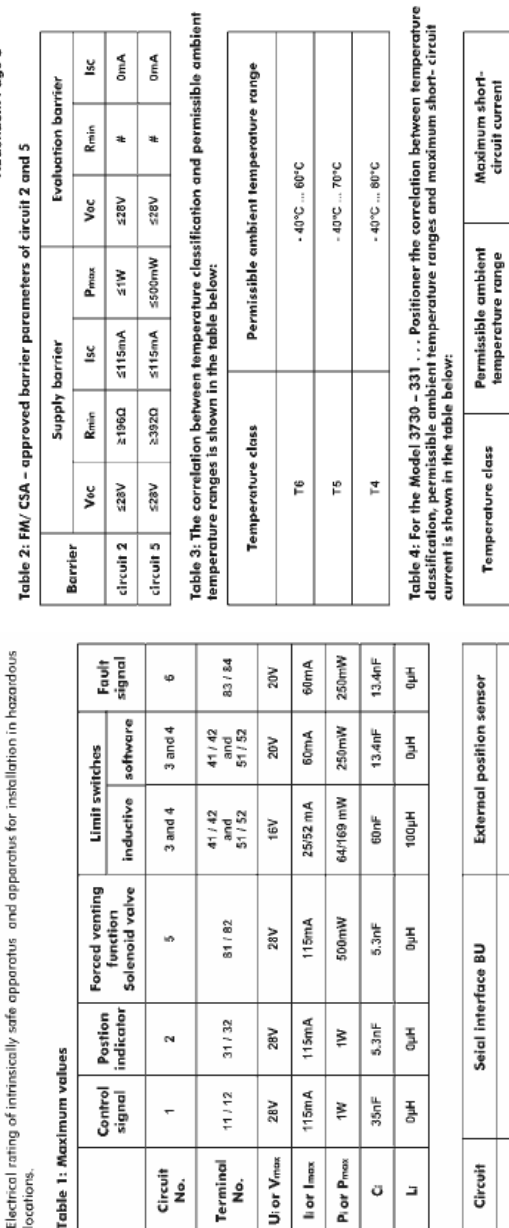

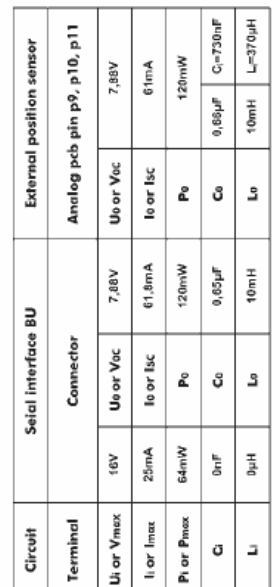

52mA

 $-40^{\circ}$ C ...  $45^{\circ}$ C 909 - 900F  $-40^{\circ}$ C ... 75°C  $-40^{\circ}C...60^{\circ}C$  $-40^{\circ}$ C ... 80°C  $-40^{\circ}$ C ... 80°C

 $\mathop{\mathfrak{S}}$ ٣ 혼  $\mathop{\mathbb{P}}$ F 쿹

 $\top$ 

 $25mA$ 

# Notes: Entity parameters shall meet the following requirements:

Utor Voc or Vis Uior Vinax/loor Iscoriis Iiarinax / Poor Prax s Pior Prax Ca > Ci + Cabie and La > Li + Labie

# Addendum Page 8

#### <u>s</u> ion barrier in<br>E  $\overline{\phantom{a}}$

 $\frac{4}{5}$ **OmA** 

 $\ddot{\phantom{a}}$ ŧ

Installation Manual for apparatus approved by FM for use in hazardous locations.

Addendum Page 7

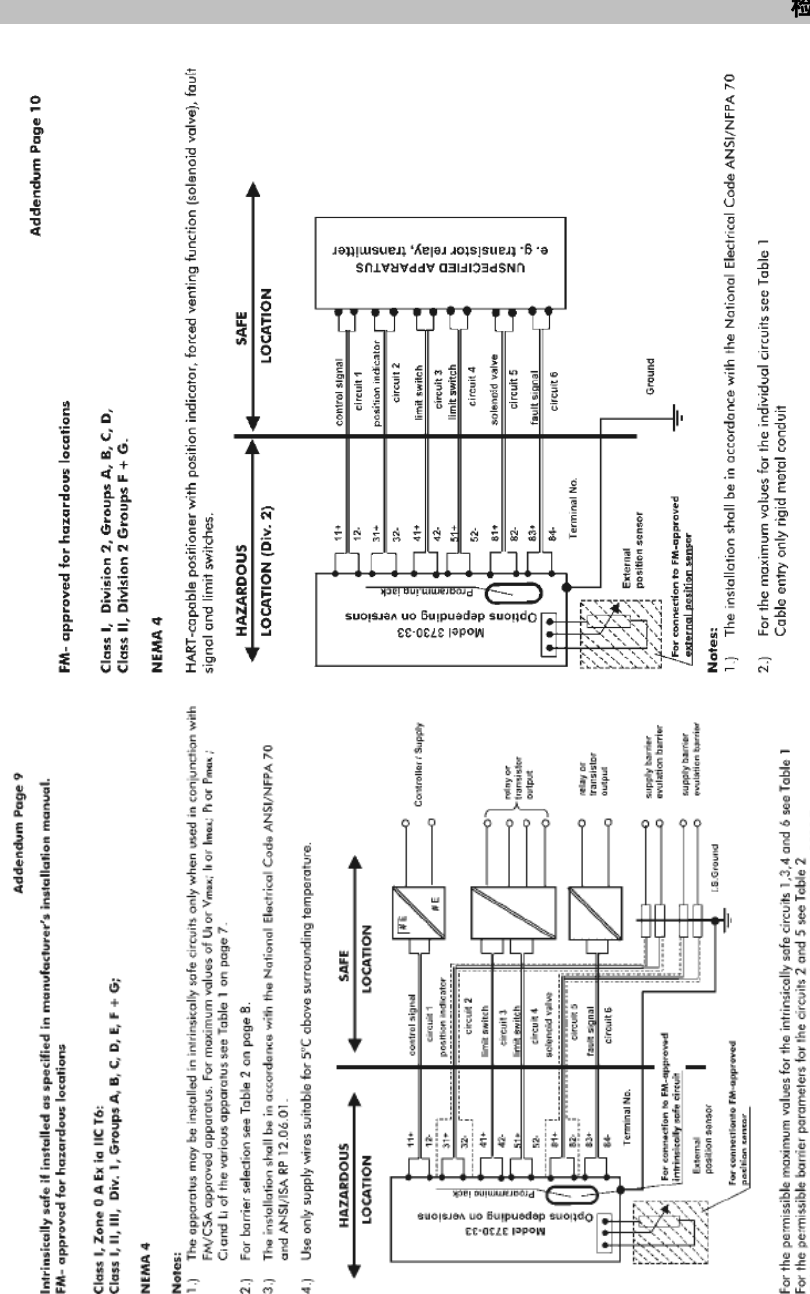

For the permissible moximum values for the intinistically safe circuits 1,3,4 and 6 see Table 1<br>For the permissible barrier parameters for the circuits 2 and 5 see Table 2<br>Cr 1050 – 10:40 T<br>Cr 1050 – 10:40 T

123

For connectionto FM-appr<br>position sensor

position sensor

External

FM- approved for hazardous locations

Class I, Zone 0 A. Ex ia IIC Tó:<br>Class I, II, III, Div. I, Groups A, B, C, D, E, F + G;

#### NEMA<sub>4</sub>

#### Notes:

- The apparatus may be installed in intrinsically safe circuits only when used in conjunction with FM/CSA approved apparatus. For maximum values of Ut or Ymax; It or Imax; Prot Pmax; ; Crand Li of the various apparatus see Table 1 on page 7. Ξ
	- For barrier selection see Table 2 on page 8.  $\overline{2}$ .
- The installation shall be in accordance with the National Electrical Code ANSI/NFPA 70 and ANSI/ISA RP 12.06.01.  $\widehat{\widetilde{\sigma}}$
- Use only supply wires suitable for 5°C above surrounding temperature. ą

**HAZARDOUS** LOCATION ŧ é,  $\frac{1}{2}$ ă.  $\ddot{\hat{\mathbf{z}}}$ ģ ŧ ġ.  $\dot{\vec{a}}$ å

å Ý.

Options debonding on versions

Model 3730-33

For connection to FM-a<br>Intrinsically safe circuit Terminal No.

ŧ

Installation drawing Control Relay KHab-cEx de Model SJ-b-N Proximity Sensors

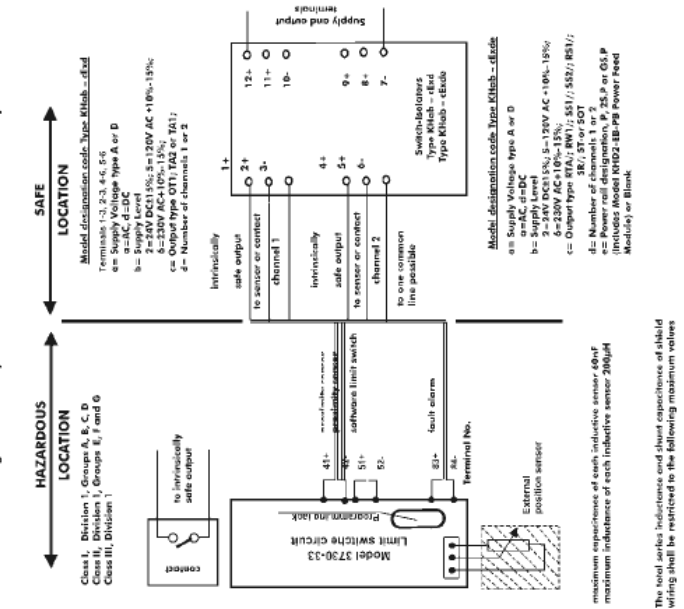

 $[$  mA $]$ š

 $\overline{\epsilon}$ γg

U

 $\overline{a}$ 

Control Relay

- ≩— ٠

 $2.9$ ∢

> 3,82  $10,2$

> 86 744

> U  $\mathbf{a}$

 $1 - 3$ ;  $2 - 3$ <br>4-6;  $5 - 6$ 

#### NEMA 4x

### Addendum Page 7

# Installation Manual for apparatus approved by FM for use in hazardous locations.

Electrical rating of intrinsically safe apparatus and apparatus for installation in hazardous locations.

## Table 1: Maximum values

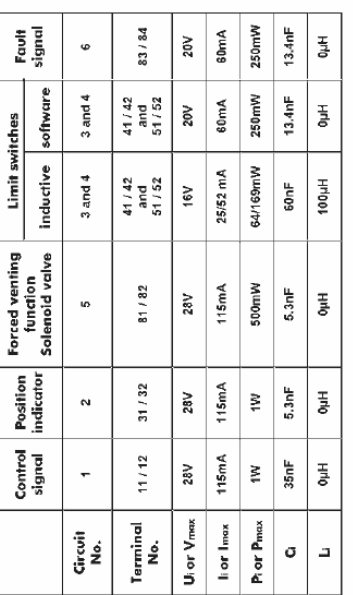

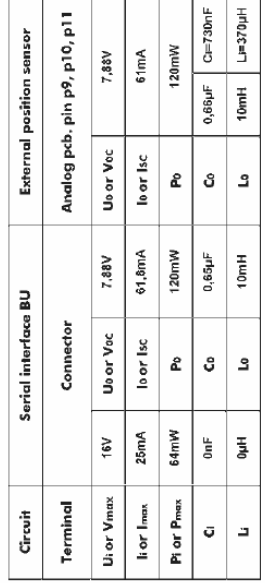

# Notes: Entity parameters shall meet the following requirements:

Us or Voc or V $_1 \leq$  Ul or V $_{\rm max}/$  Io or Is $\leq$  In or Imax / Po or Pmax  $\leq$  Pi or Pmax Ca  $\geq$  Ca  $+$  Casine und La  $\geq$  Li  $+$  Lashe

#### Addendum Page 8

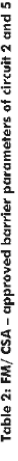

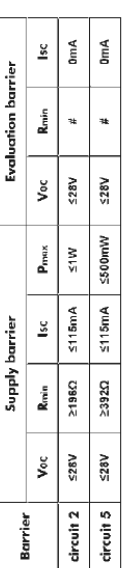

Table 3: The correlation between temperature dassification and permissible ambient<br>temperature ranges is shown in the table below:

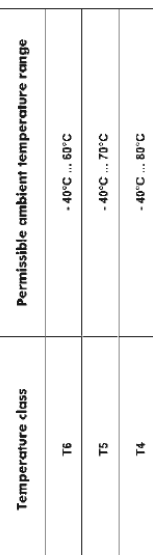

Table 4: For the Model 3730 – 331 . . . Positioner the correlation between temperature<br>classification, permissible ambient temperature ranges and maximum short- circuit

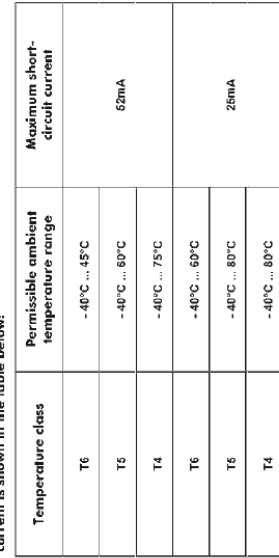

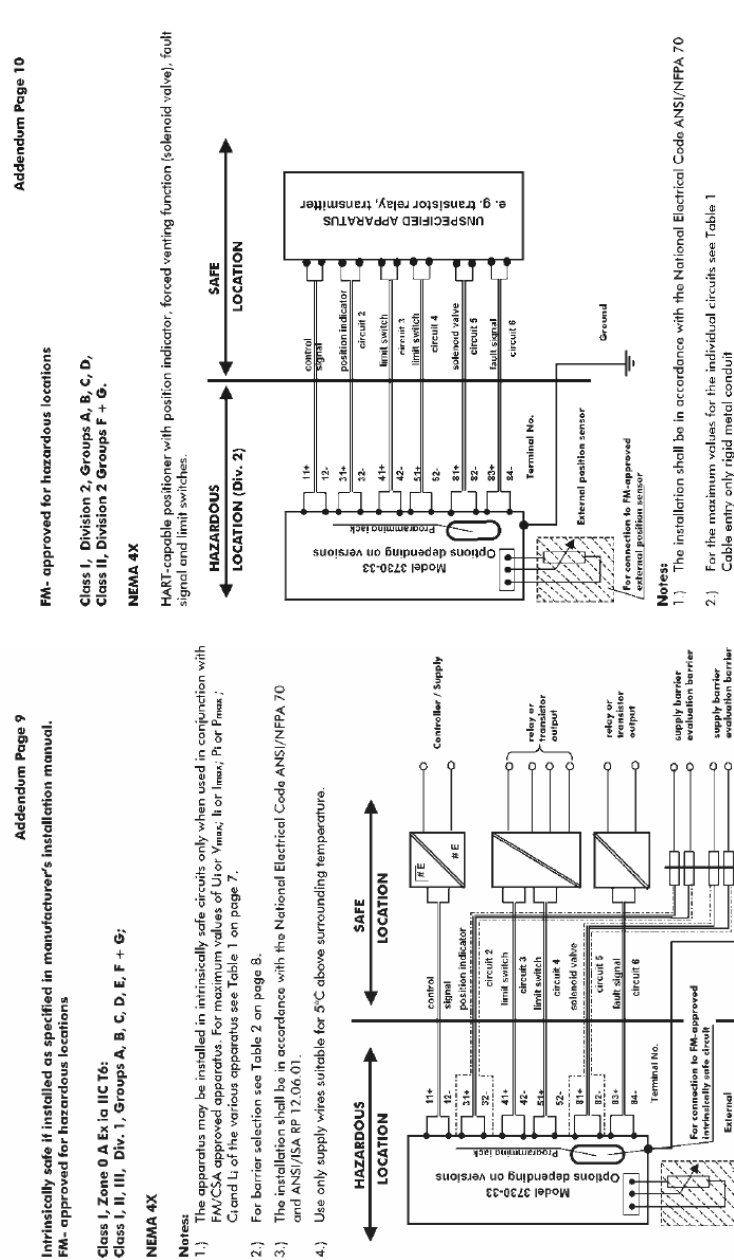

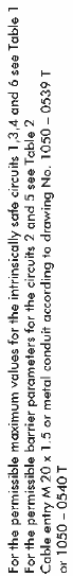

For connection to FM-approved<br>Position Sensor

position sensor

External

Ä

**Ferminal No.** 

 $\frac{4}{5}$ ß,  $\frac{3}{12}$  $\frac{1}{26}$ 

Ħ

|÷  $\frac{4}{31}$ S2.

Optiolized no gnibriege anoito

Model 3730-33

 $\ddot{z}$ ŧ ∣≌∣ 2  $\ddot{\tilde{z}}$ 

**HAZARDOUS** LOCATION

 $\overrightarrow{4}$ 

 $\overline{z}$  $\tilde{\omega}$ 

Cable entry only rigid metal conduit  $2.1$ 

> Ċ LS.Ground

NEMA<sub>4</sub>X Notes:  $\overline{a}$ 

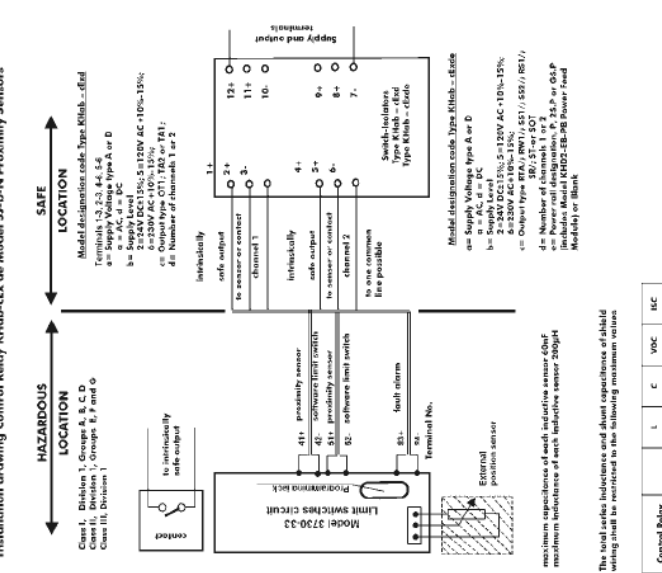

 $\frac{1}{2}$ 

 $\overline{\epsilon}$ 

 $\frac{1}{2}$ 3,82  $10,2$  $\tilde{\mathbf{z}}$ 

 $\begin{bmatrix} 1 \\ 1 \end{bmatrix}$ 

Groups  $A + B$  $\overline{\phantom{a}}$ ە

Control Relay<br>Terminal No.

ä,

 $\mathbf{34}, \mathbf{5}$ 299  $\frac{4}{\pi}$ 

 $-\frac{8}{2} \rightarrow$ 4

÷

 $12,9$ 

 $1 - 3; 2 - 3$ <br>4-6; 5-6

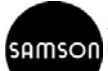

萨姆森控制设备(中国)有限公司 北京经济技术开发区永昌南路 11 号 **SAMSON 邮编: 100176** 

> 电话:010-67803011 传真: 010-67803193 E-mail: info@samsonchina.com http://www.samsonchina.com

南京维修服务中心 江苏省南京市中山东路 288 号 新世纪广场 3506 室 邮编:210002 电话:025-84676696 传真:025-84676697

上海分公司 上海市徐汇区零陵路 899 号 飞洲国际广场 25 楼 J+K+L 室 邮编:200030 电话:021-54591580 传真:021-54253866

广州办事处 广州市黄埔大道西 33 号 三新大厦 21 楼 E 室 邮编:510620 电话:020-38202422 传真:020-38202416

成都分公司 成都天府大道南延线成都高新区 高新孵化园 1 号楼 B-B-02H 邮编:610041 电话:028-85336626 传真:028-85336630

沈阳市和平区和平北大街 69 号 总统大厦 C 座 1308 室 邮编:110003 电话:024-22814300 传真:024-22814355

SAMSONCHINA 2007-07

EB 8384-3 ZH 2007年3月版

沈阳办事处